# **SONY**

# Video Projector

### Bedienungsanleitung

Bitte lesen Sie dieses Handbuch und die mitgelieferte Kurzreferenz vor der Benutzung des Geräts sorgfältig durch und bewahren Sie sie zum späteren Nachschlagen auf.

### VPL-VW500ES

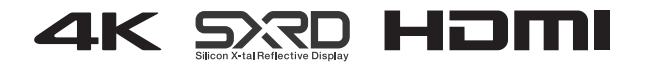

### **Inhaltsverzeichnis**

### *Anordnung der [Bedienungselemente](#page-3-0)*

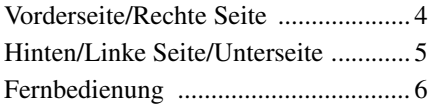

### *[Anschlüsse und](#page-6-0)  Vorbereitungen*

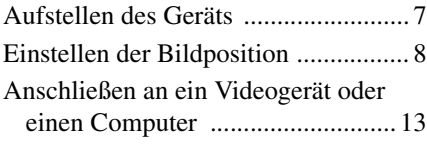

### *[Projizieren](#page-14-0)*

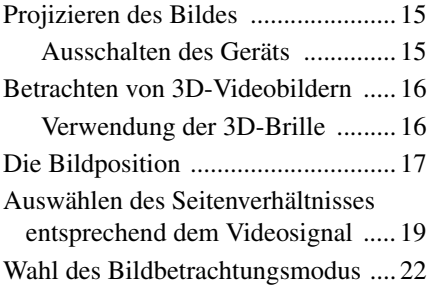

### *[Verwendung der Menüs](#page-22-0)*

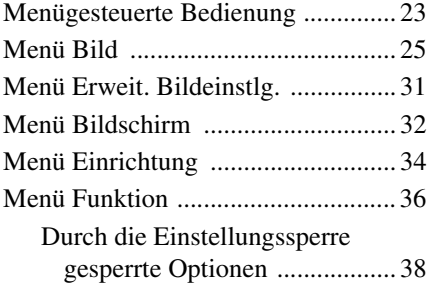

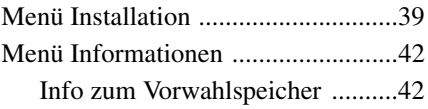

### *[Die Netzwerkfunktionen](#page-42-0)*

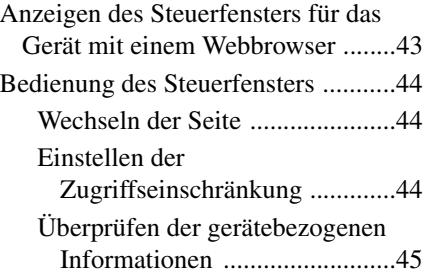

### *[Störungsbehebung](#page-45-0)*

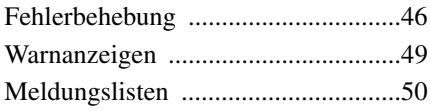

### *[Sonstiges](#page-50-0)*

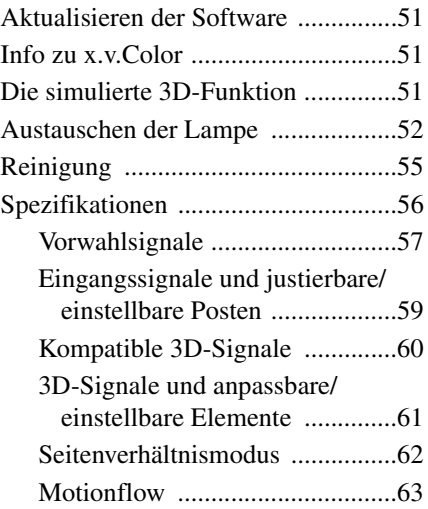

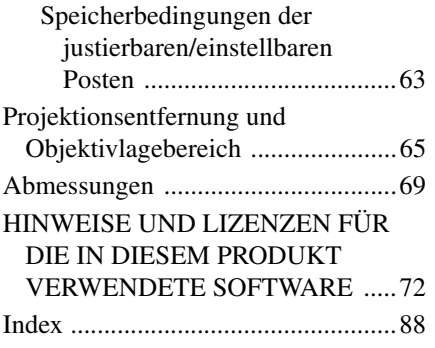

### <span id="page-3-1"></span><span id="page-3-0"></span>**Vorderseite/Rechte Seite**

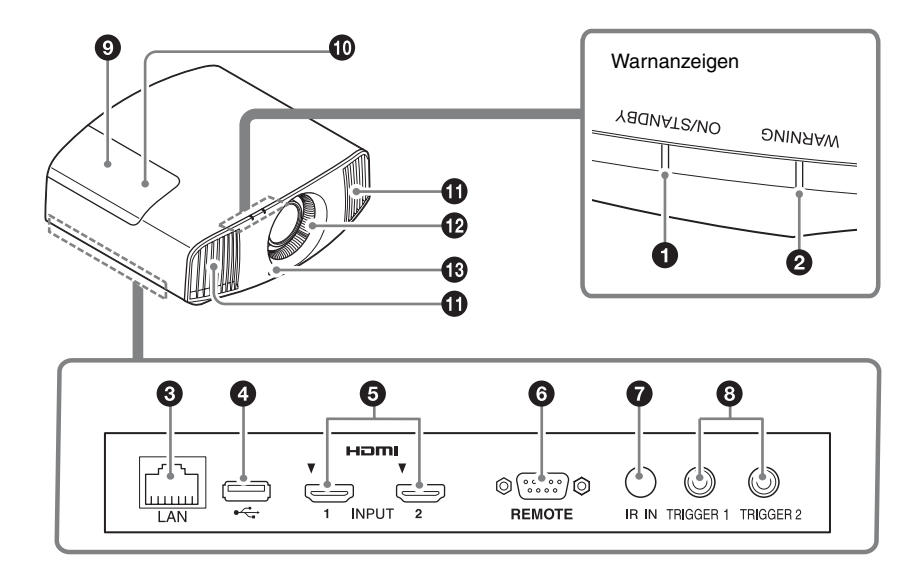

#### **Warnanzeigen**

- $\bullet$  **Anzeige ON/STANDBY [\(Seite 49\)](#page-48-1)**
- b **Anzeige WARNING [\(Seite 49\)](#page-48-1)**

#### **Anschlüsse**

- c **LAN-Anschluss [\(Seite 43\)](#page-42-2)**
- d **USB-Anschluss [\(Seite 51\)](#page-50-4)**
- e **Anschlüsse HDMI 1/HDMI 2 [\(Seite 13\)](#page-12-1)**

**@ Anschluss REMOTE** 

Wird zur Fernsteuerung mit einem Computer usw. verbunden.

### g **Anschluss IR IN**

Signaleingang zur Steuerung des Geräts.

 $\odot$  **Anschlüsse TRIGGER 1/ TRIGGER 2 [\(Seite 39\)](#page-38-1)**

### **Sonstiges**

- **<sup><b>O**</sup> Lampenabdeckung [\(Seite 52\)](#page-51-1)
- j **3D-Synchronsender** Befindet sich unter der Lampenabdeckung.
- **10 Lüftungsöffnungen (Auslass)**
- l **Lüftungsöffnungen (Einlass) [\(Seite 54\)](#page-53-0)**
- m **Fernbedienungssensor [\(Seite 8\)](#page-7-1)**

### Hinten/Linke Seite/Unterseite  $\,$  5

### <span id="page-4-0"></span>**Hinten/Linke Seite/Unterseite**

Die Tasten am Bedienfeld haben dieselben Bezeichnungen wie die auf der Fernbedienung.

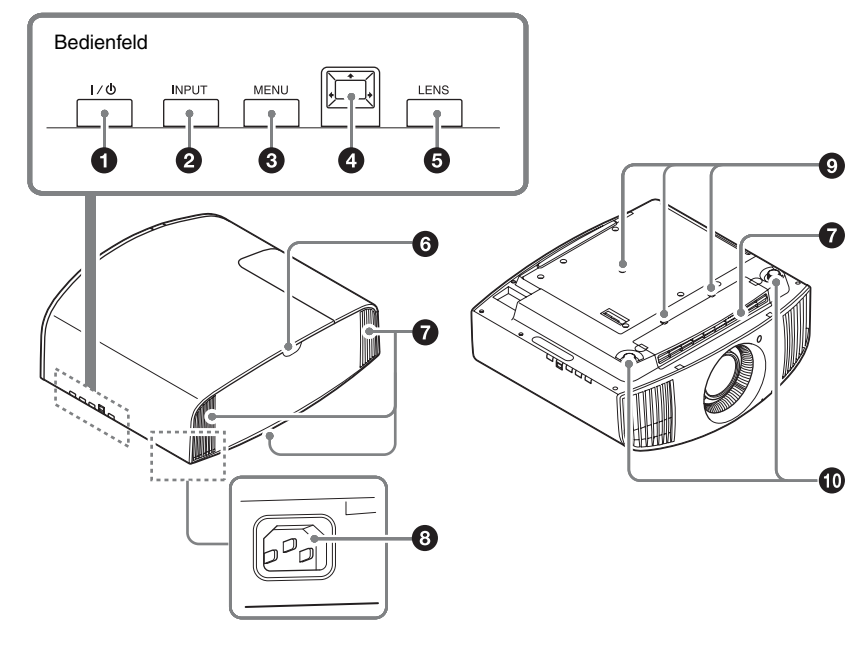

### **Bedienfeld**

- **O** Taste I/ $\bigcirc$  (ON/STANDBY) **[\(Seite 8\)](#page-7-2)**
- b **Taste INPUT [\(Seite 15\)](#page-14-3)**
- c **Taste MENU [\(Seite 23\)](#page-22-2)**
- **<sup>***O***</sup>** Tasten **↑/↓/←/→** (Pfeil)/  **(Eingabe) [\(Seite 23\)](#page-22-2)**
- $\odot$  Taste LENS [\(Seite 8\)](#page-7-3)

### **Sonstiges**

- f **Fernbedienungssensor [\(Seite 8\)](#page-7-3)**
- g **Lüftungsöffnungen (Einlass) [\(Seite 54\)](#page-53-0)**
- $\odot$  **AC IN-Buchse [\(Seite 8\)](#page-7-4)**
- **<sup>** $\odot$ **</sup> Montagelöcher für Projektor-Deckenhalter [\(Seite 70\)](#page-69-0)**
- $\bf{D}$  Vordere Füße (einstellbar) **[\(Seite 11\)](#page-10-0)**

## <span id="page-5-0"></span>**Fernbedienung O** Taste LIGHT

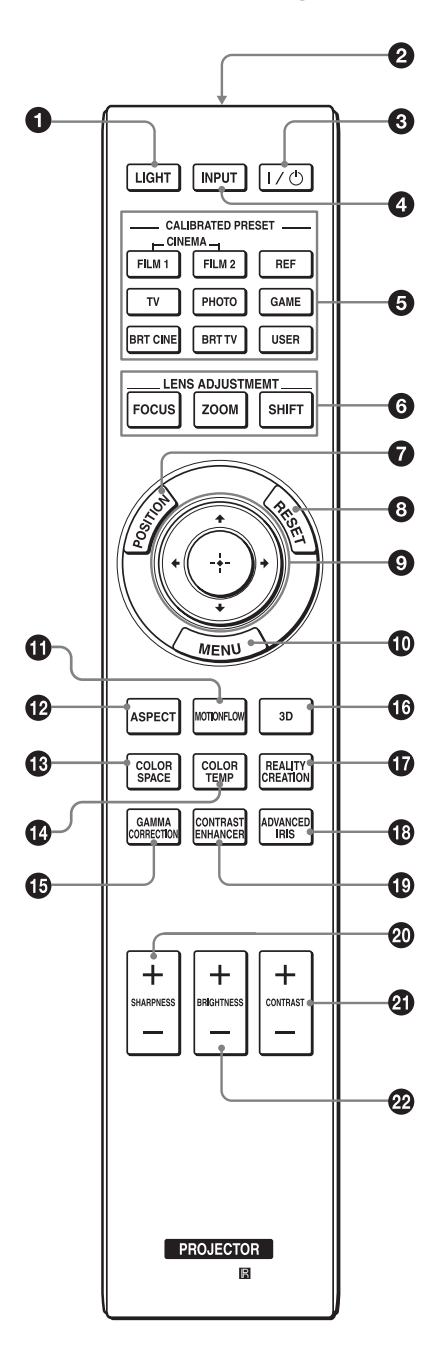

Beleuchtet die Tasten der

Fernbedienung.

- $\Omega$  Infrarotsender
- **<sup><sup>0</sup>**</sup> Taste I/ $\cup$  (ON/STANDBY) **[\(Seite 8\)](#page-7-2)**
- d **Taste INPUT [\(Seite 15\)](#page-14-3)**
- **@ CALIBRATED PRESET-Tasten [\(Seite 22\)](#page-21-1)**
- **6** LENS ADJUSTMENT-Tasten **[\(Seite 9\)](#page-8-0)**
- g **Taste POSITION [\(Seite 17\)](#page-16-1)**
- $\odot$  Taste RESET [\(Seite 24\)](#page-23-0)
- **<b>O** Tasten **↑/↓/←/→** (Pfeil)/  **(Eingabe) [\(Seite 23\)](#page-22-2)**
- $\circledR$  Taste MENU [\(Seite 23\)](#page-22-2)
- k **Taste MOTIONFLOW [\(Seite 27\)](#page-26-0)**
- l **Taste ASPECT [\(Seite 19\)](#page-18-1)**
- m **Taste COLOR SPACE [\(Seite 30\)](#page-29-0)**
- n **Taste COLOR TEMP [\(Seite 27\)](#page-26-1)**
- $\bigoplus$  **Taste GAMMA CORRECTION [\(Seite 29\)](#page-28-0)**
- p **Taste 3D [\(Seite 16\)](#page-15-2)**
- $\Phi$  Taste REALITY CREATION **[\(Seite 26\)](#page-25-0)**
- r **Taste ADVANCED IRIS [\(Seite 26\)](#page-25-1)**
- $\bullet$  **Taste CONTRAST ENHANCER [\(Seite 26\)](#page-25-2)**
- **@ Taste SHARPNESS +/-[\(Seite 28\)](#page-27-0)**
- u **Taste CONTRAST +/– [\(Seite 27\)](#page-26-2)**
- v **Taste BRIGHTNESS +/– [\(Seite 27\)](#page-26-3)**

### <span id="page-6-0"></span>**Anschlüsse und Vorbereitungen**

Dieser Abschnitt beschreibt, wie Sie das Gerät und die Leinwand installieren sowie die Geräte anschließen, deren Bild Sie projizieren möchten usw.

### <span id="page-6-1"></span>**Aufstellen des Geräts**

Der Installationsabstand zwischen dem Gerät und der Leinwand hängt von der Größe der Leinwand und von der Tatsache ab, ob Objektivlagefunktionen verwendet werden oder nicht. Stellen Sie das Gerät passend zu Größe der Projektionsfläche auf. Ausführliche Informationen zum Abstand zwischen dem Gerät und der Leinwand (die Projektionsentfernung) sowie zur Größe des projizierten Bildes finden Sie unter ["Projektionsentfernung und](#page-64-1)  [Objektivlagebereich" \(Seite 65\).](#page-64-1)

**1** Positionieren Sie das Gerät so, dass das Objektiv parallel zur Leinwand ausgerichtet ist.

### **Draufsicht**

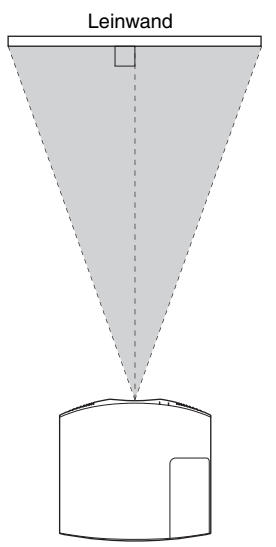

**2** Projizieren Sie ein Bild auf die Leinwand, und stellen Sie die Bildlage auf die Leinwand ein [\(Seite 8\).](#page-7-0)

### **Hinweis**

Wenn Sie eine Leinwand mit unebener Oberfläche verwenden, können je nach dem Abstand zwischen der Leinwand und dem Gerät oder der Zoomvergrößerung manchmal Streifenmuster auf der Leinwand erscheinen. Dies ist keine Funktionsstörung des Geräts.

### <span id="page-7-3"></span><span id="page-7-0"></span>**Einstellen der Bildposition**

Projizieren Sie ein Bild auf die Leinwand, und stellen Sie dann die Bildlage ein.

<span id="page-7-1"></span>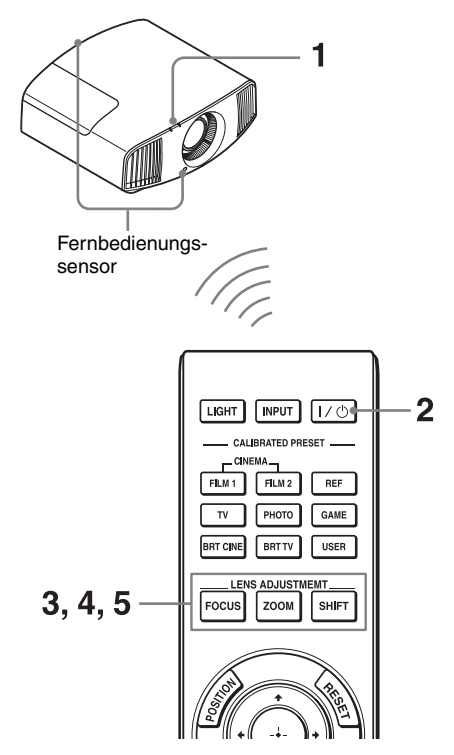

### **Tipps**

- $\cdot$  Die Tasten  $\mathsf{I}/\mathsf{U}$  (ON/STANDBY), INPUT, MENU und  $\bigcirc$ / $\bigcirc$ / $\bigcirc$ / $\bigcirc$ / $\bigcirc$  (Joystick) an der Seite des Geräts haben dieselbe Funktion wie die auf der Fernbedienung. Die Taste LENS hat dieselbe Funktion wie die LENS ADJUSTMENT-Tasten (FOCUS, ZOOM, SHIFT) auf der Fernbedienung.
- Beim Einstellen des Objektivs wechselt die Objektiveinstellfunktion mit jedem Drücken der Taste LENS am Gerät zwischen "Objektiv-Fokus", "Objektiv-Zoom" und "Objektivlage".

$$
\begin{array}{c}\n\text{FOCUS} \rightarrow \text{ZOOM} \rightarrow \text{SHIFT} \\
\uparrow \qquad \qquad \text{I}\n\end{array}
$$

### **Hinweis**

Sie können das Gerät je nach dem Installationsort u. U. nicht mit der Fernbedienung steuern. Richten Sie die Fernbedienung in diesem Fall auf den Fernbedienungssensor des Geräts oder die Leinwand.

<span id="page-7-4"></span>**1** Schließen Sie das Netzkabel erst an das Gerät und dann an eine Netzsteckdose an.

Die Anzeige ON/STANDBY leuchtet in Rot und das Gerät wird in den Bereitschaftsmodus versetzt.

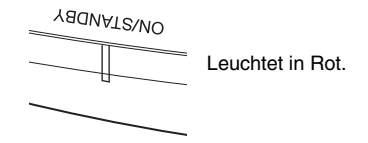

<span id="page-7-2"></span>**2** Drücken Sie die Taste I/ $\bigcup$  (ON/ STANDBY), um das Gerät einzuschalten.

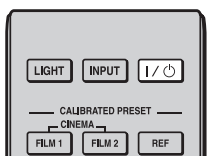

Die Anzeige ON/STANDBY blinkt grün und leuchtet dann grün.

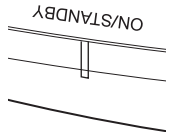

Blinkt zehn Sekunden lang in Grün, und leuchtet dann in Grün.

<span id="page-8-0"></span>**3** Stellen Sie den Fokus ein. Rufen Sie mit der Taste LENS ADJUSTMENT (FOCUS) das Objektiv-Fokus-Einstellfenster (Testmuster) auf. Stellen Sie dann mit den Tasten  $\hat{\mathbf{f}}/\hat{\mathbf{f}}$ / $\hat{\mathbf{f}}$  den Fokus des Bildes ein.

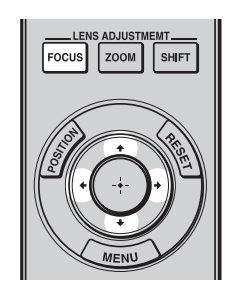

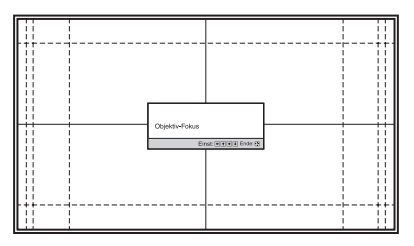

### **Tipps**

- Wenn "Objektivstrg." im Menü Installation auf "Aus" gesetzt wird, können Sie Fokus, Bildgröße oder die richtige Position nicht mit der Taste FOCUS, ZOOM bzw. SHIFT einstellen [\(Seite 39\)](#page-38-2).
- Wenn "Testmuster" im Menü Funktion auf "Aus" gesetzt wird, wird das Testmuster nicht angezeigt [\(Seite 37\).](#page-36-0)

### **Hinweis**

Stellen Sie das Objektiv mithilfe der Tasten auf der Fernbedienung oder am Bedienfeld des Geräts ein. Nehmen Sie keinesfalls Einstellungen durch direktes Drehen des Objektivs per Hand vor, weil dadurch eine Beschädigung oder Funktionsstörung des Geräts verursacht werden kann.

**4** Stellen Sie die Bildgröße ein. Rufen Sie mit der Taste LENS ADJUSTMENT (ZOOM) das Objektiv-Zoom-Einstellfenster (Testmuster) auf. Stellen Sie dann mit den Tasten  $\bigoplus$ / $\bigcup$  $\leftrightarrow$  die Größe des Bildes ein.

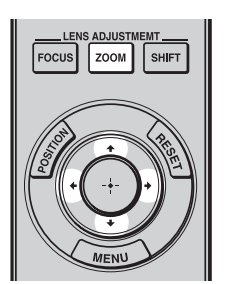

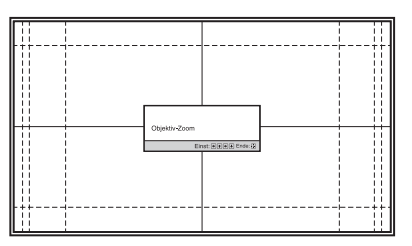

Um das Bild zu vergrößern, drücken Sie  $A/\rightarrow$ .

Um das Bild zu verkleinern, drücken Sie  $\downarrow$ / $\leftarrow$ .

**5** Stellen Sie die Bildposition ein. Rufen Sie mit der Taste LENS ADJUSTMENT (SHIFT) das Objektivlage-Einstellfenster (Testmuster) auf. Stellen Sie dann mit den Tasten †/↓/←/→ die korrekte Position des Bildes ein.

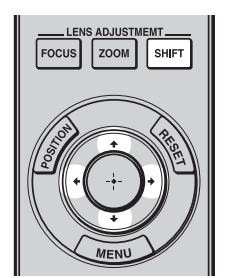

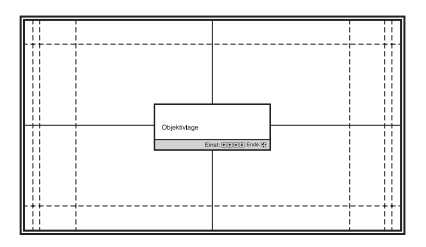

#### **Tipp**

Wenn Sie die Taste  $\odot$  drücken, wird das Testmuster ausgeblendet.

### **Hinweis**

Berühren Sie beim Einstellen der Fensterposition nicht die Objektiveinheit. Andernfalls können Sie sich in den beweglichen Teilen die Finger einklemmen.

### **Zum Einstellen der Horizontalposition**

Drücken Sie  $\leftarrow$ / $\rightarrow$ .

Das auf die Leinwand projizierte Bild wird um maximal 31% der Leinwandbreite von der Objektivmitte aus nach rechts oder links verschoben.

### **Draufsicht**

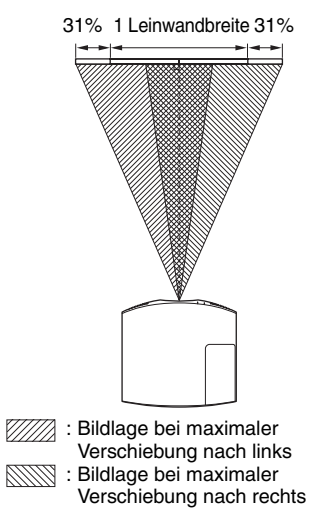

### **Zum Einstellen der Vertikalposition**

#### Drücken Sie  $\bigoplus$ .

Das auf die Leinwand projizierte Bild wird um maximal 85% der Leinwandhöhe von der Objektivmitte aus nach oben bzw. um maximal 80% nach unten verschoben.

#### **Seitenansicht**

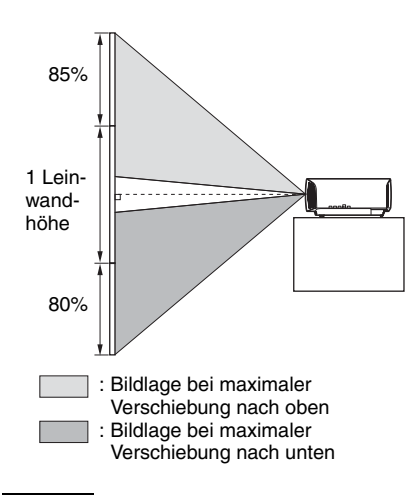

#### **Hinweis**

Der Verschiebungsbereich des auf die Leinwand projizierten Bilds kann nur innerhalb der unten abgebildeten achteckigen Fläche eingestellt werden. Weitere Informationen erhalten Sie unter ["Projektionsentfernung und](#page-64-1)  [Objektivlagebereich" \(Seite 65\).](#page-64-1)

#### **Verschiebungsbereich des projizierten Bilds**

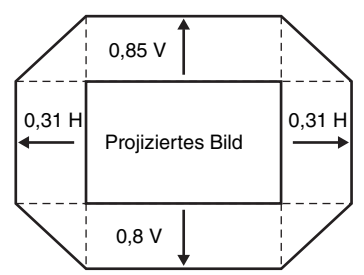

H: Breite des projizierten Bilds V: Höhe des projizierten Bilds

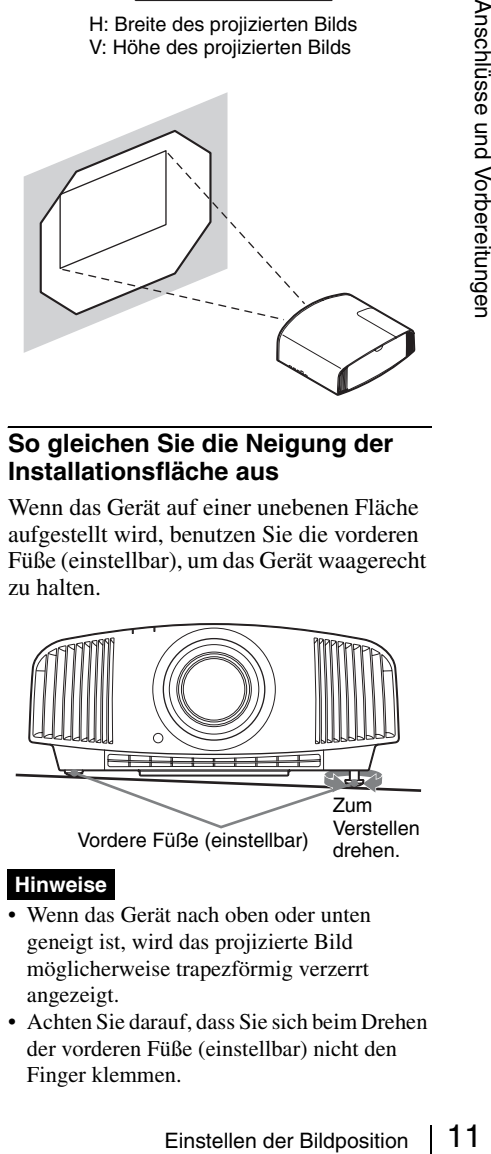

#### <span id="page-10-0"></span>**So gleichen Sie die Neigung der Installationsfläche aus**

Wenn das Gerät auf einer unebenen Fläche aufgestellt wird, benutzen Sie die vorderen Füße (einstellbar), um das Gerät waagerecht zu halten.

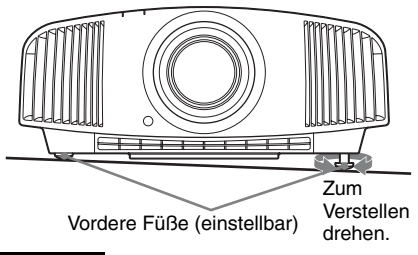

#### **Hinweise**

- Wenn das Gerät nach oben oder unten geneigt ist, wird das projizierte Bild möglicherweise trapezförmig verzerrt angezeigt.
- Achten Sie darauf, dass Sie sich beim Drehen der vorderen Füße (einstellbar) nicht den Finger klemmen.

### **Objektiv-Einstellfenster (Testmuster)**

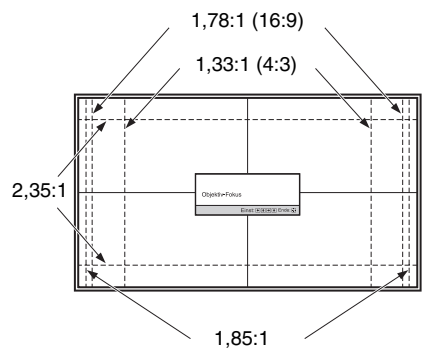

Die gestrichelten Linien zeigen die Leinwandgröße beim jeweiligen Seitenverhältnis.

### <span id="page-12-1"></span><span id="page-12-0"></span>**Anschließen an ein Videogerät oder einen Computer**

Sie erhalten eine höhere Bildqualität, wenn Sie einen DVD-Player/-Recorder, Blu-ray Disc-Player/-Recorder oder eine PlayStation® mit HDMI-Ausgang an den HDMI-Eingang des Geräts anschließen.

### **Achten Sie bei der Herstellung der Anschlüsse auf Folgendes:**

- Schalten Sie alle Geräte aus, bevor Sie irgendwelche Anschlüsse vornehmen.
- Verwenden Sie die korrekten Kabel für jeden Anschluss.
- Stecken Sie die Kabelstecker einwandfrei ein; lockerer Anschluss der Stecker kann eine Funktionsstörung oder schlechte Bildqualität verursachen. Ziehen Sie beim Herausziehen eines Kabels am Stecker, nicht am Kabel selbst.
- Schlagen Sie in der Bedienungsanleitung des angeschlossenen Gerätes nach.

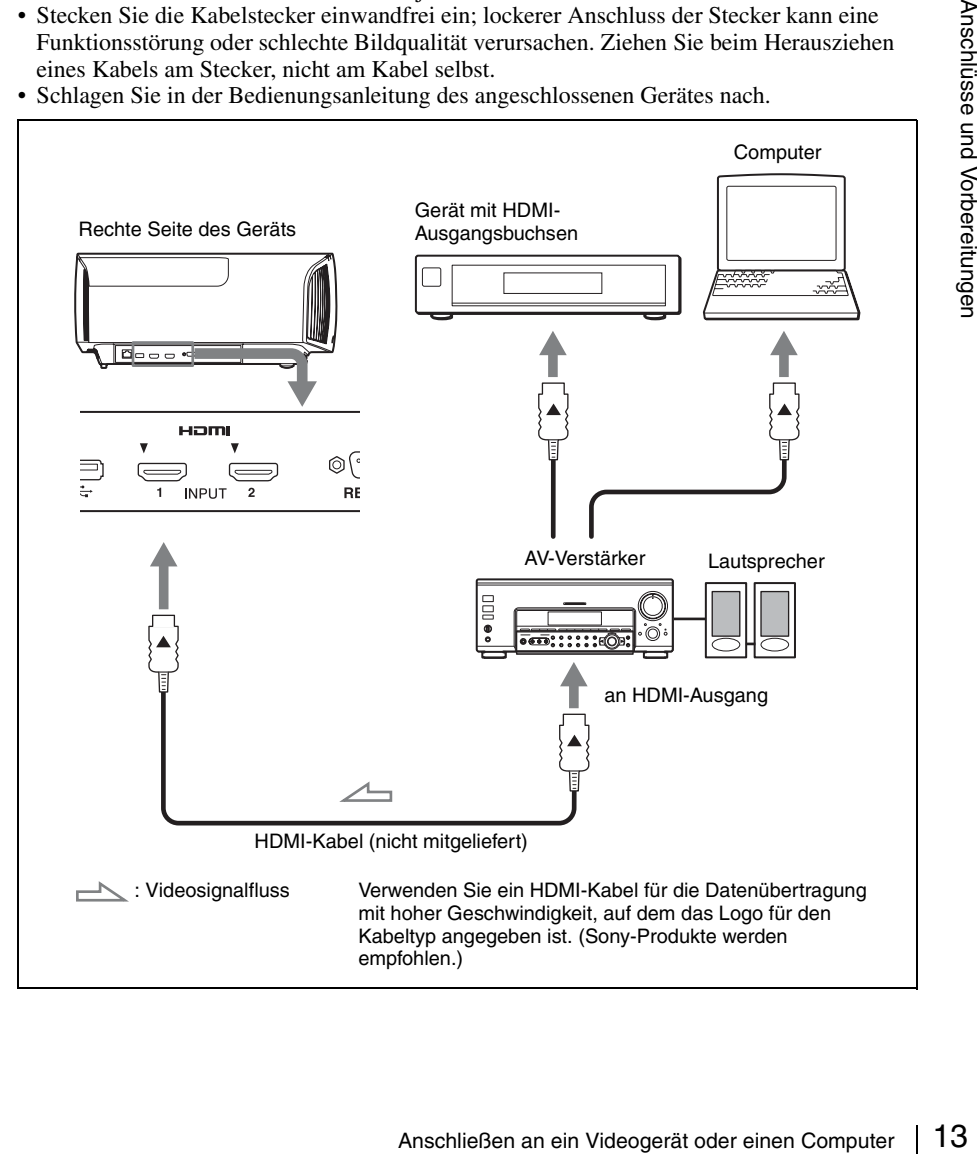

#### **Hinweise**

- Verwenden Sie ein HDMI-Kabel für die Datenübertragung mit hoher Geschwindigkeit. Bei Verwendung eines standardmäßigen HDMI-Kabels werden 1080p-, DeepColor-, 3D- und 4K-Videobilder möglicherweise nicht ordnungsgemäß angezeigt.
- Achten Sie beim Anschließen eines HDMI-Kabels an das Gerät darauf, dass das Symbol V oberhalb des HDMI-Eingangs des Geräts und das Symbol ▲ am Stecker des Kabels auf die gleiche Position ausgerichtet sind.
- Falls das Bild eines Gerätes, das mit einem HDMI-Kabel an dieses Gerät angeschlossen ist, undeutlich ist, überprüfen Sie die Einstellungen des angeschlossenen Gerätes.
- Wenn Sie Ihren Computer (z.B. einen Notebook-Computer) so einstellen, dass das Signal sowohl zum Computer-Display als auch zu diesem Projektor ausgegeben wird, ist das Projektorbild möglicherweise nicht einwandfrei. Stellen Sie den Computer so ein, dass die Signalausgabe nur zum externen Monitor erfolgt. Einzelheiten hierzu entnehmen Sie bitte der Bedienungsanleitung zu Ihrem Computer. Bezüglich der Einstellungen des Computers wenden Sie sich bitte an den Computer-Hersteller.

### <span id="page-14-0"></span>**Projizieren**

Dieser Abschnitt beschreibt die Bedienung des Geräts, um das Bild eines an dieses Gerät angeschlossenen Gerätes wiederzugeben. Hier erfahren Sie auch, wie Sie die Bildqualität nach Ihrer Bevorzugung einstellen.

### <span id="page-14-1"></span>**Projizieren des Bildes**

- **1** Schalten Sie sowohl das Gerät als auch die angeschlossenen Geräte ein.
- <span id="page-14-3"></span>**2** Drücken Sie INPUT, um auf dem Bildschirm eine Liste der Eingabegeräte anzuzeigen.

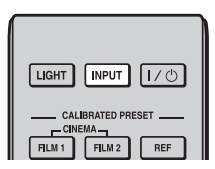

**3** Wählen Sie das Gerät, auf dem sich die Bilder befinden, die angezeigt werden sollen.

Drücken Sie wiederholt auf INPUT, oder drücken Sie auf  $\bigoplus/\bigoplus/\bigoplus$ (Eingabe), um das gewünschte Gerät zu wählen.

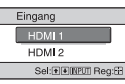

Beispiel: Wiedergeben des Bildes vom am Anschluss HDMI 1 dieses Geräts angeschlossenen Videogerät.

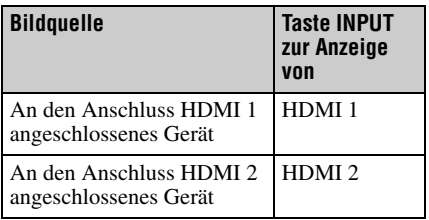

### **Tipp**

Wenn "Status" im Menü Einrichtung auf "Aus" gesetzt wird, wird die Liste der Eingabegeräte nicht angezeigt. Drücken Sie die Taste INPUT, um zur nächsten Eingangsbuchse zu wechseln.

### <span id="page-14-2"></span>**Ausschalten des Geräts**

**1** Drücken Sie die Taste  $I/\sqrt{2}$  (ON/ STANDBY).

Die Meldung "AUSSCHALTEN?" erscheint auf der Leinwand.

**2** Drücken Sie die Taste I/U (ON/ STANDBY) erneut, bevor die Meldung ausgeblendet wird. Die Anzeige ON/STANDBY blinkt grün und der Lüfter läuft weiter, um die interne Wärme abzuleiten.

Der Lüfter hält an, und die Anzeige ON/ STANDBY blinkt nicht mehr grün, sondern leuchtet dauerhaft rot.

Der Strom ist nun vollkommen ausgeschaltet, und das Netzkabel kann gezogen werden.

### **Hinweis**

Projizieren des Bildes 15<br>
Projizieren des Bildes 15<br>
Projizieren des Bildes 15<br>
Projizieren des Bildes 15<br>
Projizieren des Bildes 15<br>
Projizieren des Bildes 15<br>
Projizieren des Bildes 15<br>
Projizieren des Bildes 15<br>
Projiz Während die Anzeige blinkt, darf das Netzkabel auf keinen Fall abgezogen werden. Anstatt die obigen Schritte auszuführen, können Sie das Gerät auch ausschalten, indem Sie die Taste  $\mathbb{I}(\binom{1}{1}$  (ON/STANDBY) etwa 1 Sekunde lang gedrückt halten.

### <span id="page-15-0"></span>**Betrachten von 3D-Videobildern**

Mithilfe der optionalen 3D-Aktivbrille (TDG-BT500A) können Sie packende 3D-Videobilder, etwa aus 3D-Spielen und von 3D-Blu-ray Discs, sehen.

**1** Schalten Sie das an das Gerät angeschlossene HDMI-Gerät für 3D-Kompatibilität ein und geben Sie dann 3D-Inhalte wieder.

Einzelheiten zur Wiedergabe von 3D-Inhalten finden Sie in der Bedienungsanleitung des angeschlossenen Geräts.

**2** Schalten Sie das Gerät ein und projizieren Sie das 3D-Videobild auf die Leinwand.

Einzelheiten zum Projizieren des Bilds finden Sie unter "Projizieren des Bildes" [\(Seite 15\).](#page-14-1)

**3** Schalten Sie die 3D-Brille ein, und setzen Sie sie dann so auf, dass sie komfortabel sitzt.

Einzelheiten zur Verwendung der 3D-Brille finden Sie unter "Verwendung der [3D-Brille" \(Seite 16\).](#page-15-1)

#### **Tipps**

- Die Standardeinstellung für "2D/3D wählen" lautet "Auto". Diese Einstellung ermöglicht das automatische Projizieren von 3D-Videobildern, wenn das Gerät 3D-Signale erkennt.
- Setzen Sie zum Konvertieren von 3D-Videobildern in 2D-Videobilder die Option "2D/3D wählen" auf "2D" [\(Seite 36\)](#page-35-1).

### **Hinweise**

• Abhängig vom Signaltyp ist die Anzeige von 3D-Videobildern eventuell nicht möglich. Setzen Sie "2D/3D wählen" auf "3D" und "3D-Format" je nach dem Format der 3D-Inhalte, die angezeigt werden sollen, auf "Nebeneinander" oder "Untereinander" [\(Seite 36\).](#page-35-1)

- Verwenden Sie die 3D-Brille innerhalb der angegebenen Reichweite [\(Seite 16\)](#page-15-3).
- 3D-Videobilder werden von verschiedenen Personen unterschiedlich wahrgenommen.
- Bei niedriger Umgebungstemperatur ist der 3D-Effekt möglicherweise weniger ausgeprägt.

### <span id="page-15-2"></span>**Anpassen/Einstellen der 3D-Funktionen**

Sie können die 3D-Funktionen anpassen/ einstellen, indem Sie die 3D-Taste auf der Fernbedienung drücken oder die Option ..3D-Einstellungen" im Menü Funktion verwenden. Weitere Informationen erhalten Sie unter ["3D-Einstellungen" \(Seite 36\)](#page-35-2).

### <span id="page-15-1"></span>**Verwendung der 3D-Brille**

- **1** Schalten Sie die 3D-Brille ein und registrieren Sie sie am Gerät. Einzelheiten zum Registrieren der 3D-Brille finden Sie in der mit der 3D-Brille gelieferten Bedienungsanleitung.
- **2** Setzen Sie die 3D-Brille auf.
- **3** Richten Sie den Blick direkt auf die Leinwand.

### **Sicherheitsmaßnahmen**

In folgenden Fällen erfolgt der Betrieb möglicherweise nicht einwandfrei:

- Die Betrachtungsposition ist zu weit vom Projektor entfernt
- In der Nähe befinden sich weitere Kommunikationsgeräte, beispielsweise ein WLAN (IEEE802.11 b/g/n), oder ein Mikrowellenherd mit einer Frequenz von 2,4 GHz

### <span id="page-15-3"></span>**Reichweite der 3D-Brille**

Die Abbildung unten gibt die Reichweite der 3D-Brille an. Beim Versuch, 3D-Videobilder in einem größeren Abstand vom Sender als der angegebenen Reichweite anzuzeigen oder bei Installation des Geräts außerhalb der Reichweite kann die 3D-Brille die Bilder möglicherweise nicht ordnungsgemäß anzeigen. Außerdem hängt die Entfernung von den Raumbedingungen

und von der Installationsumgebung des Geräts ab.

### **Draufsicht oder Seitenansicht**

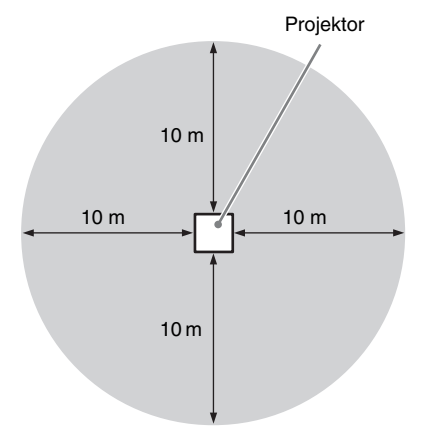

### <span id="page-16-2"></span><span id="page-16-0"></span>**Die Bildposition**

Sie können bis zu fünf Kombinationen aus Objektiveinstellungen (Fokus, Bildgröße, Bildposition) und Seitenverhältnis speichern und diese Einstellungen abrufen.

### <span id="page-16-1"></span>**1** Drücken Sie POSITION.

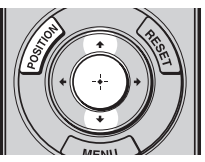

Die Bildposition-Auswahlpalette wird angezeigt.

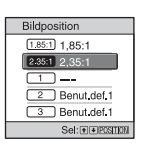

position 17<br>
Divident<br>
Die Bildposition 17<br>
in die lie und das<br>
und das<br>
(Seite 32).<br>
keine und kein<br>
und kein lichert sind, wird<br>
Die Bildposition | 17 **2** Drücken Sie POSITION wiederholt oder drücken Sie  $\bigoplus/\bigoplus$ / $\bigoplus$ , um die Position auszuwählen. Die Einstellungen der ausgewählten Position werden aufgerufen. Speichern oder löschen Sie die Objektiveinstellungen und das Seitenverhältnis unter "Bildposition" im Menü Bildschirm **+** [\(Seite 32\)](#page-31-1). An Positionen, für die keine Objektiveinstellungen und kein Seitenverhältnis gespeichert sind, wird ..---" angezeigt.

### **Bild des sich bewegenden Objektivs**

Im Beispiel unten werden Bilder mit einem Seitenverhältnis von 1,78:1 (16:9) und 2,35:1 auf eine Leinwand mit dem Seitenverhältnis 2,35:1 projiziert.

kann der Bereich der Objektivlage eingeschränkt sein, auch wenn das Gerät innerhalb der angegebenen Parameter installiert ist.

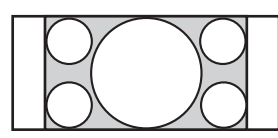

Bei einem 1,78:1 (16:9)-Bildeingang

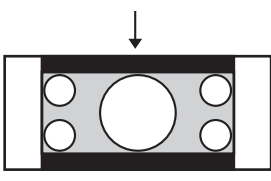

Bei einem 2,35:1-Bildeingang Drücken Sie die Taste POSITION.

Das 2,35:1-Bild vergrößert sich und füllt die gesamte Leinwand aus.

#### **Hinweise**

- Wenn Sie die Objektivposition ausgewählt und bestätigt haben, fängt das Objektiv an, sich zu bewegen. Berühren Sie das Objektiv nicht und stellen Sie nichts in die Nähe des Objektivs. Andernfalls kann es zu Verletzungen oder Fehlfunktionen kommen.
- Wenn sich das Objektiv bewegt und Sie eine beliebige Taste auf der Fernbedienung oder am Gerät drücken, stoppt das Objektiv. Wählen Sie in diesem Fall die Objektivposition erneut aus oder stellen Sie das Objektiv manuell ein.
- Die präzise Reproduktion der Objektiveinstellungen kann mit der Funktion "Bildposition" nicht gewährleistet werden.
- Wenn Sie den entgegengesetzten Bildschirmwinkel von zwei oder mehr Seitenverhältnissen mit dem Objektiv-Zoom verwenden, installieren Sie das Gerät innerhalb der angegebenen Parameter unter Beachtung von "Projektionsentfernung" [\(Seite 66\).](#page-65-0) Bei einigen Einstellpositionen

### <span id="page-18-2"></span><span id="page-18-0"></span>**Auswählen des Seitenverhältnisses entsprechend dem Videosignal**

Sie können ein Seitenverhältnis auswählen, das am besten für das eingespeiste Videosignal geeignet ist.

<span id="page-18-1"></span>Drücken Sie ASPECT. Mit jedem Tastendruck ändert sich die Einstellung von "Seitenverhältnis". Sie können das Seitenverhältnis auch mit dem Menü auswählen [\(Seite 33\)](#page-32-0).

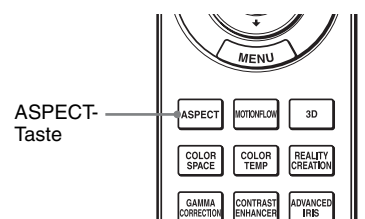

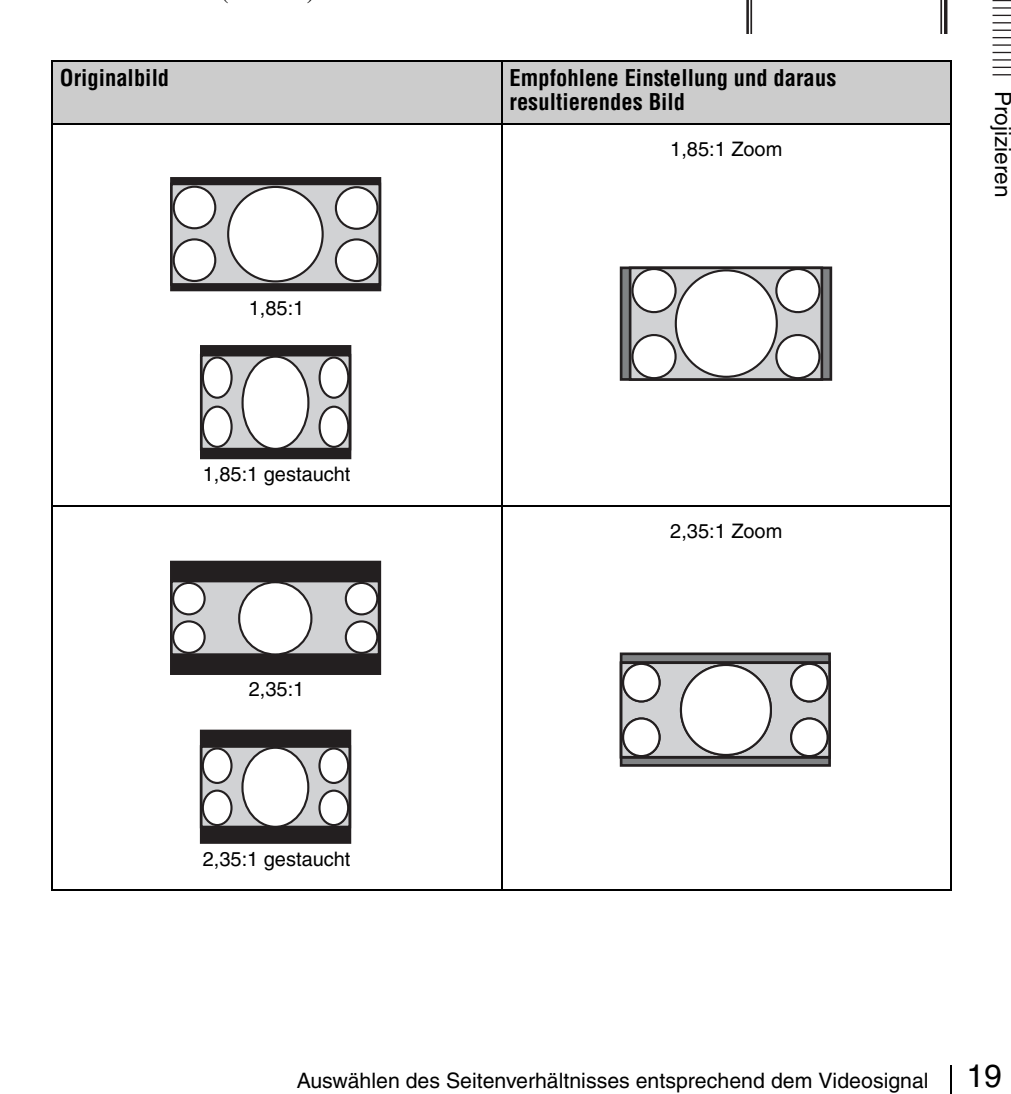

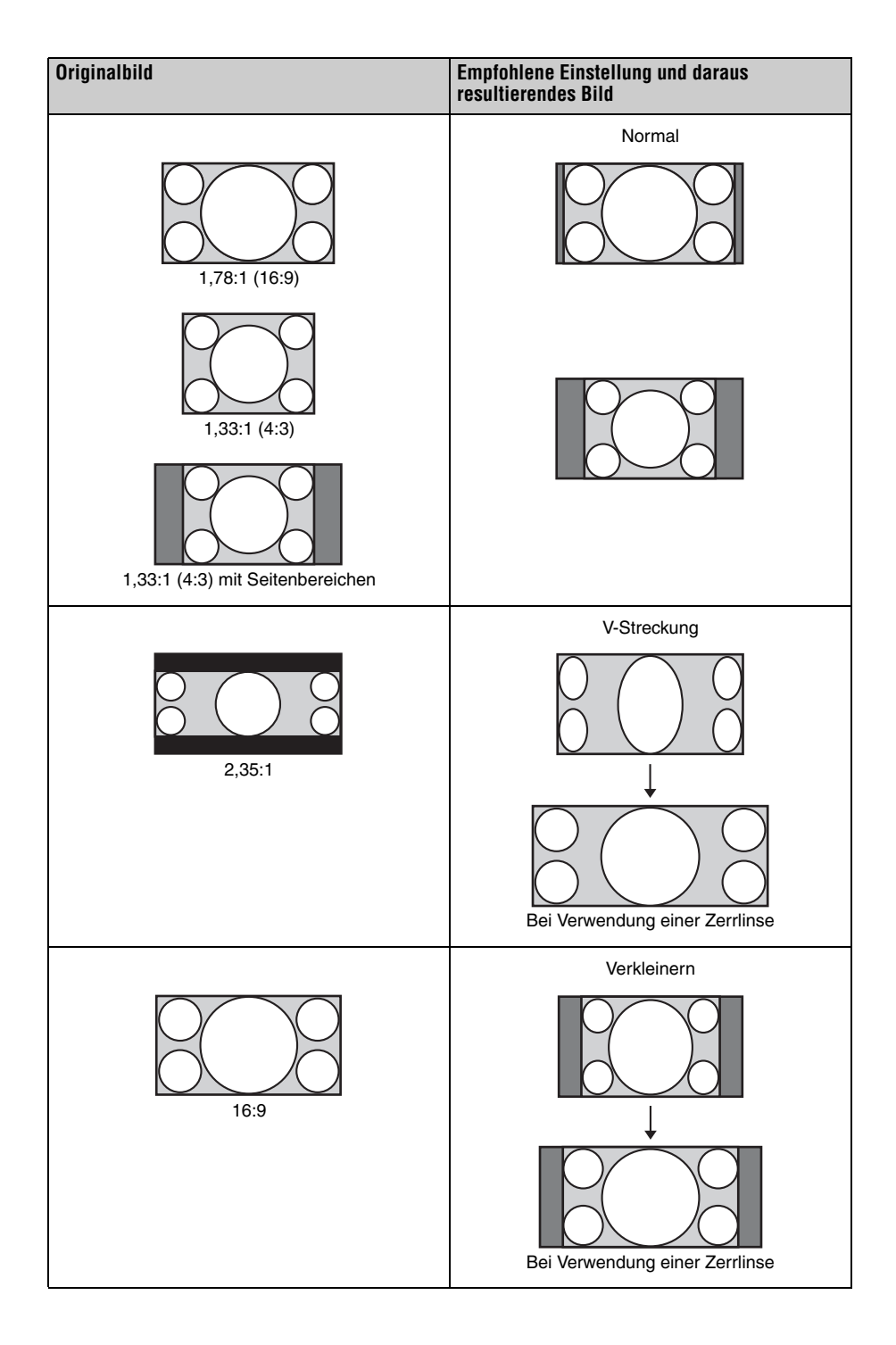

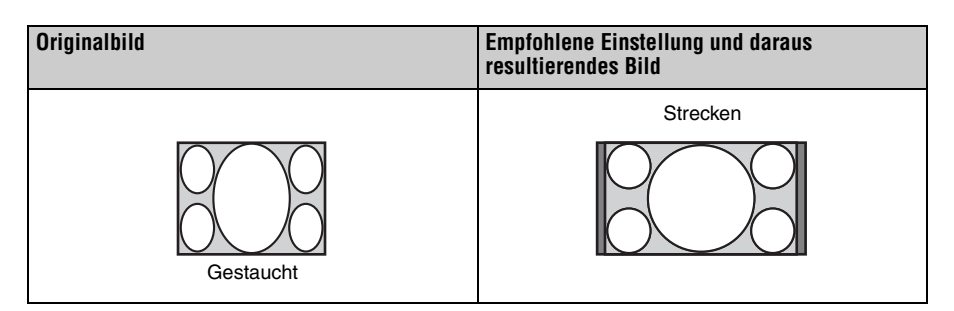

#### **Hinweise**

- Die wählbaren Seitenverhältnismodi variieren je nach Eingangssignal [\(Seite 62\).](#page-61-1)
- Das Seitenverhältnis kann für das Eingangssignal von einem Computer oder ein Eingangssignal mit einer Auflösung von 4096 × 2160 nicht ausgewählt werden [\(Seite 57\)](#page-56-1).

#### **Hinweise zum Umschalten der**  Einstellung "Seitenverhältnis"

- Berücksichtigen Sie bei der Wahl des Seitenverhältnisses, dass das Originalbild durch Verändern des Seitenverhältnisses ein anderes Aussehen erhält.
- Mann werden<br>
Alten der<br>
Alten der Wahl des<br>
der Wahl des<br>
sidas Originalbild<br>
triediturverhältnisses<br>
erhältnisses einerhältnisses einerhältnisses entsprechend dem Videosignal | 21<br>
Auswählen des Seitenverhältnisses entspr • Beachten Sie, dass bei kommerziellem oder öffentlichem Einsatz des Geräts die Veränderung des Originalbildes durch Umschalten des Seitenverhältnisses eine Beeinträchtigung der gesetzlich geschützten Rechte der Autoren oder Produzenten darstellen kann.

### <span id="page-21-0"></span>**Wahl des Bildbetrachtungsmodus**

Sie können den Bildbetrachtungsmodus wählen, der am besten für die jeweilige Videoquelle oder die Bedingungen in dem entsprechenden Raum geeignet ist. Sie können verschiedene Vorwahlmodi für 2D bzw. 3D speichern und verwenden.

<span id="page-21-1"></span>Drücken Sie eine der Tasten CALIBRATED PRESET.

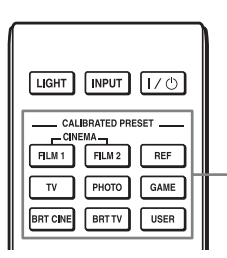

CALIBRATED PRESET-Tasten

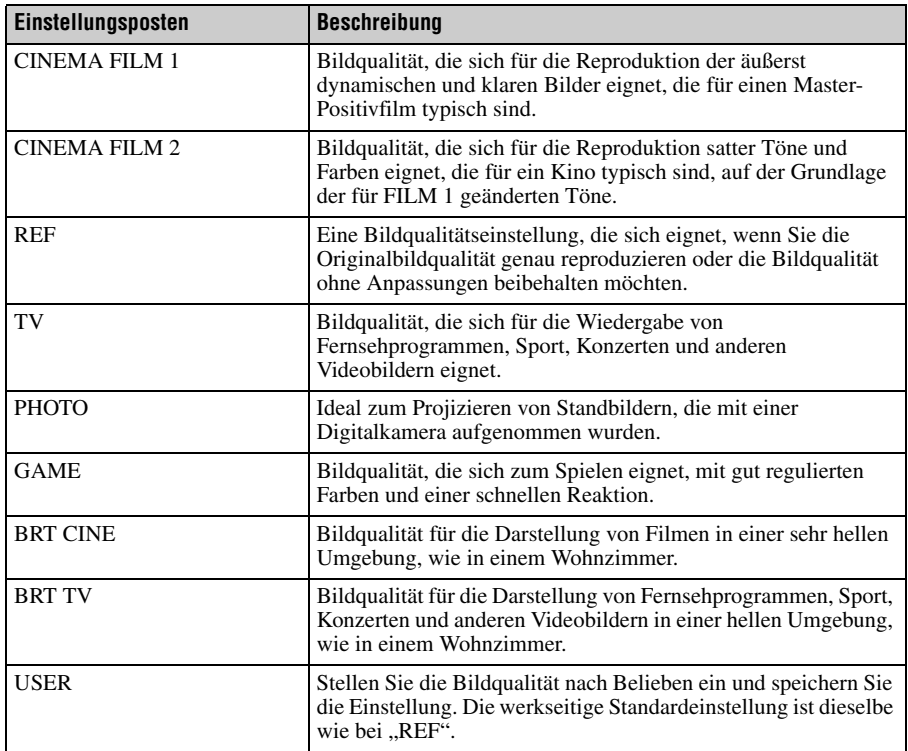

### <span id="page-22-0"></span>**Verwendung der Menüs**

Dieser Abschnitt beschreibt die Durchführung verschiedener Justierungen und Einstellungen mithilfe der Menüs.

### <span id="page-22-2"></span><span id="page-22-1"></span>**Menügesteuerte Bedienung**

Das Gerät verfügt über ein Bildschirmmenü, mit dessen Hilfe verschiedene Einrichtungen und Einstellungen durchgeführt werden können. Wenn Sie einen Menüposten, gefolgt von einem Pfeil (B), wählen, erscheint das nächste Menüfenster mit weiteren Einstellungsposten.

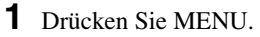

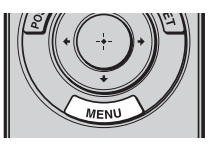

Das Menüfenster erscheint.

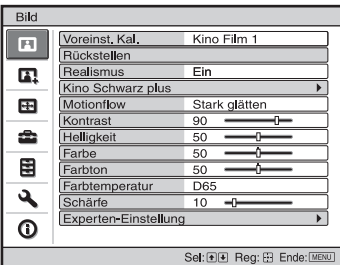

**2** Drücken Sie **↑**, um einen Menüposten auszuwählen, und drücken Sie dann  $\rightarrow$  oder  $(\cdot)$ .

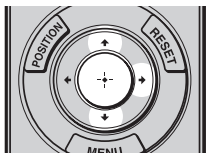

Die Posten des ausgewählten Menüs, die eingestellt oder verändert werden können, werden angezeigt. Der gegenwärtig ausgewählte Posten wird in Weiß angezeigt.

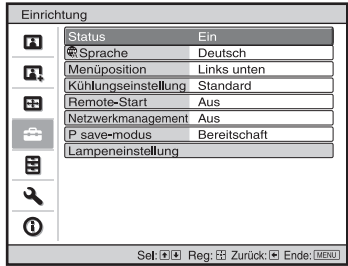

**3** Wählen Sie den einzustellenden oder zu verändernden Posten mit  $\biguparrow/\bigdownarrow$  aus, und drücken Sie  $\rightarrow$  oder  $\langle \cdot \rangle$ .

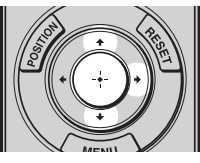

Die Einstellungsposten werden in einem Popup-Menü, in einem Einstellungsmenü, in einem Einrichtungsmenü oder im nächsten Menüfenster angezeigt.

### **Popup-Menü**

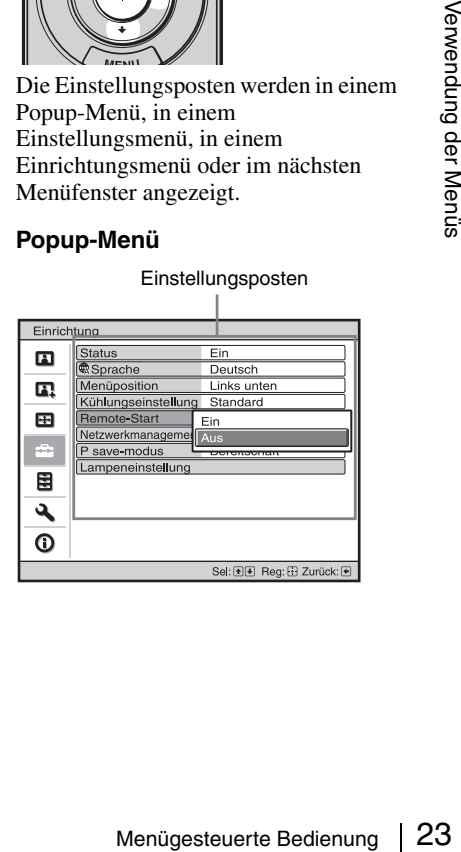

### **Einstellungsmenü**

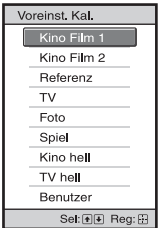

### **Einrichtungsmenü**

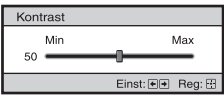

### **Nächstes Menüfenster**

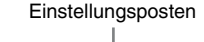

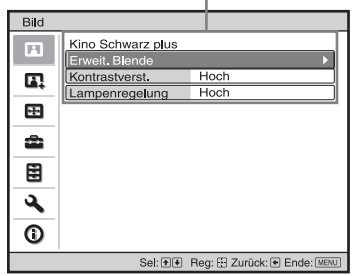

**4** Nehmen Sie die Einstellung oder Einrichtung eines Postens vor.

### **Zum Ändern des Einstellwerts**

Um den Wert zu erhöhen, drücken Sie  $A \rightarrow$ .

Um den Wert zu verringern, drücken Sie  $\clubsuit$ 

Drücken Sie  $\langle \cdot \rangle$ , um die Einstellung zu speichern und die ursprüngliche Anzeige wiederherzustellen.

### **Zum Ändern der Einstellung**

Drücken Sie  $\biguparrow/\bigdownarrow$ , um die Einstellung zu ändern.

Drücken Sie  $(\cdot)$ , um die ursprüngliche Menüanzeige wiederherzustellen. Je nach dem gewählten Posten kann die ursprüngliche Menüanzeige auch durch Drücken von  $\blacklozenge$  wiederhergestellt werden.

### **So wird das Menü ausgeblendet**

Drücken Sie MENU.

### <span id="page-23-1"></span>**So machen Sie die durchgeführten Bildeinstellungen rückgängig**

Wählen Sie "Rückstellen" im Menü Bild П.

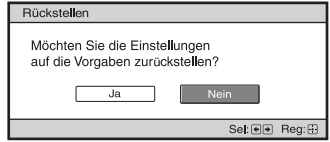

Wenn die Bildschirmanzeige erscheint, wählen Sie ...Ja" mithilfe von  $\leftarrow$  und drücken  $\left(\cdot\right)$ . Alle der folgenden Einstellungen werden auf die Werksvorgaben zurückgestellt: "Realismus", "Kino Schwarz plus", "Motionflow", "Kontrast", "Helligkeit", "Farbe", "Farbton", "Farbtemperatur", "Schärfe" und "Experten-Einstellung" im Menü Bild

### <span id="page-23-0"></span>**So machen Sie vorgenommene Einstellungen rückgängig**

Wählen Sie einen Posten auf dem Menübildschirm aus, und rufen Sie das Popup-Menü, das Einstellungsmenü oder das Einrichtungsmenü auf. Drücken Sie die Taste RESET an der Fernbedienung, um nur die ausgewählten Einstellungen auf die Werksvorgaben zurückzustellen.

### **Hinweis**

Die Taste RESET an der Fernbedienung ist nur dann funktionsfähig, wenn das Einrichtungsmenü oder das Einstellungsmenü gewählt wird.

### <span id="page-24-0"></span>**Menü Bild**

Das Menü Bild wird für Bildeinstellungen verwendet.

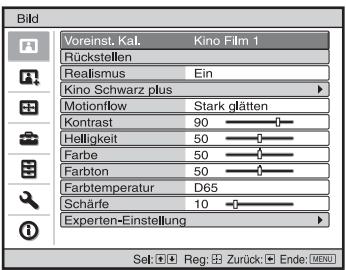

### **Hinweis**

Diese Posten sind je nach der Art des Eingangssignals eventuell nicht verfügbar. Weitere Informationen erhalten Sie unter ["Eingangssignale und justierbare/einstellbare Posten" \(Seite 59\)](#page-58-1).

Die Bezeichnungen in Klammern stehen für die Bezeichnungen auf der Fernbedienung.

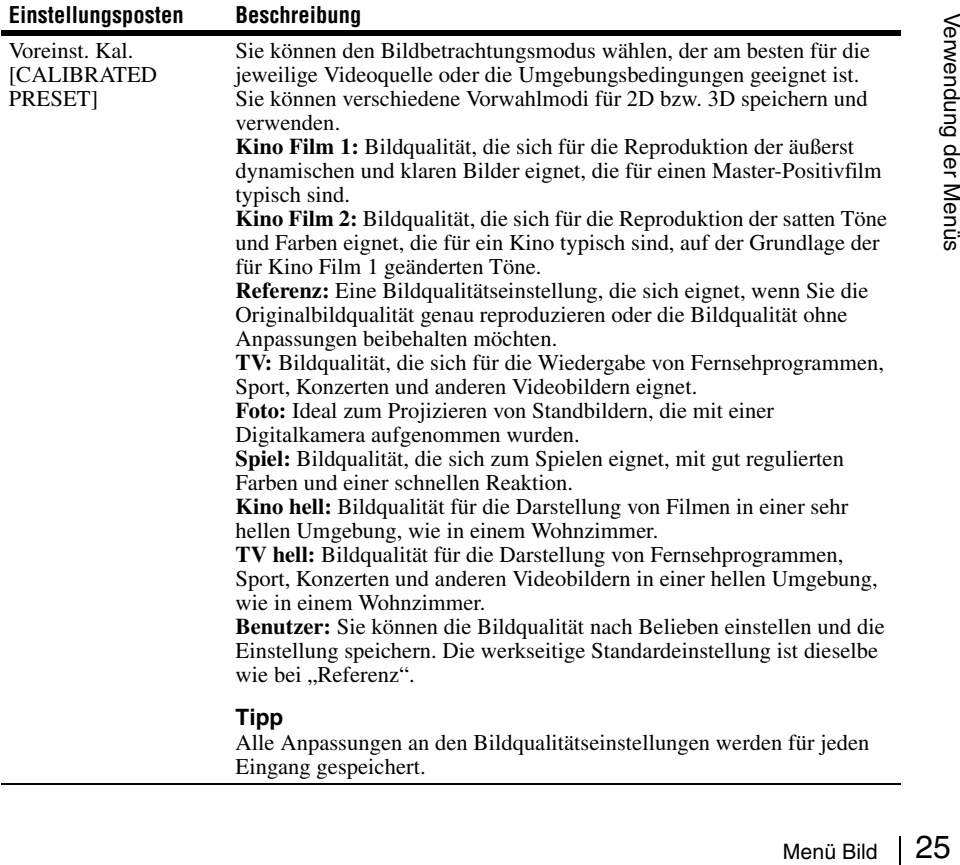

<span id="page-25-2"></span><span id="page-25-1"></span><span id="page-25-0"></span>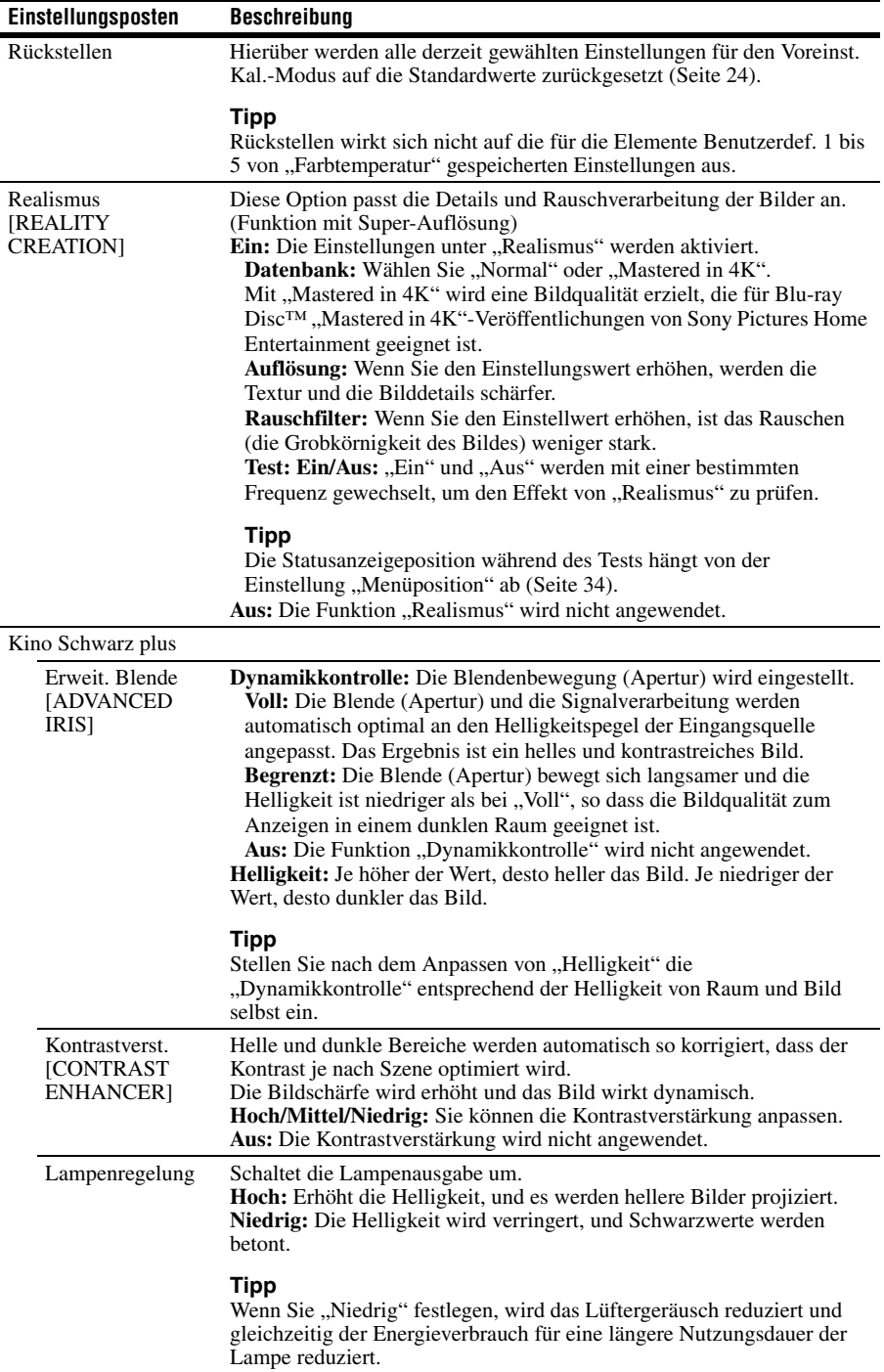

<span id="page-26-3"></span><span id="page-26-2"></span><span id="page-26-1"></span><span id="page-26-0"></span>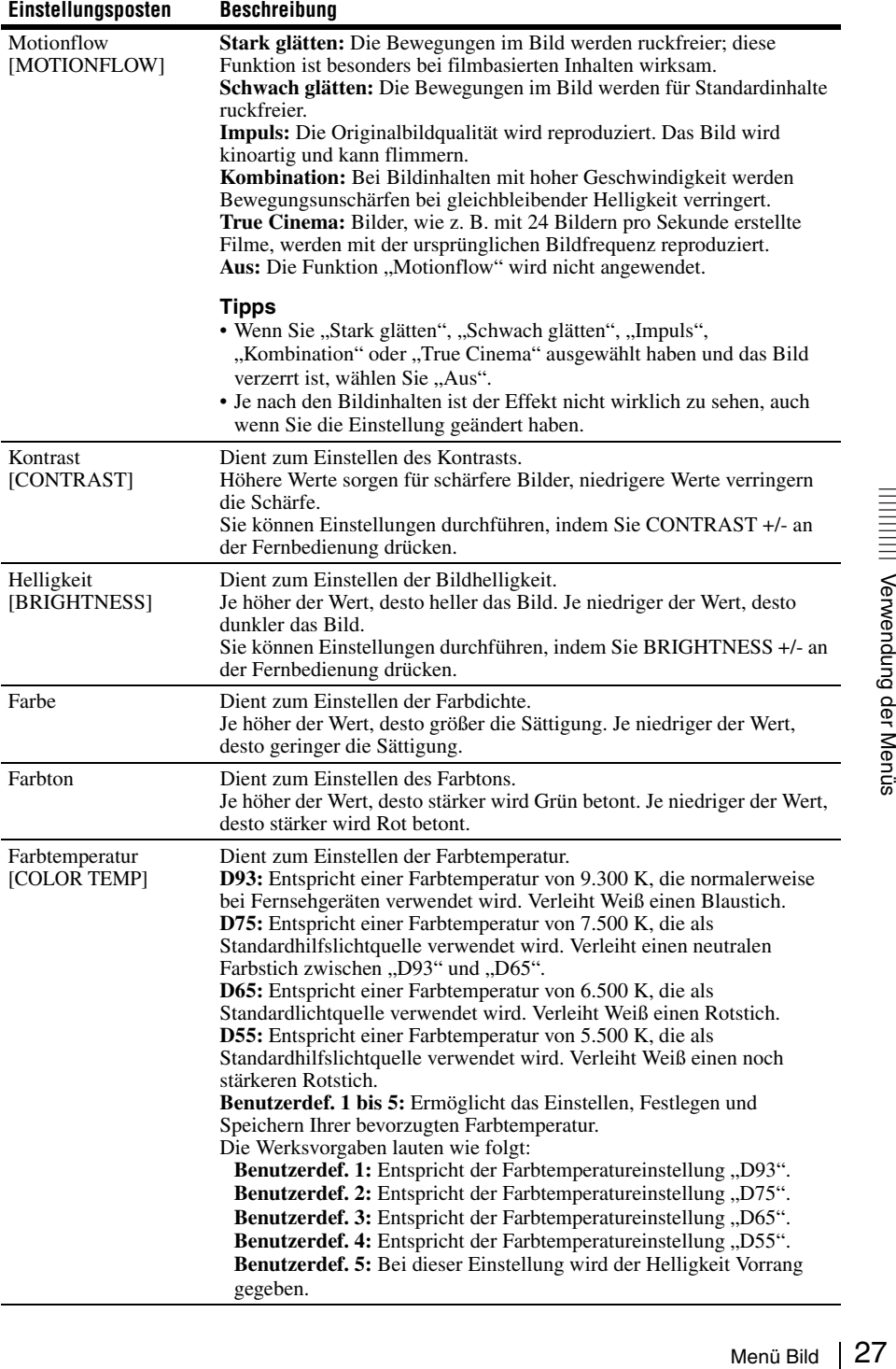

<span id="page-27-0"></span>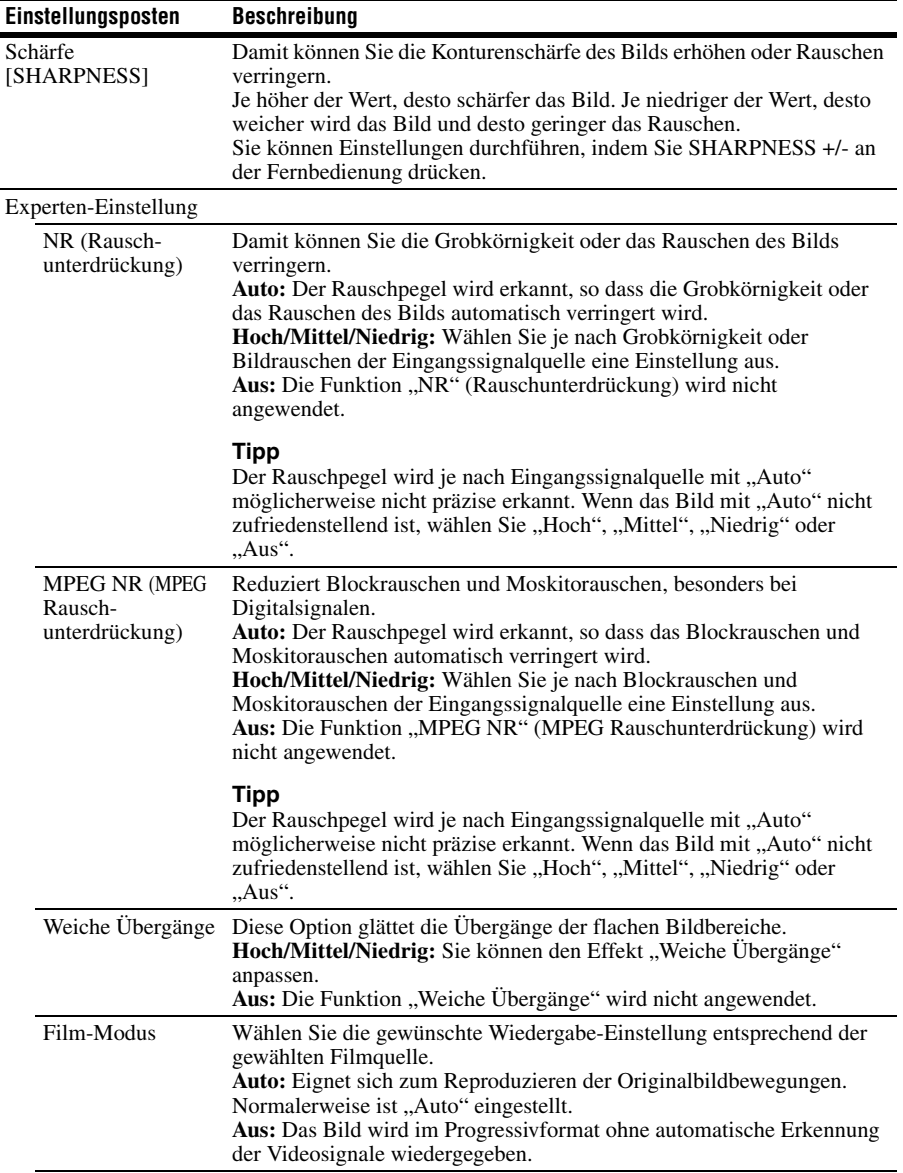

<span id="page-28-0"></span>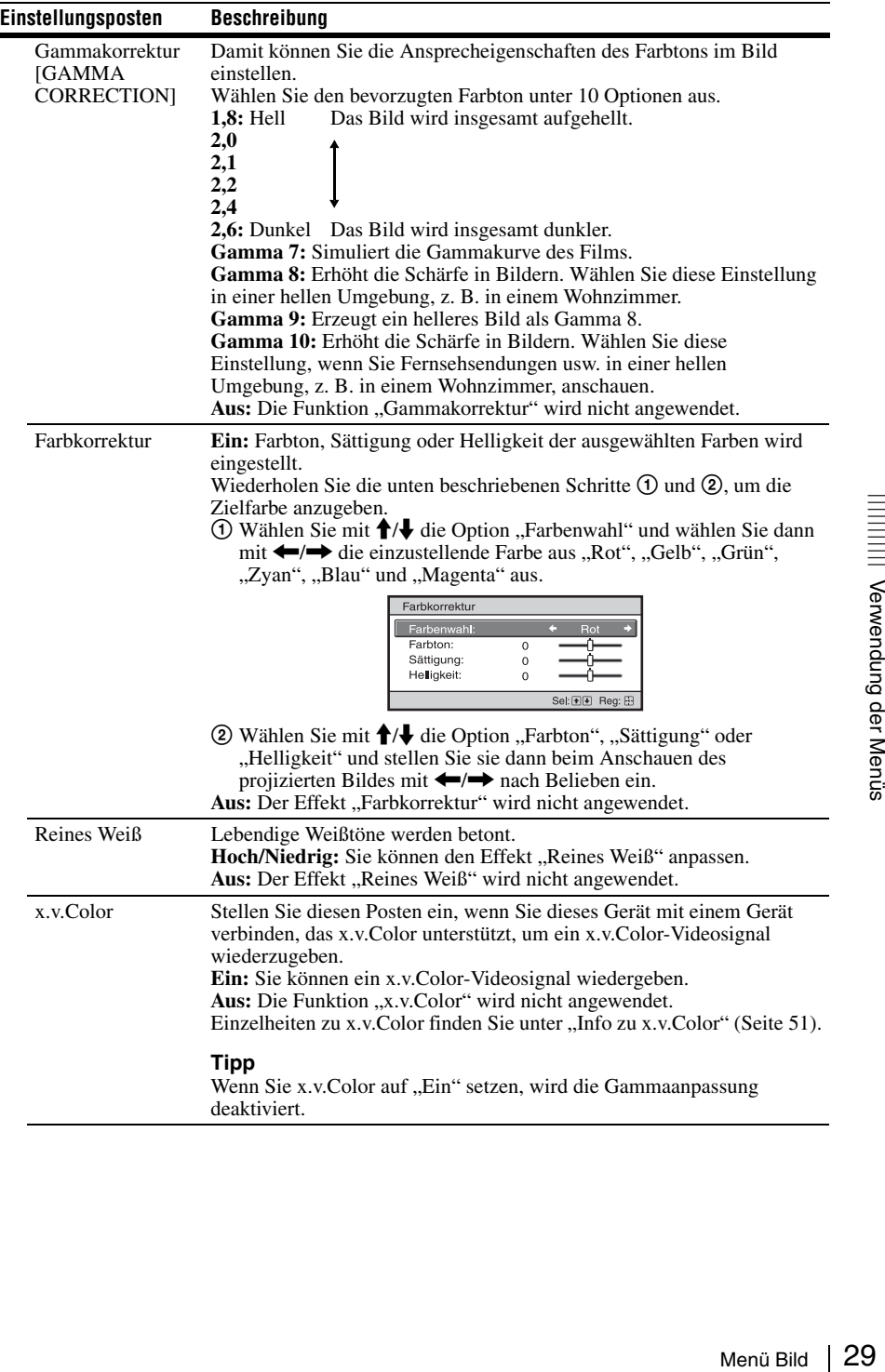

<span id="page-29-0"></span>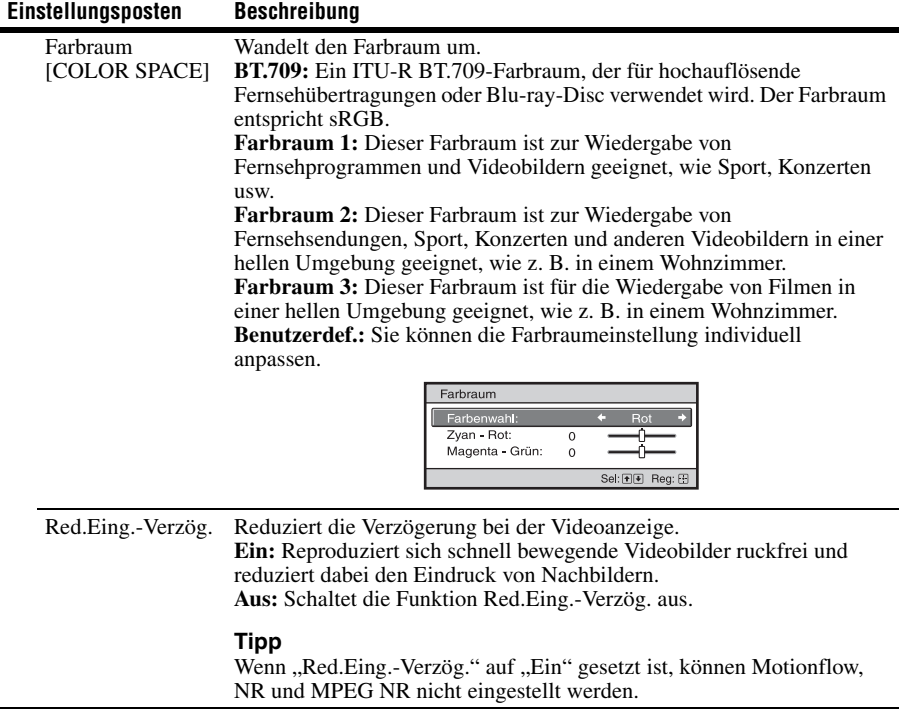

### <span id="page-30-0"></span>**Menü Erweit. Bildeinstlg.**

Sie können die Farblücken, die nach einer lange Nutzungsdauer auftreten, korrigieren.

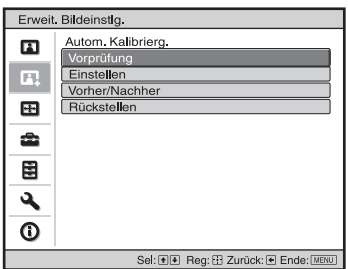

#### **Hinweise**

- Bei der automatischen Kalibrierung wird eine relativ grobe Kalibrierung erzielt. Es kann nicht garantiert werden, dass die Farbeinstellungen mit den werkseitigen Standardwerten übereinstimmen.
- Während "Vorprüfung" oder "Einstellen" ausgeführt wird, werden die Farben automatisch projiziert. Dies ist keine Fehlfunktion.
- Schalten Sie während der Ausführung von "Vorprüfung" oder "Einstellen" das Gerät nicht aus und bedienen Sie die Fernbedienung oder das Bedienfeld nicht. Andernfalls wird der Vorgang möglicherweise abgebrochen.

#### **Tipps**

- dE ist eine Angabe für den Farbwechsel. Je kleiner der Wert von dE, desto geringer die Änderungen durch die Farbe.
- Führen Sie die Kalibrierung aus, wenn das Gerät mehr als 30 Minuten lang eingeschaltet ist.
- Es dauert einige Minuten, bis "Vorprüfung" oder "Einstellen" abgeschlossen ist.
- Wenn "Vorprüfung" oder "Einstellen" ausgeführt wird, ändert sich unter Umständen die Position auf der Leinwand, da das Objektiv auf die werkseitige Standardposition zurückgesetzt wird. Nach Abschluss der Funktion wird die ursprüngliche Position auf der Leinwand automatisch wiederhergestellt.
- Wenn sich während der Ausführung von "Vorprüfung" oder "Einstellen" die Umgebung ändert, beispielsweise die Helligkeit im Raum, kann das Messergebnis beeinträchtigt werden.
- Wenn die Funktion "Vorprüfung" oder "Einstellen" fehlschlägt, versuchen Sie es erneut.

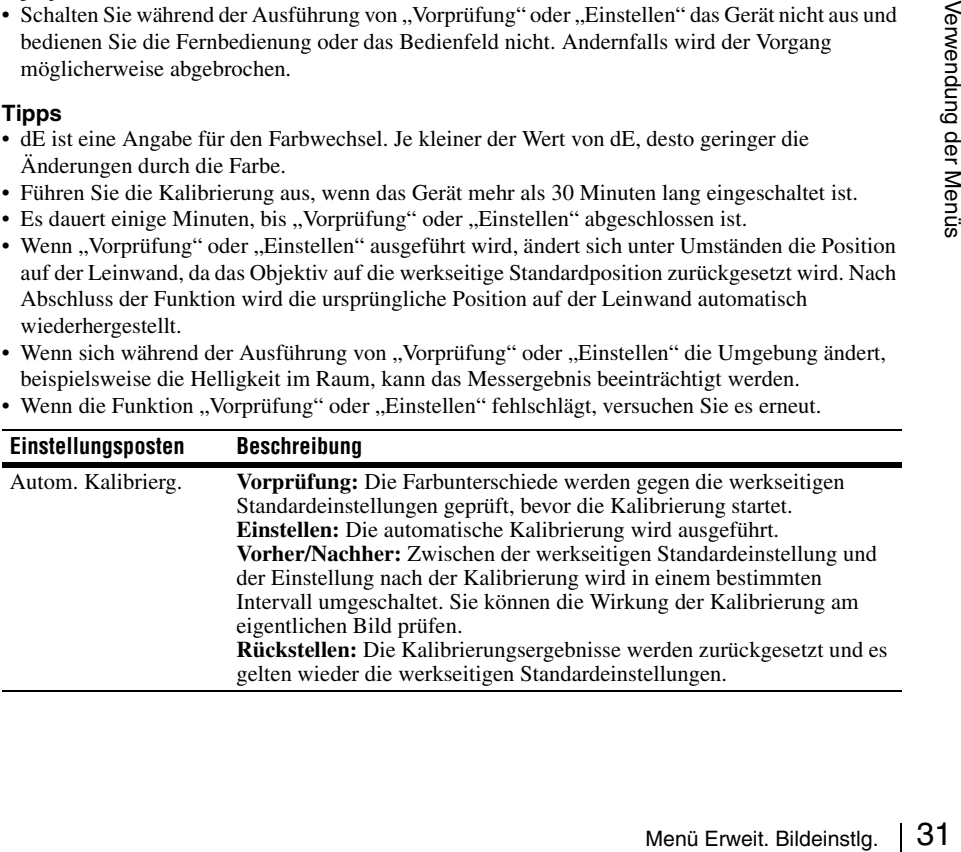

### <span id="page-31-0"></span>**Menü Bildschirm**

Sie können das Bildformat, den Bildseitenverhältnis-Modus usw. festlegen.

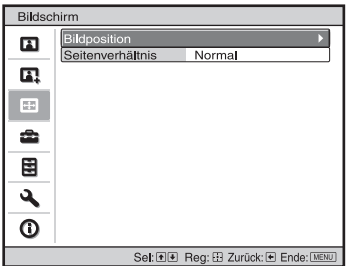

#### **Hinweis**

Diese Posten sind je nach der Art des Eingangssignals eventuell nicht verfügbar. Weitere Informationen erhalten Sie unter ["Eingangssignale und justierbare/einstellbare Posten" \(Seite 59\)](#page-58-1).

Die Bezeichnungen in Klammern stehen für die Bezeichnungen auf der Fernbedienung.

<span id="page-31-1"></span>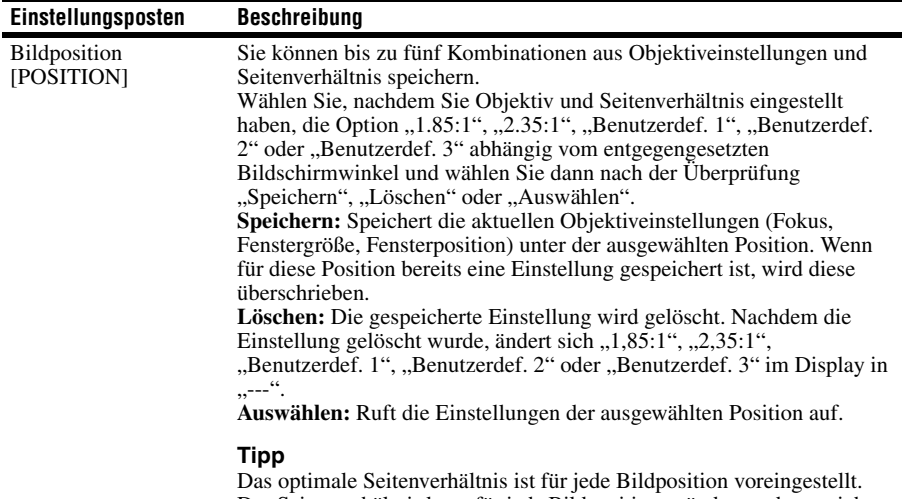

Das Seitenverhältnis kann für jede Bildposition geändert und gespeichert werden.

<span id="page-32-0"></span>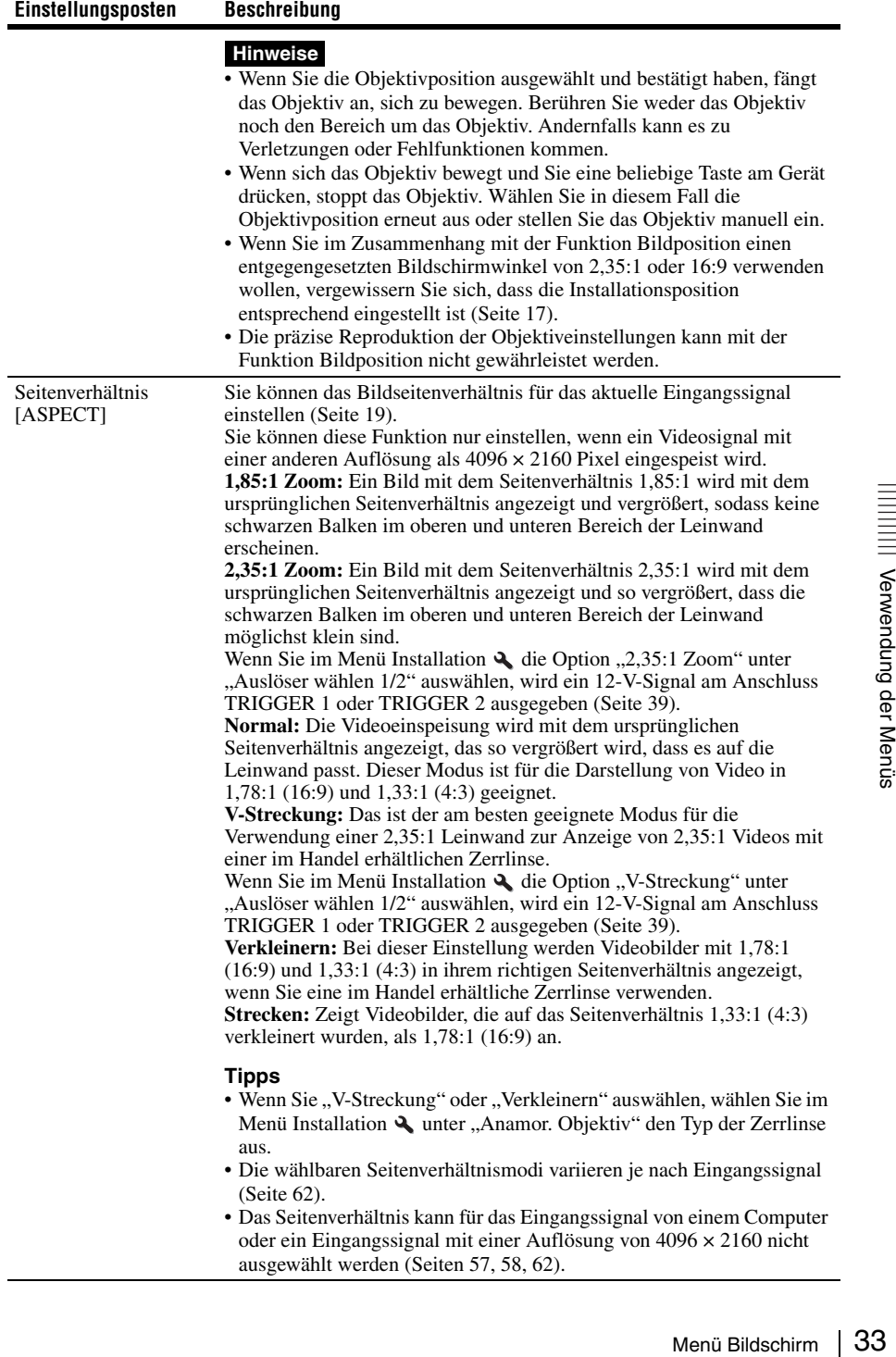

## <span id="page-33-0"></span>**Menü Einrichtung**

Das Menü Einrichtung dient zum Ändern der Werksvorgaben usw.

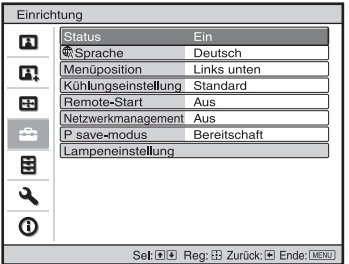

<span id="page-33-1"></span>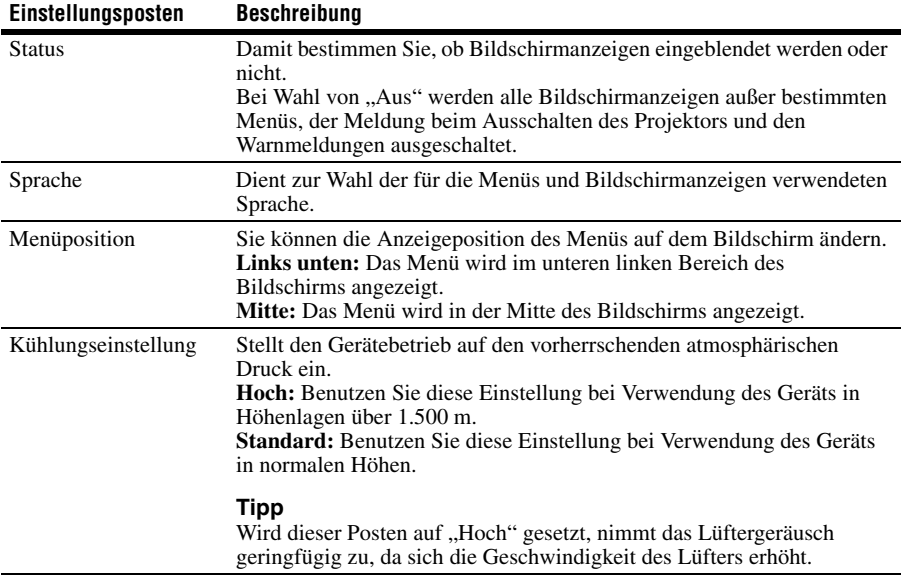

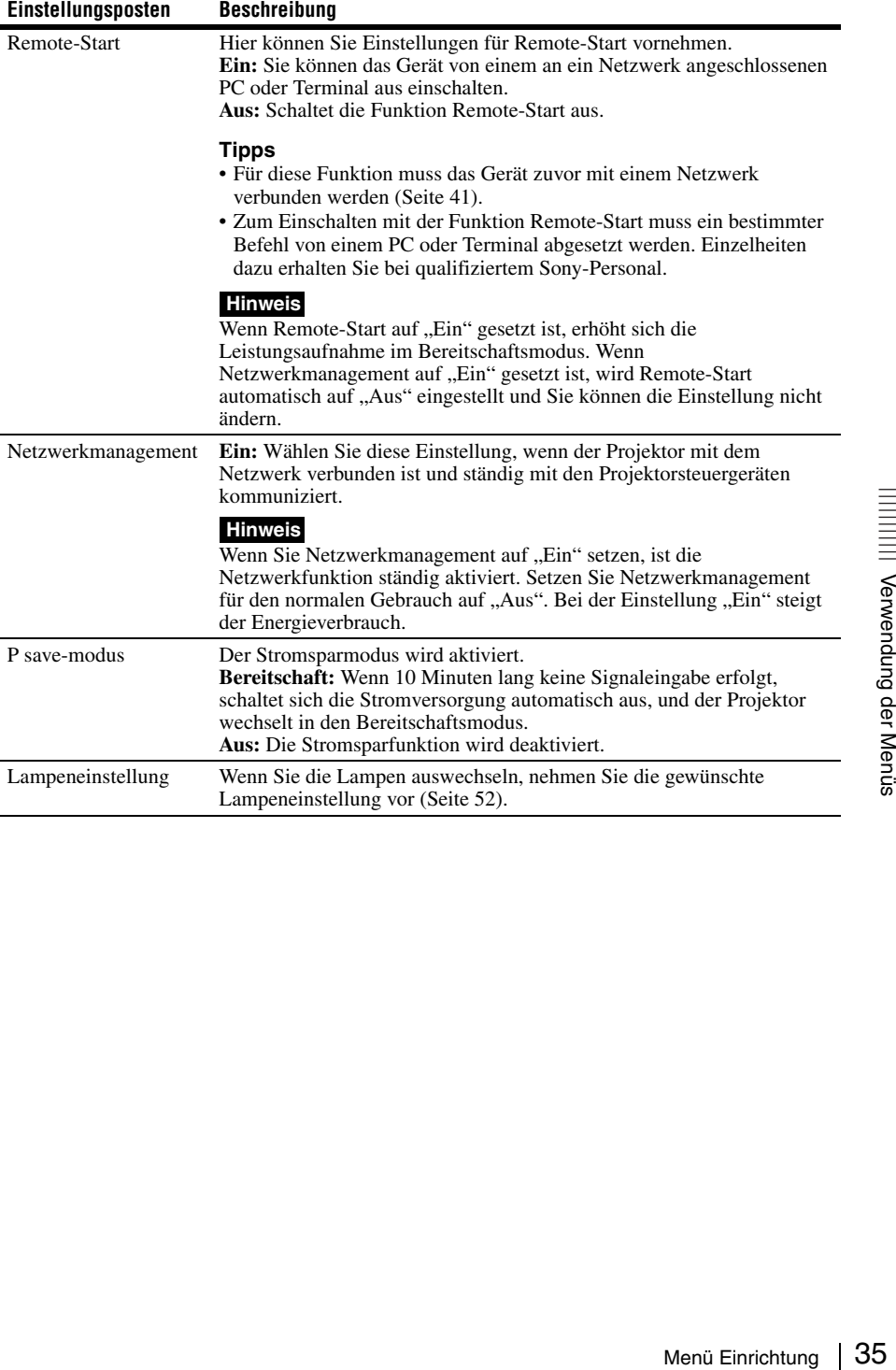

### <span id="page-35-0"></span>**H** Menü Funktion

Das Menü Funktion dient zum Ändern der Einstellungen der verschiedenen Funktionen des Geräts.

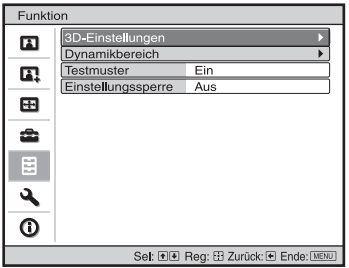

<span id="page-35-2"></span><span id="page-35-1"></span>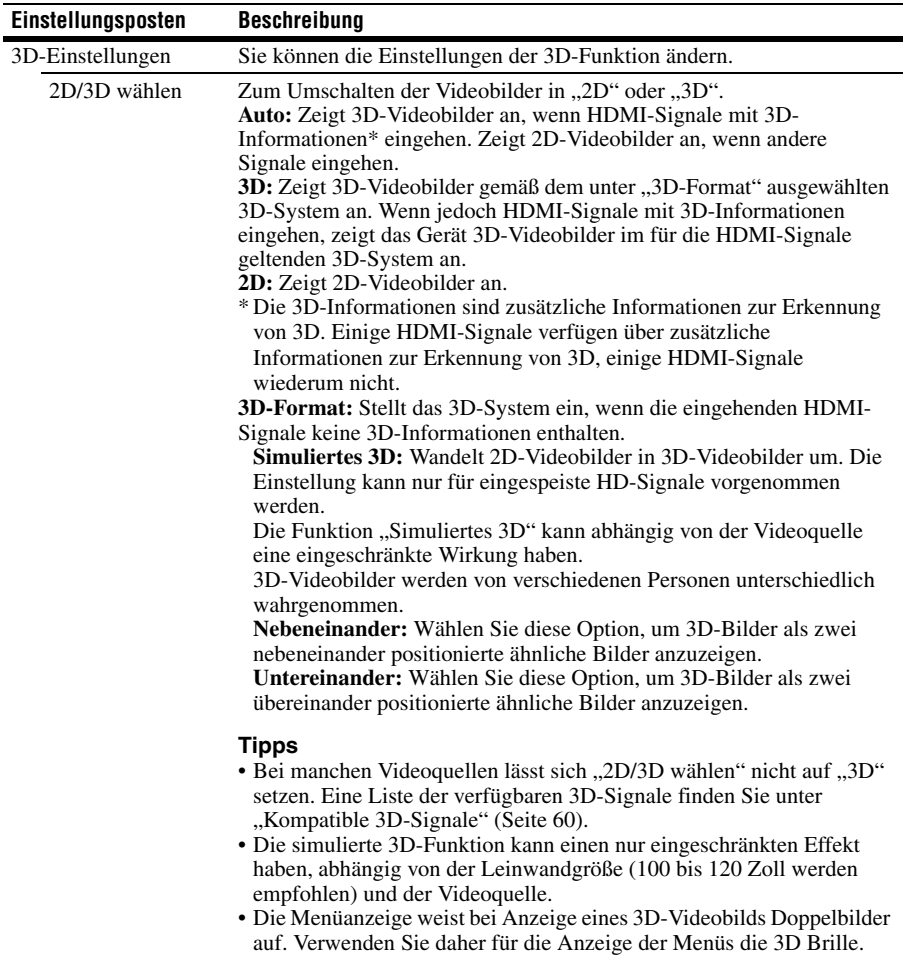
<span id="page-36-1"></span><span id="page-36-0"></span>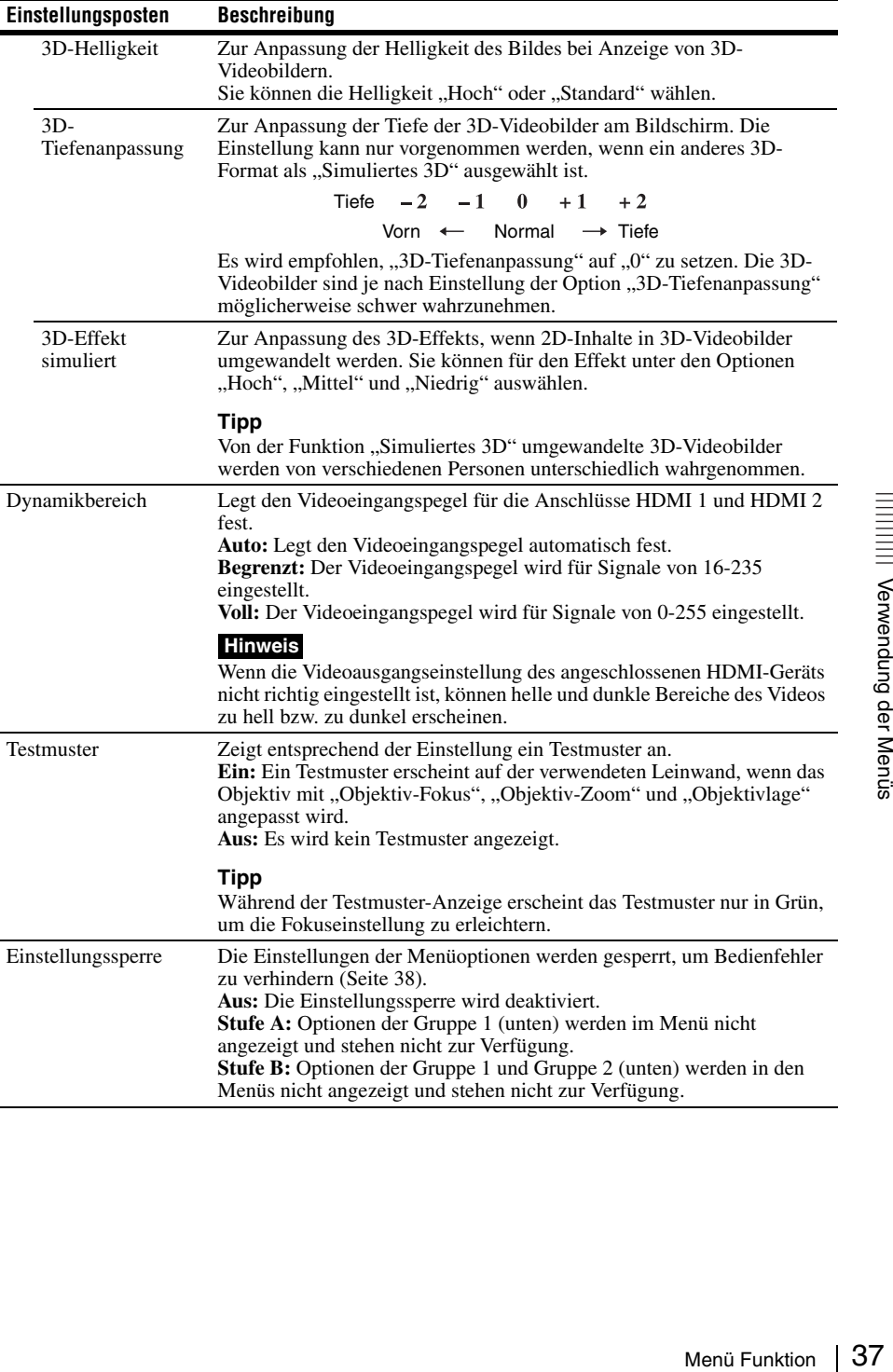

# <span id="page-37-0"></span>**Durch die Einstellungssperre gesperrte Optionen**

#### **Gruppe 1** Gruppe 2

#### **Menü Bild**

Rückstellen Realismus Erweit. Blende Kontrastverst. Lampenregelung Motionflow Kontrast Helligkeit Farbe Farbton Farbtemperatur Schärfe NR MPEG NR Weiche Übergänge Film-Modus Gammakorrektur Farbkorrektur Reines Weiß x.v.Color Farbraum

#### **Menü Einrichtung**

Status Sprache Menüposition Kühlungseinstellung Remote-Start Netzwerkmanagement Lampeneinstellung

#### **Menü Funktion**

Dynamikbereich **Testmuster** 

#### **Menü Installation**

Bildumklappung Objektivstrg. Anamor. Objektiv Auslöser wählen IR-Empfänger Blanking Panel-Abgleich Netzwerkeinstlg

#### **Menü Erweit. Bildeinstlg.**

Autom. Kalibrierg.

# **Menü Installation**

Das Menü Installation dient zum Ändern der Installationseinstellungen.

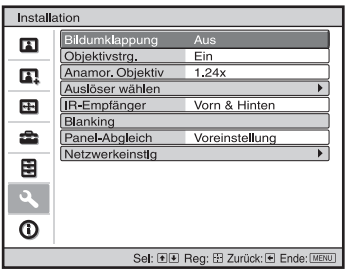

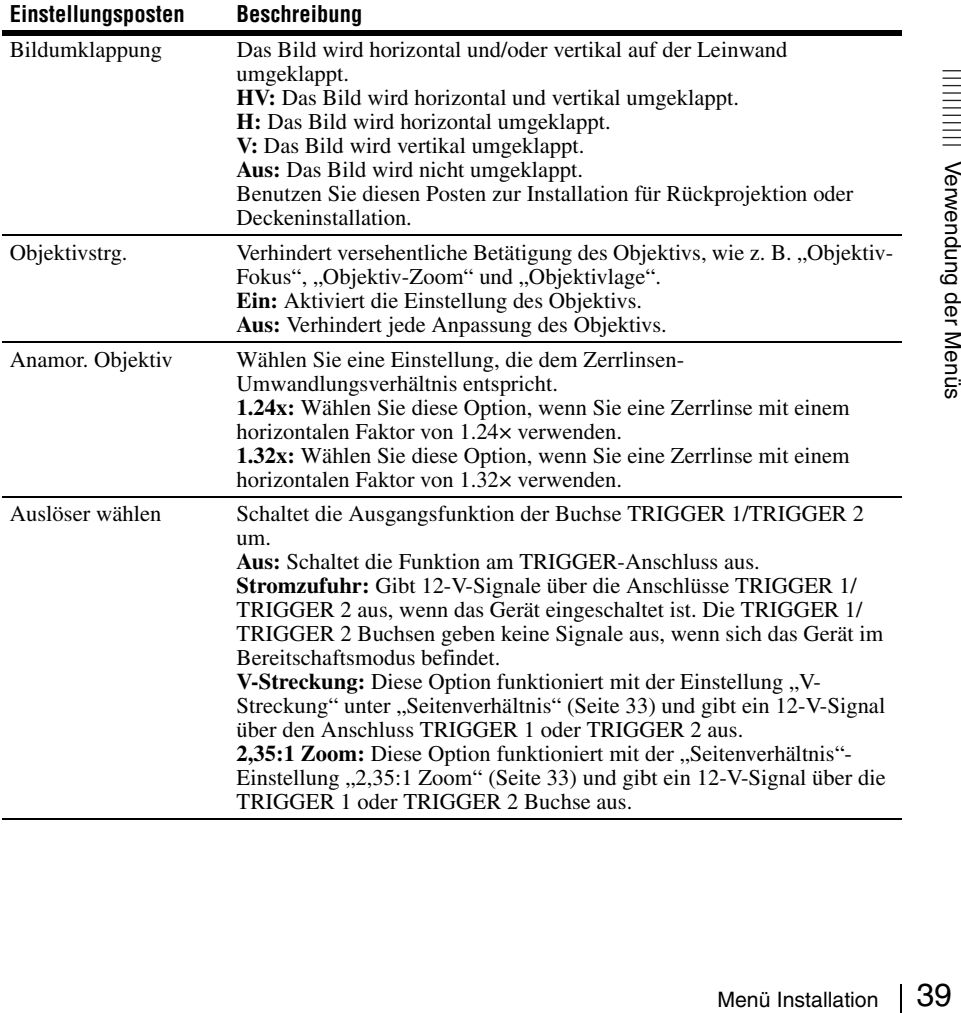

<span id="page-39-1"></span><span id="page-39-0"></span>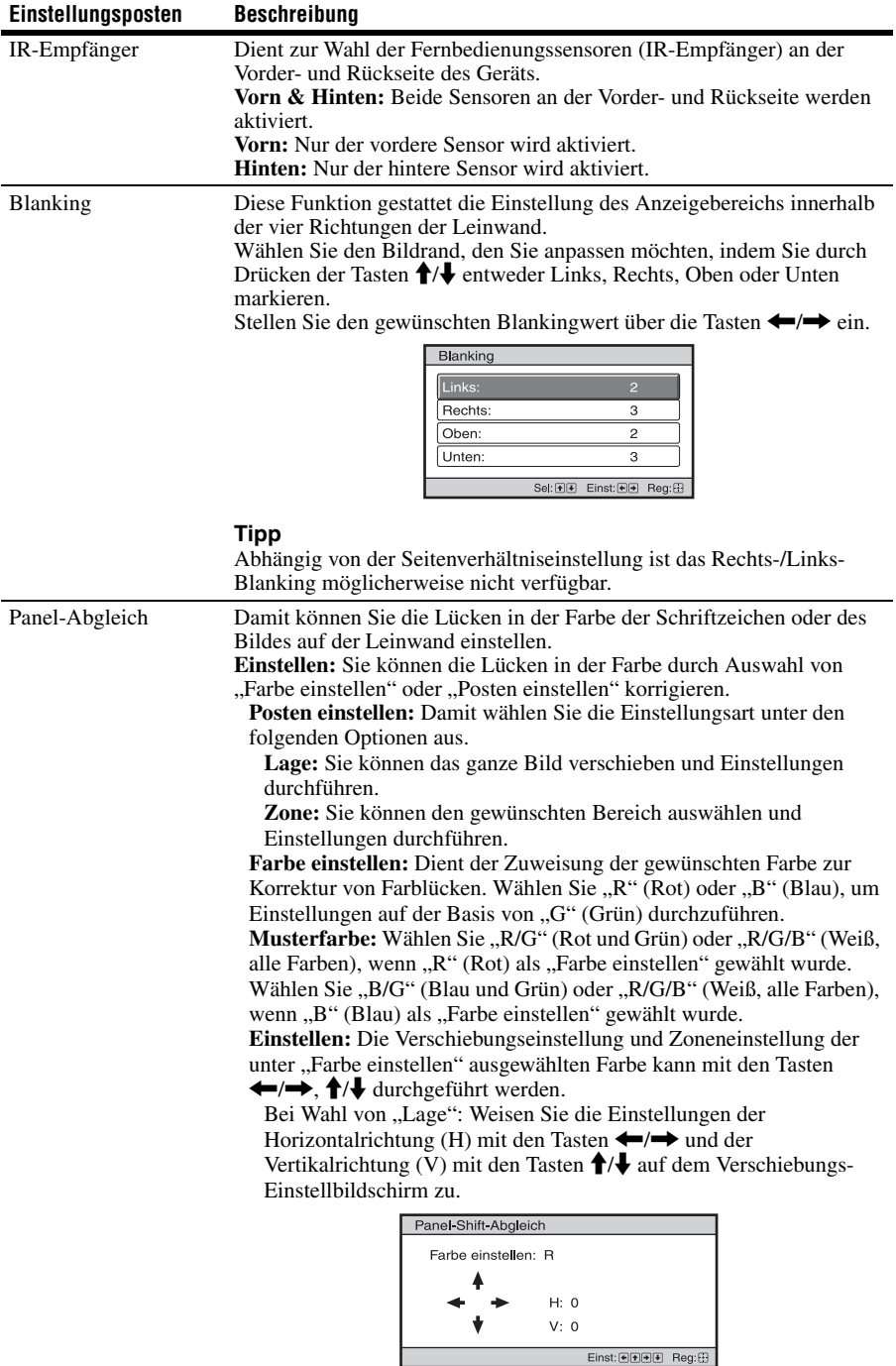

#### **Einstellungsposten Beschreibung**

Bei Wahl von "Zone": Wählen Sie die einzustellende Position mit den Tasten  $\leftarrow$ / $\rightarrow$  für die Horizontalposition (H-Position) und mit den Tasten  $\bigoplus$  für die Vertikalposition (V-Position) aus, und drücken Sie dann (+).

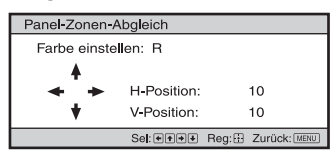

Stellen Sie den Einstellbetrag mit den Tasten  $\leftarrow$ / $\rightarrow$  für die Horizontalrichtung (H-Richtung) und mit den Tasten  $\bigoplus \bigoplus$  für die Vertikalrichtung (V-Richtung) ein. Durch Drücken von  $(*)$  können Sie die einzustellende Position erneut wählen.

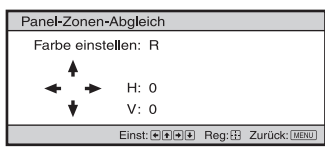

**Rückstellen:** Dient der Rückstellung auf die Werksvorgaben. **Voreinstellung:** Die optimierten Daten wurden voreingestellt.

<span id="page-40-0"></span>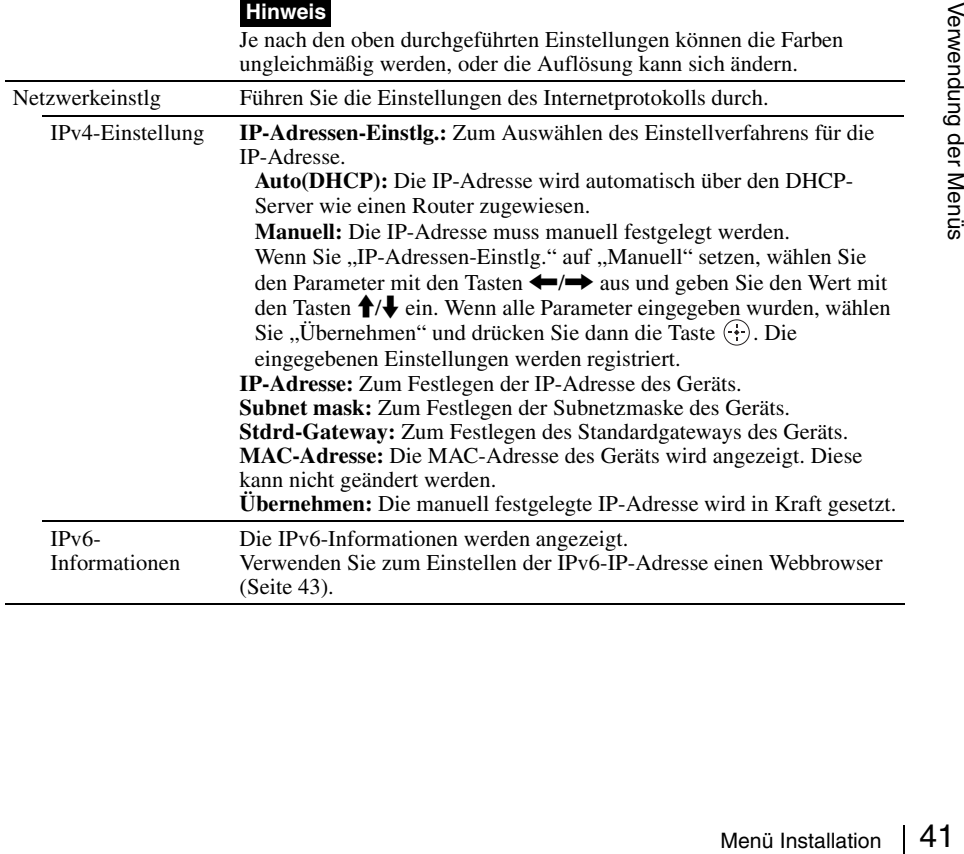

# <span id="page-41-0"></span>**Menü Informationen**

Das Menü Informationen zeigt die Modellbezeichnung, die Seriennummer, den Typ des Eingangssignals, die Software-Version sowie die aufgelaufenen Betriebsstunden der Lampe an.

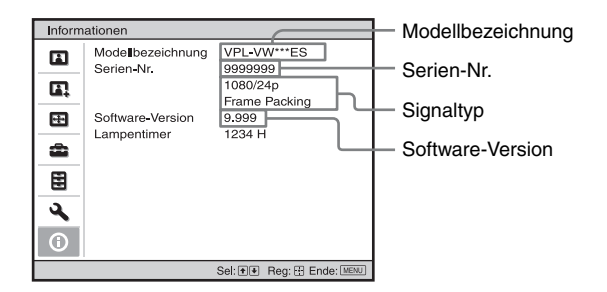

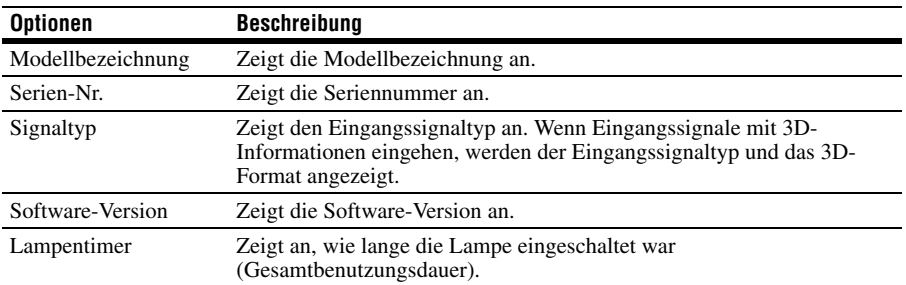

### **Hinweis**

Die oben aufgelisteten Anzeigen können nicht eingestellt oder geändert werden.

# **Info zum Vorwahlspeicher**

Dieses Gerät verfügt über Standardbilddaten zum richtigen Einstellen von Vorwahldaten für Eingangssignale je nach den unter ["Vorwahlsignale" \(Seite 57\)](#page-56-0) (dem Vorwahlspeicher) gezeigten Signalen. Wenn ein voreingestelltes Signal eingespeist wird, erkennt das Gerät automatisch den Signaltyp und ruft die Daten für das Signal vom Vorwahlspeicher ab, um ein optimales Bild zu erhalten. Der Signaltyp wird im Menü Informationen  $\Box$  angezeigt.

### **Hinweis**

Abhängig vom Computereingangssignal werden Teile des Bildschirms möglicherweise ausgeblendet oder nicht ordnungsgemäß angezeigt.

# **Die Netzwerkfunktionen**

Wenn eine Verbindung zum Netzwerk besteht, stehen folgende Funktionen zur Verfügung:

- Überprüfen des aktuellen Gerätestatus über einen Webbrowser.
- Vornehmen der Netzwerkeinstellungen für das Gerät.
- Netzwerküberwachung und -steuerung mit Steuerprotokoll (SDAP [Advertisement], SDCP [PJ Talk], DDDP [AMX], Crestron RoomView, Control4).

- Wenn Sie diesen Projektor mit einem Netzwerk verbinden, wenden Sie sich bitte an die für die Netzwerkeinrichtung zuständige Person. Das Netzwerk muss gesichert werden.
- Wenn dieser Projektor mit dem Netzwerk verbunden ist und Sie ihn verwenden, greifen Sie über einen Webbrowser auf das Steuerfenster zu und ändern Sie die werkseitig eingestellten Werte für die Zugriffseinschränkung [\(Seite 45\)](#page-44-0). Es empfiehlt sich, das Passwort regelmäßig zu ändern.
- Wenn die Einstellung am Webbrowser abgeschlossen ist, schließen Sie den Webbrowser, um sich abzumelden.
- Die in den folgenden Erläuterungen verwendeten Menüanzeigen können je nach dem verwendeten Modell anders aussehen.
- Als Webbrowser wird Internet Explorer 8/9/ 10/11 unterstützt.
- Als Sprache wird ausschließlich Englisch unterstützt.
- Wenn der Browser Ihres Computers auf die Einstellung [Einen Proxyserver verwenden] gesetzt ist, klicken Sie auf das Häkchen, um festzulegen, dass der Zugriff ohne Verwendung eines Proxyservers erfolgen soll, wenn Sie über den Computer auf das Gerät zugreifen.
- AMX DDDP ist nicht mit IPv6 kompatibel.
- Diese Netzwerkfunktionen stehen bei eingeschaltetem Gerät zur Verfügung.

# <span id="page-42-0"></span>**Anzeigen des Steuerfensters für das Gerät mit einem Webbrowser**

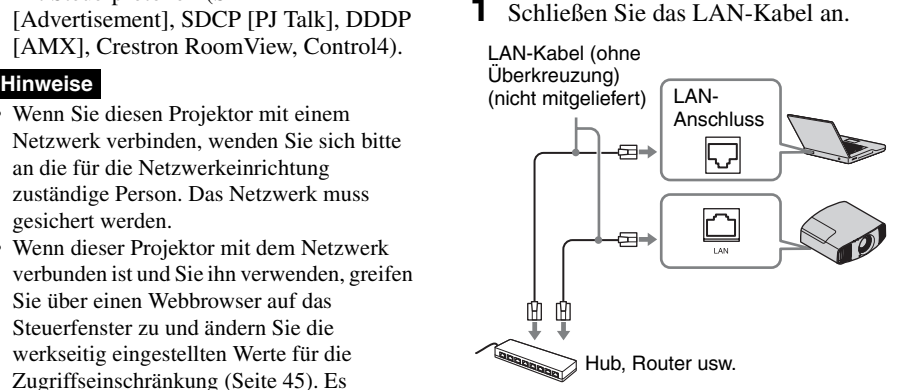

- **2** Nehmen Sie die Netzwerkeinstellungen für das Gerät über "Netzwerkeinstlg" im Menü Installation  $\triangle$  vor [\(Seite 41\).](#page-40-0)
- Example of the Metzwerkeinstig" im Metample (under the Metzwerkeinsters für das Affects and<br>
interungen des Steuerfensters für das Affects für das Affects für das Affects für das Affects für das Affects für das Affects (st **3** Starten Sie am Computer einen Webbrowser, geben Sie Folgendes in das Adressfeld ein und drücken Sie dann die Eingabetaste am Computer.

http://xxx.xxx.xxx.xxx (xxx.xxx.xxx.xxx: IP-Adresse des Geräts)

### **Beim Herstellen der Verbindung über eine IPv6-Adresse**

http://[xxxx:xxxx:- xxxx]

Sie können die IP-Adresse des Projektors unter "Netzwerkeinstlg" im Menü Installation  $\triangle$  anzeigen lassen.

Das folgende Fenster erscheint im Webbrowser:

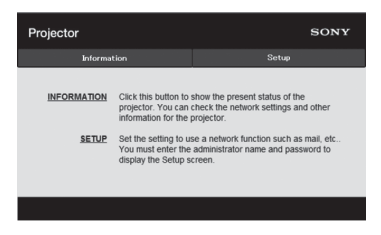

Wenn Sie die Netzwerkeinstellungen vorgenommen haben, können Sie das Steuerfenster nur öffnen, indem Sie Schritt **3** dieses Verfahrens ausführen.

# **Bedienung des Steuerfensters**

# **Wechseln der Seite**

Klicken Sie auf eine der Schaltflächen zum Wechseln der Seite, um die Seite mit den gewünschten Einstellungen aufzurufen.

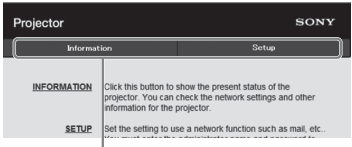

Schaltflächen zum Wechseln der Seite

# **Einstellen der Zugriffseinschränkung**

Sie können den Seitenzugriff für die Benutzer einschränken.

> **Administrator:** Zulassen des Zugriffs auf alle Seiten

**User:** Zulassen des Zugriffs auf alle Seiten außer der Seite Einrichtung

Nehmen Sie die Einstellung unter [Password] auf der Seite Einrichtung vor. Wenn Sie zum ersten Mal auf die Seite Setup zugreifen, geben Sie "root" als Benutzername und "Projector" als Passwort ein.

Der Name des Administrators ist auf "root" voreingestellt.

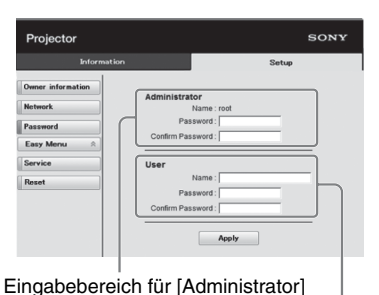

Eingabebereich für [User]

<span id="page-44-0"></span>Um das Passwort zu ändern, löschen Sie zunächst das eingestellte Passwort (\*\*\*\*\*) und geben dann ein neues Passwort ein.

#### **Hinweis**

Wenn Sie Ihr Passwort vergessen haben, wenden Sie sich an qualifiziertes Sony-Personal.

# **Überprüfen der gerätebezogenen Informationen**

Sie können die aktuellen Einstellungen des Geräts auf der Seite Information überprüfen.

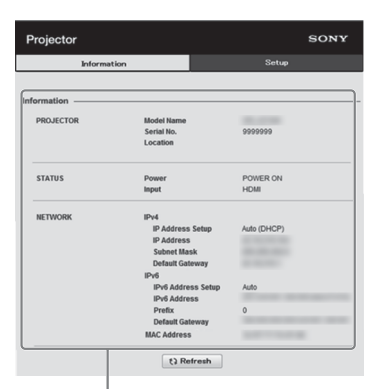

Informationsbereich

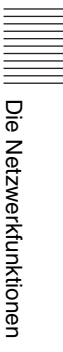

# **Fehlerbehebung**

Falls das Gerät nicht richtig zu funktionieren scheint, versuchen Sie zunächst, die Störung mithilfe der folgenden Anweisungen ausfindig zu machen und zu beheben. Sollte die Störung bestehen bleiben, wenden Sie sich an qualifiziertes Sony-Personal.

#### **Stromzufuhr**

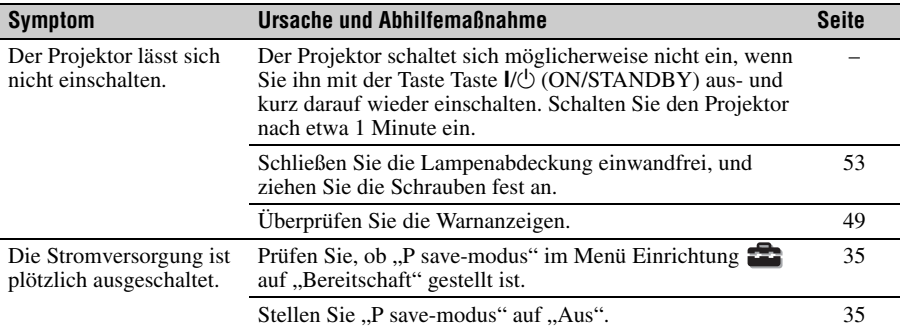

#### **Bild**

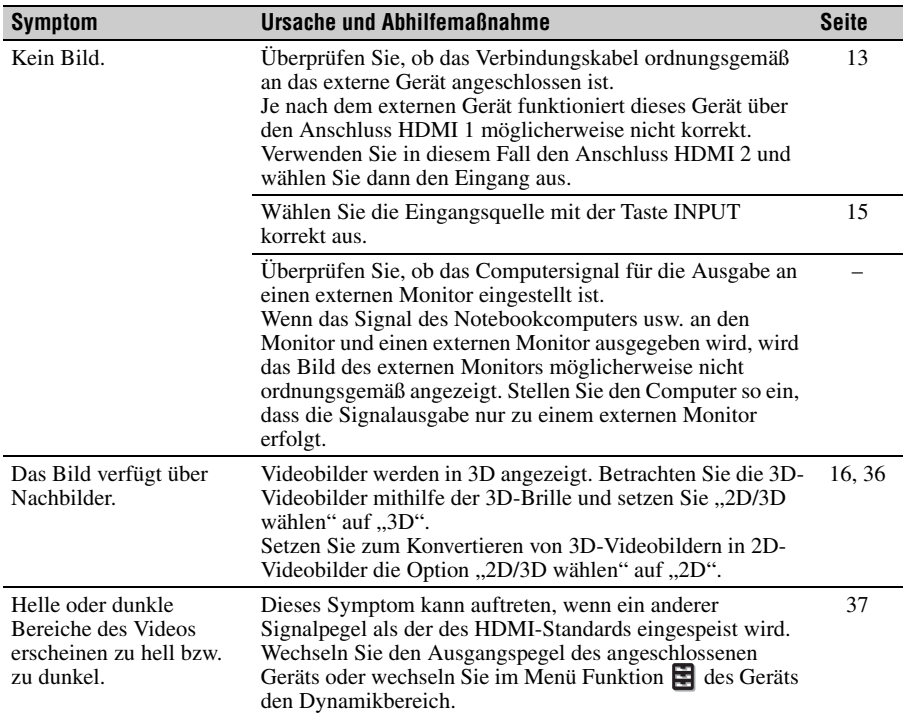

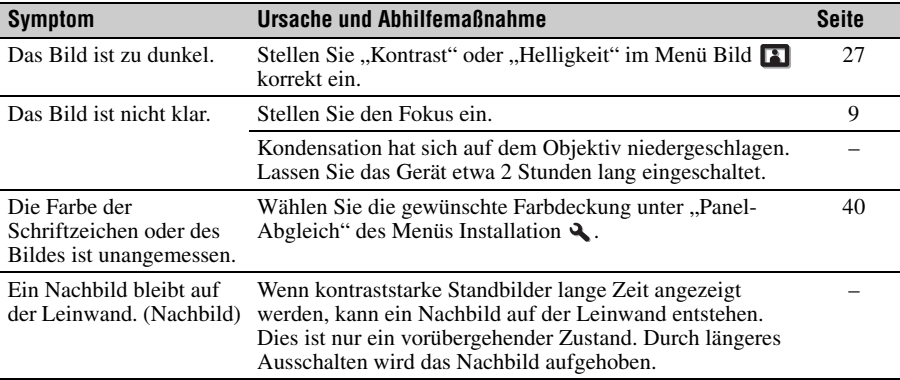

# **Bildschirmanzeige**

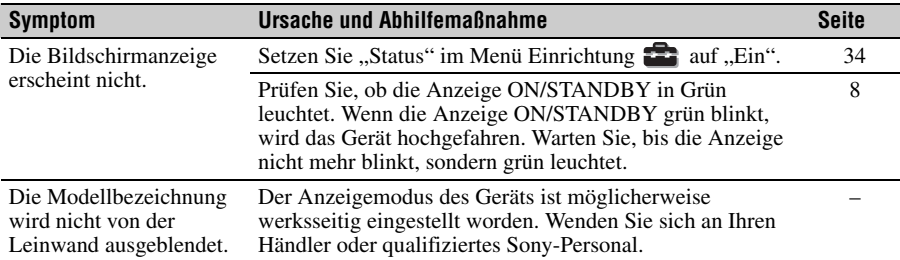

# **Fernbedienung**

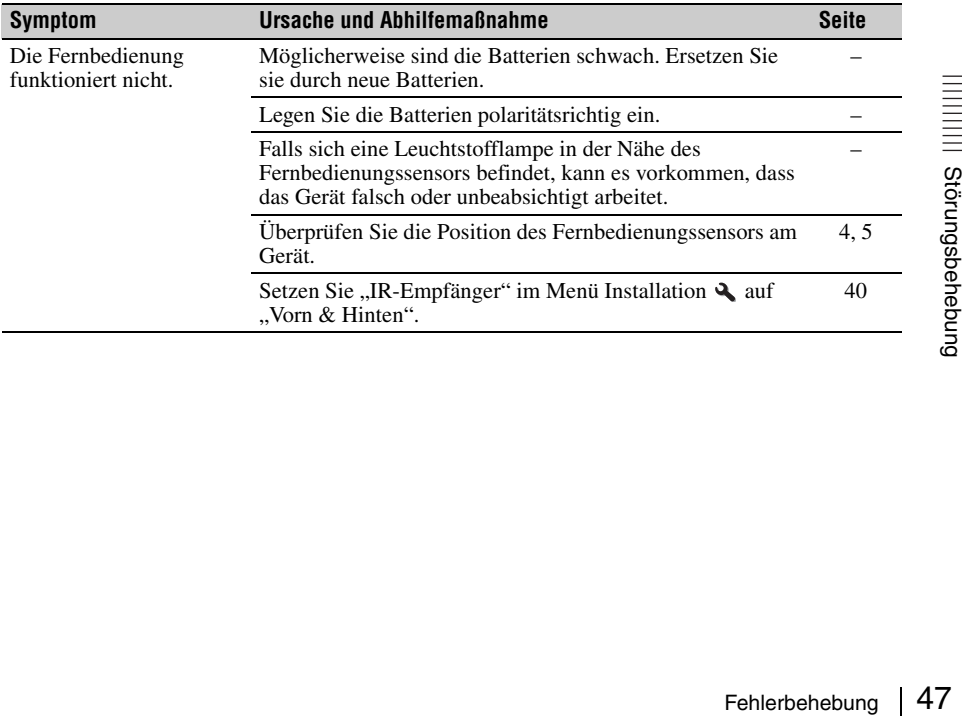

## **3D-Videobilder**

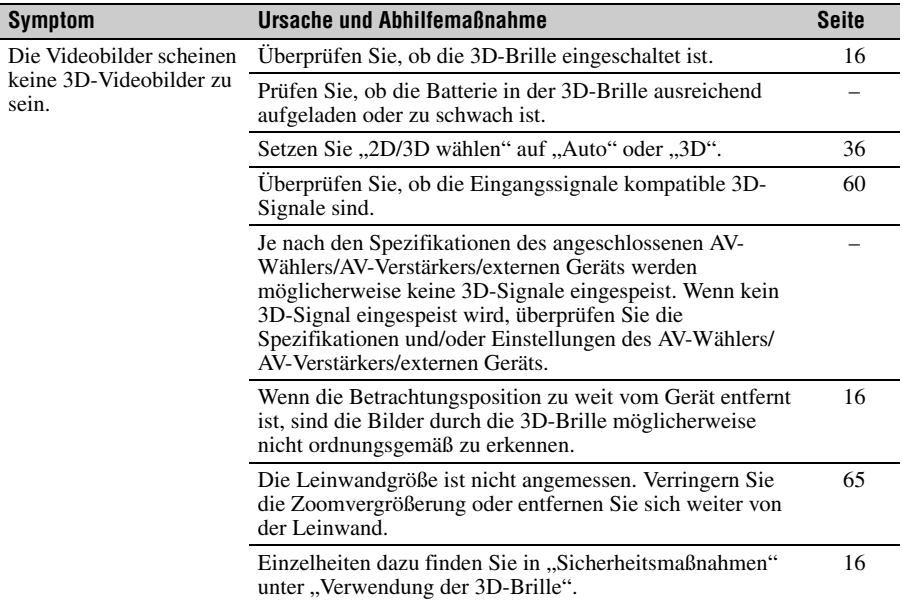

# **Sonstiges**

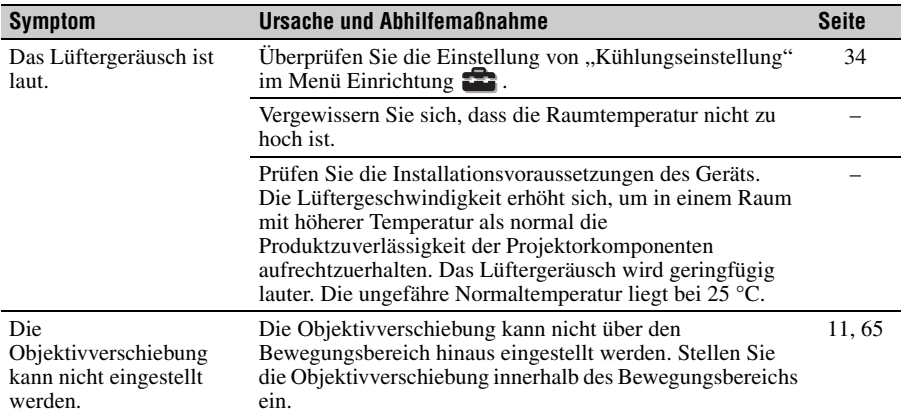

# <span id="page-48-0"></span>**Warnanzeigen**

Die Anzeige ON/STANDBY oder WARNING leuchtet auf oder blinkt, falls eine Störung in Ihrem Projektor vorliegt.

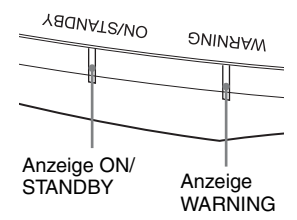

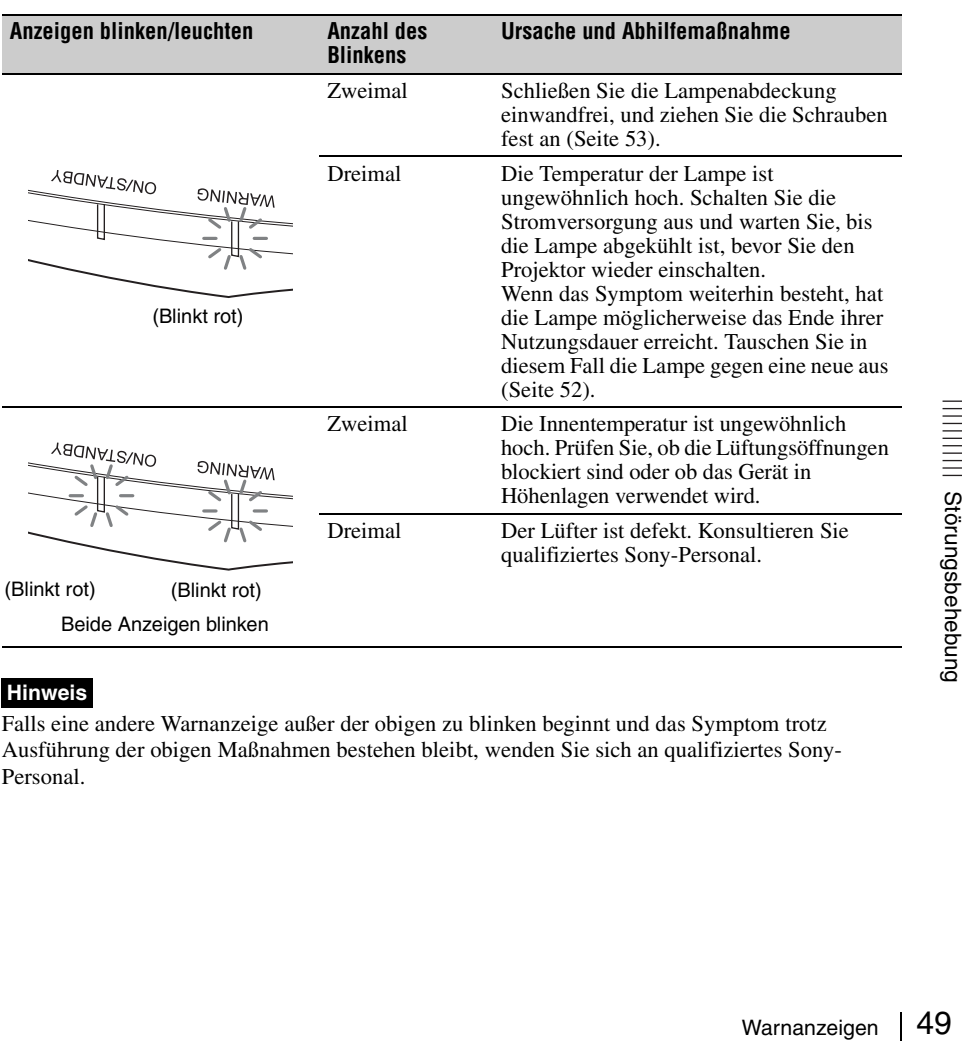

### **Hinweis**

Falls eine andere Warnanzeige außer der obigen zu blinken beginnt und das Symptom trotz Ausführung der obigen Maßnahmen bestehen bleibt, wenden Sie sich an qualifiziertes Sony-Personal.

# **Meldungslisten**

# **Warnmeldungen**

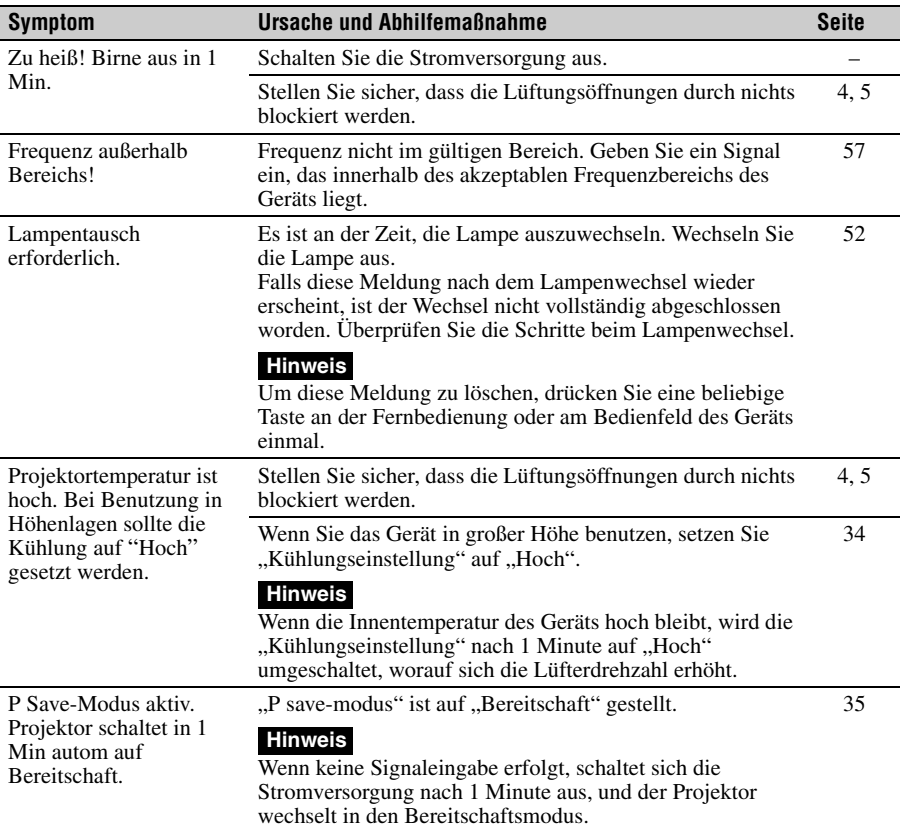

# **Vorsichtsmeldungen**

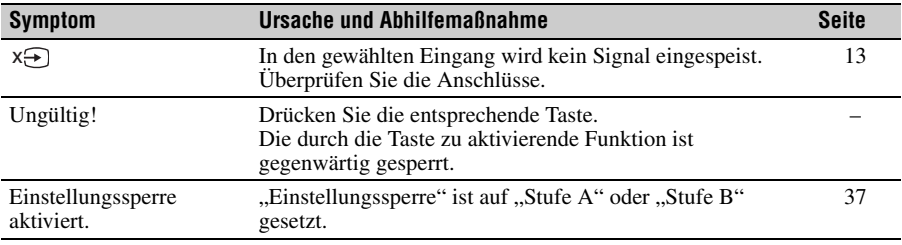

# **Sonstiges**

# **Aktualisieren der Software**

Sie können Dateien zum Aktualisieren der Software des Geräts herunterladen. Kopieren Sie die heruntergeladenen Dateien auf Ihren USB-Speicher, setzen Sie den USB-Speicher in den USB-Anschluss am Gerät ein und führen Sie das Update aus. Um die aktualisierten Funktionen zu nutzen, setzen Sie ein USB-Speichergerät in einen PC mit Internetverbindung ein. Laden Sie die Update-Dateien von der folgenden Sony-Website herunter: http://www.pro.sony.eu/pro/article/ projectors-home-cinema-article Auf der Website finden Sie auch Erläuterungen zum Installieren des Updates.

# **Info zu x.v.Color**

- ..x.v.Color" ist ein Aktionsname für Produkte, die in der Lage sind, einen breiten Farbraum auf der Basis der xvYCC-Spezifikationen zu reproduzieren, und ist ein Markenzeichen der Sony Corporation.
- xvYCC ist ein internationaler Standard der technischen Spezifikationen des Farbraums mit erweiterter Farbskala für Videosignale. Die Farbskala von xvYCC ist breiter als die von sRGB, dem mit dem gegenwärtigen Fernsehsystem verwendeten Standard.

# **Die simulierte 3D-Funktion**

- Beachten Sie bei der simulierten 3D-Funktion, dass das angezeigte Bild aufgrund der von dieser Funktion vorgenommenen Videobildkonvertierung vom Original abweicht.
- Beachten Sie, dass bei kommerzieller oder öffentlicher Nutzung des Geräts die Anzeige von 2D-Videobildern als 3D-Videobilder durch Konvertierung in simuliertes 3D gegen die gesetzlich geschützten Rechte der Autoren oder Produzenten verstoßen kann.

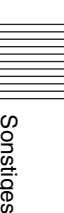

# <span id="page-51-0"></span>**Austauschen der Lampe**

Die als Lichtquelle verwendete Lampe hat eine begrenzte Lebensdauer. Wenn die Lampe schwächer wird, die Farbbalance des Bilds unausgewogen ist oder "Lampentausch erforderlich." auf der Leinwand erscheint, ist möglicherweise die Lampe erschöpft. Ersetzen Sie die Lampe unverzüglich durch eine neue (nicht mitgeliefert).

# **Tipp**

Die Lebensdauer der als Lichtquelle verwendeten Lampe hängt von der Installationsumgebung bzw. den Nutzungsbedingungen ab. Sie können die Lampe länger verwenden, wenn Sie nach dem Einschalten der Lampe mehrere Minuten warten, bevor Sie sie wieder ausschalten.

# **Erforderliche Werkzeuge:**

- Projektorlampe LMP-H260 (optional)
- Normaler Kreuzschlitzschraubendreher
- Tuch (für Kratzerverhütung)

# **Vorsicht**

- Die Lampe bleibt auch nach dem Ausschalten des Geräts mit der Taste  $\mathsf{I}/\mathsf{C}^{\dagger}$ (ON/STANDBY) noch längere Zeit heiß. Falls Sie die Lampe berühren, können Sie sich die Finger verbrennen. Lassen Sie die Lampe mindestens 1 Stunde lang abkühlen, bevor Sie sie auswechseln.
- Berühren Sie nicht die Lampenoberfläche. Falls Sie sie berühren, wischen Sie Fingerabdrücke mit einem weichen Tuch ab.
- Lassen Sie beim Lampenwechsel besondere Vorsicht walten, wenn das Gerät an der Decke montiert ist.
- Wenn Sie die Lampe in ein Gerät einsetzen, das sich an der Decke befindet, achten Sie darauf, dass Sie nicht unmittelbar unter der Lampenabdeckung stehen. Wenn Sie die Lampenklappe (innere Abdeckung) abnehmen, drehen Sie diese nicht. Wenn die Lampe explodiert, können ihre Fragmente Verletzungen hervorrufen.

• Achten Sie beim Herausnehmen der Lampeneinheit darauf, dass sie horizontal bleibt, und ziehen Sie sie gerade nach oben. Die Lampeneinheit nicht kippen. Falls Sie die Lampeneinheit schräg herausziehen und die Lampe bricht, können die Bruchstücke verstreut werden und Verletzungen verursachen.

#### **Hinweise**

- Verwenden Sie unbedingt eine Projektorlampe LMP-H260 als Ersatz. Falls Sie eine andere Lampe als LMP-H260 verwenden, kann es zu einer Funktionsstörung des Geräts kommen.
- Schalten Sie unbedingt das Gerät aus, und ziehen Sie das Netzkabel ab, bevor Sie die Lampe auswechseln. Vergewissern Sie sich dann, dass die Anzeige ON/STANDBY erloschen ist.
- **1** Schalten Sie das Gerät aus, und ziehen Sie das Netzkabel ab.
- **2** Wenn Sie das Gerät auf eine ebene Fläche (z. B. einen Tisch usw.) stellen, decken Sie die Fläche mit einem Tuch ab, damit sie nicht verkratzt wird. Stellen Sie das Gerät auf das Tuch.

### **Hinweis**

Stellen Sie das Gerät auf eine stabile Fläche.

**3** Während Sie auf den Bereich drücken, der in der Abbildung der Lampenabdeckung angezeigt ist, schieben Sie  $\Omega$  und öffnen Sie  $\Omega$ dann die Lampenabdeckung.

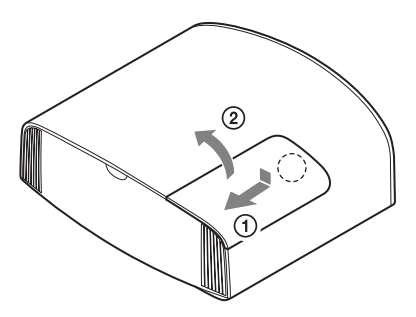

**4** Lösen Sie die Schraube der Lampenklappe (innere Abdeckung) mit einem Kreuzschlitzschraubendreher, und

öffnen Sie dann die Lampenklappe.

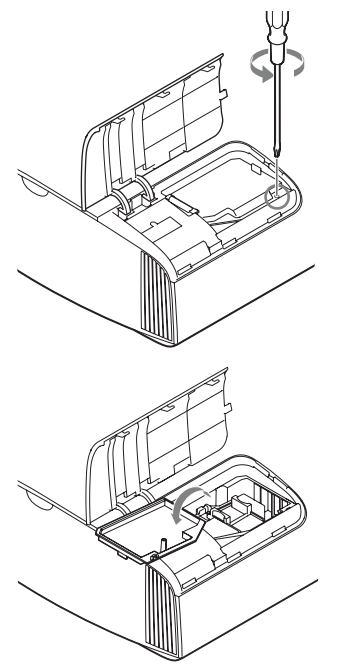

**5** Lösen Sie die 3 Schrauben an der Lampe mit dem Kreuzschlitzschraubendreher. Halten Sie den Griff hoch, und ziehen Sie dann die Lampe gerade heraus.

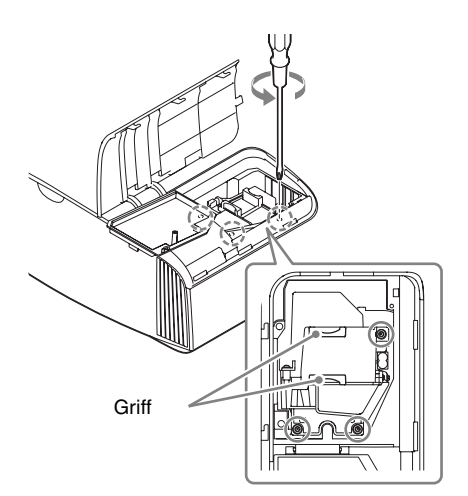

### **Hinweise**

- Lösen Sie keine anderen als die 3 angegebenen Schrauben.
- Halten Sie die Lampe am Griff, um sie zu entfernen und einzusetzen.
- <span id="page-52-0"></span>**6** Drücken Sie die neue Lampe mit dem Griff sicher hinein, bis sie fest sitzt, und ziehen Sie dann die 3 Schrauben fest.

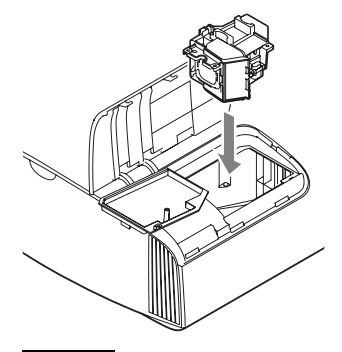

# **Hinweis**

Achten Sie darauf, dass Sie nicht den Optikblock im Inneren des Projektors berühren.

auf, dass Sie nicht den<br>
Inneren des Projektors<br>
Finneren des Projektors<br>
e die Lampenklappe<br>
ckung), und ziehen Sie<br>
an.<br>
Austauschen der Lampe | 53 **7** Schließen Sie die Lampenklappe (innere Abdeckung), und ziehen Sie die Schraube an.

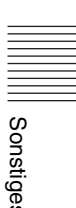

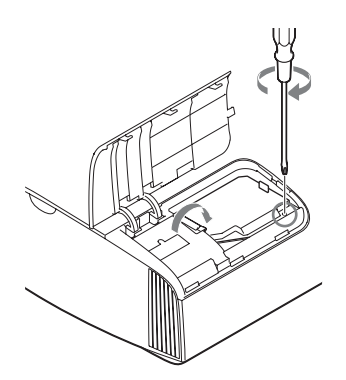

**8** Schließen Sie die Lampenabdeckung.

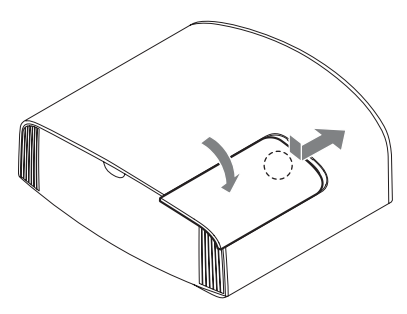

**9** Säubern Sie die Lüftungsöffnungen (Einlass) mit einem weichen Tuch von Staub.

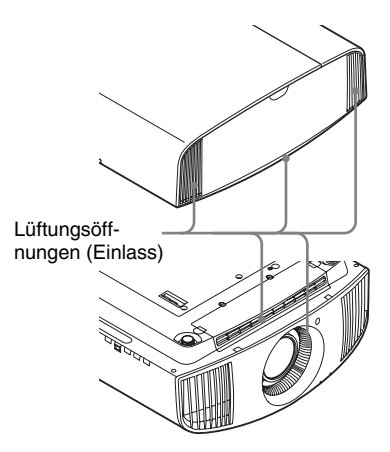

**10**Schalten Sie das Gerät ein, und wählen Sie dann den Lampeneinstellungsposten im Menü Einrichtung  $\sum$  aus.

Der folgende Menübildschirm wird angezeigt.

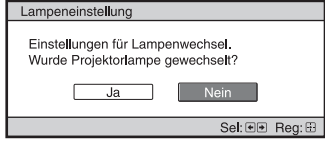

### **Tipp**

Wenn "Einstellungssperre" auf "Stufe B" gesetzt ist, setzen Sie sie kurz auf "Aus".

11 Wählen Sie "Ja".

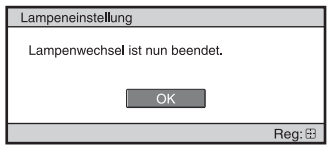

# **Vorsicht**

Greifen Sie nicht in den Lampensteckplatz, und achten Sie darauf, dass keine Flüssigkeiten oder Fremdkörper in den Steckplatz eindringen, um einen elektrischen Schlag oder Brand zu vermeiden.

# **Hinweise**

- Das Gerät lässt sich nur einschalten, wenn die Lampe vorschriftsmäßig installiert ist.
- Das Gerät lässt sich nicht einschalten, wenn die Lampenabdeckung nicht einwandfrei geschlossen ist.
- Um eine Meldung auf der Leinwand zu löschen, drücken Sie einmal eine beliebige Taste an der Fernbedienung oder am Bedienfeld des Geräts.

#### **Hinweis zum Austauschen einer schadhaften Lampe im Fall einer Deckeninstallation**

Bei einem Bersten der Lampe können Lampensplitter umherfliegen und Verletzungen verursachen. Wenn sich das Gerät an der Decke befindet, entfernen Sie die Lampenklappe (innere Abdeckung), indem Sie sie langsam

horizontal verschieben, nachdem Sie sie mit einer Öffnung von 30 Grad angehoben haben. Vermeiden Sie, die Lampenklappe (innere Abdeckung) zu verdrehen.

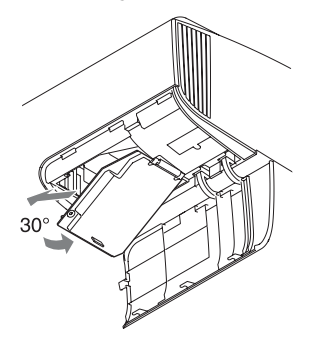

#### **Hinweis**

Die Lampe enthält Quecksilber. Die Entsorgungsvorschriften für verbrauchte Leuchtstoffröhren hängen von Ihrem Wohnort ab. Befolgen Sie die Müllentsorgungsvorschriften in Ihrem Gebiet.

# **Reinigung**

### **Reinigung des Gehäuses**

- Um Staub vom Gehäuse zu entfernen, wischen Sie es mit einem weichen Tuch sachte ab. Um hartnäckige Flecken zu entfernen, feuchten Sie ein weiches Tuch leicht mit milder Reinigungslösung an.
- Verwenden Sie keinesfalls Schleifkissen, scharfe Reinigungsmittel, Scheuerpulver oder leichtflüchtige Lösungsmittel, wie Alkohol, Benzin, Verdünner oder Insektizide.
- Reinigen Sie das Gerät mit einem Reinigungstuch. Wenn Sie es mit einem schmutzigen Tuch abwischen, wird das Gerät möglicherweise verkratzt.
- Die Verwendung solcher Materialien oder längerer Kontakt mit Gummi oder Vinyl kann zu einer Beschädigung der Leinwandoberfläche und des Gehäuses führen.

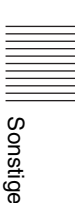

# **Spezifikationen**

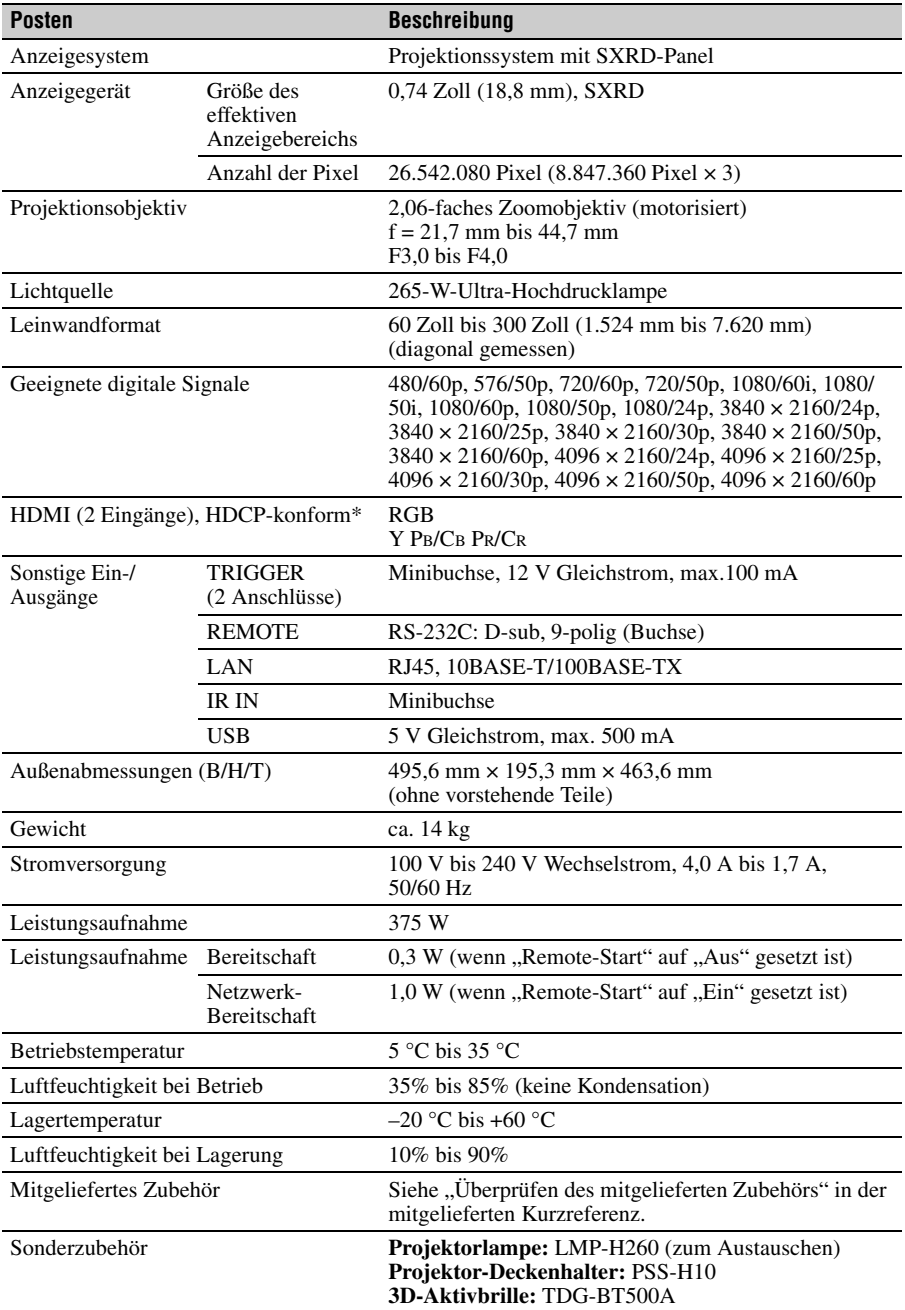

#### **Hinweise**

- \* Nur der Eingang HDMI 2 ist mit HDCP 2.2 kompatibel.
- Die Werte für Gewicht und Abmessungen sind Näherungswerte.
- Nicht alle Sonderzubehörteile sind in allen Ländern und Regionen erhältlich. Bitte wenden Sie sich an Ihren autorisierten Sony-Händler.
- Die Informationen zum Zubehör in dieser Anleitung entsprechen dem Stand von Oktober 2013.

Änderungen hinsichtlich Aufbau und Spezifikationen dieses Gerätes sowie Sonderzubehör bleiben vorbehalten.

# <span id="page-56-1"></span><span id="page-56-0"></span>**Vorwahlsignale**

Die folgende Tabelle zeigt die Signale und Videoformate, die dieser Projektor projizieren kann. Wenn ein anderes Signal als die unten aufgeführten Vorwahlsignale eingespeist wird, wird das Bild u. U. nicht korrekt angezeigt.

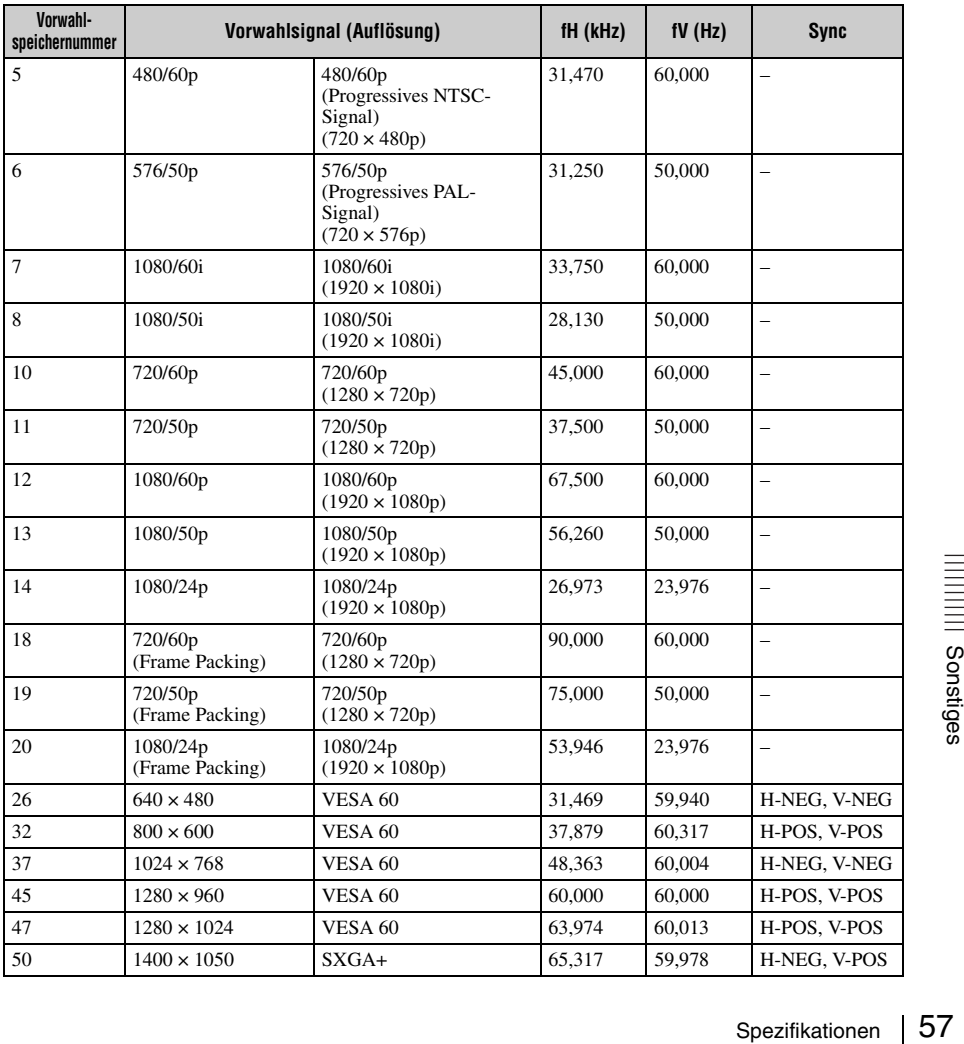

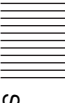

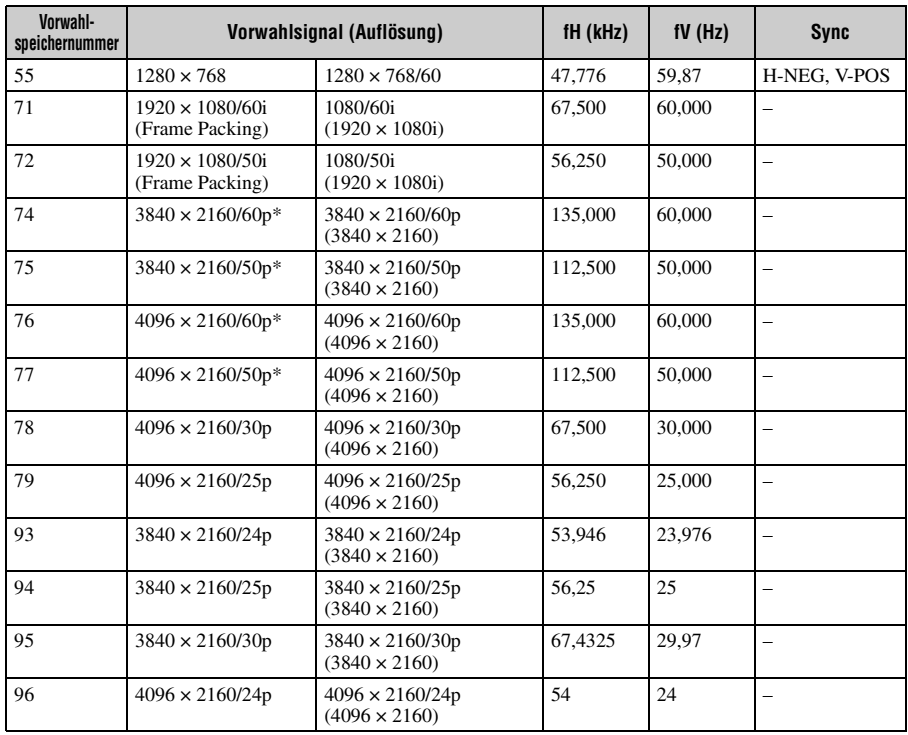

\* Nur bei YCbCr 4:2:0 / 8-Bit-Signalen verfügbar.

# **Vorwahlspeichernummern für die einzelnen Eingangssignale**

# <span id="page-57-0"></span>**Digitalsignal**

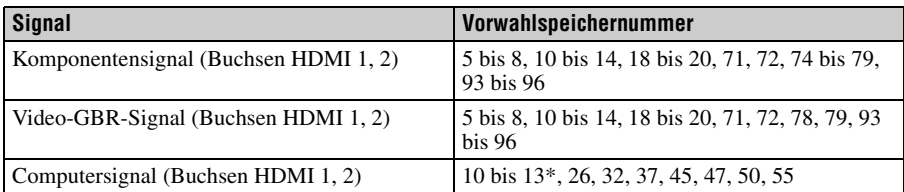

\* Manche von Computern eingespeiste Digitalsignale werden u. U. als Vorwahlspeichernummer des Komponenten- oder Video-GBR-Signals angezeigt.

# **Eingangssignale und justierbare/einstellbare Posten**

Die für Einstellungen verfügbaren Menüposten sind je nach dem Eingangssignal unterschiedlich. Diese sind in den folgenden Tabellen aufgeführt. Die nicht justierbaren/ einstellbaren Posten erscheinen nicht im Menü.

### **Menü Bild**

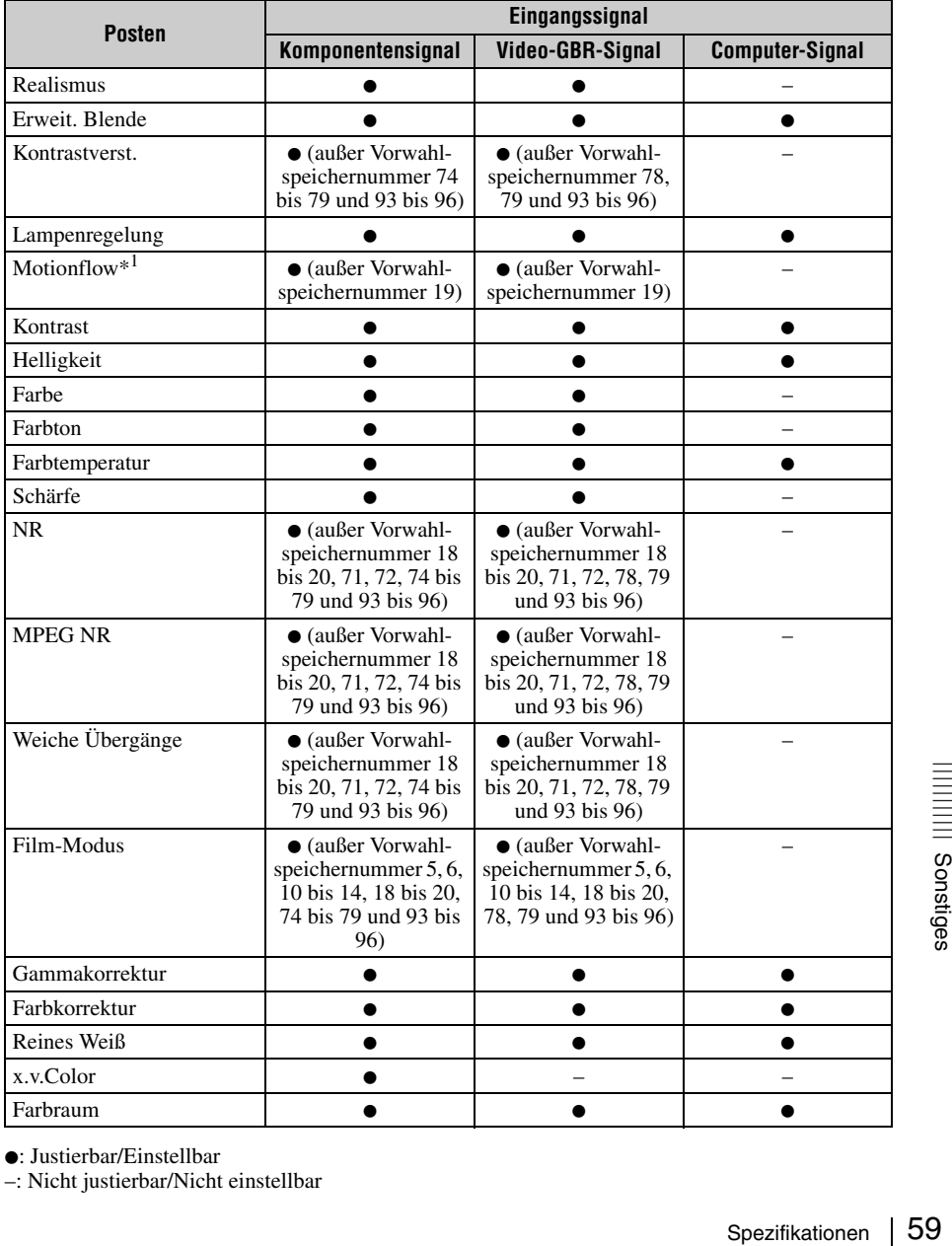

 $\bullet$ : Justierbar/Einstellbar

–: Nicht justierbar/Nicht einstellbar

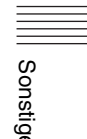

\*1: Weitere Informationen finden Sie in den Tabellen unter ["Motionflow" \(Seite 63\).](#page-62-0)

#### **Menü Bildschirm**

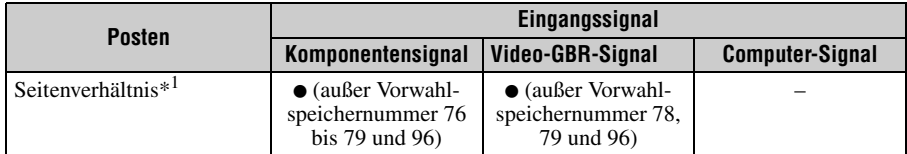

 $\bullet$ : Justierbar/Einstellbar

- –: Nicht justierbar/Nicht einstellbar
- \*1: Weitere Informationen hierzu finden Sie in den Tabellen unter "Seitenverhältnismodus" [\(Seite 62\).](#page-61-0)

#### **Hinweis**

Wenn Sie ein Kabel, wie z. B. ein HDMI-Kabel usw. anschließen, prüfen Sie den Signaltyp im Menü Informationen  $\bigcirc$  [\(Seite 42\)](#page-41-0) und unter ["Digitalsignal" \(Seite 58\)](#page-57-0), und prüfen Sie die Posten, die einstellbar/verfügbar sind.

# <span id="page-59-0"></span>**Kompatible 3D-Signale**

Das Gerät kann die folgenden 3D-Signaltypen verarbeiten.

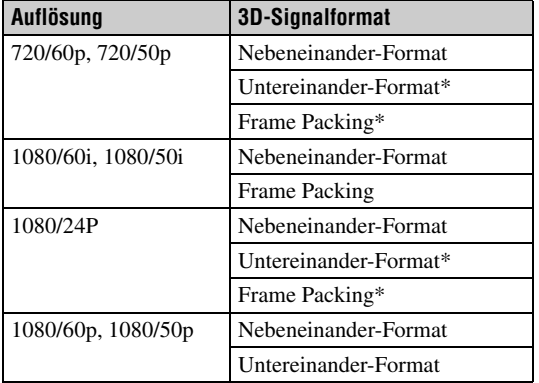

\*: Obligatorisches 3D-Format der HDMI-Normen.

# **3D-Signale und anpassbare/einstellbare Elemente**

Einige Menüelemente lassen sich abhängig von den 3D-Signalen möglicherweise nicht anpassen/einstellen.

Elemente, die sich nicht anpassen bzw. einstellen lassen, werden im Menü nicht angezeigt. Diese Elemente sind in den folgenden Tabellen aufgeführt.

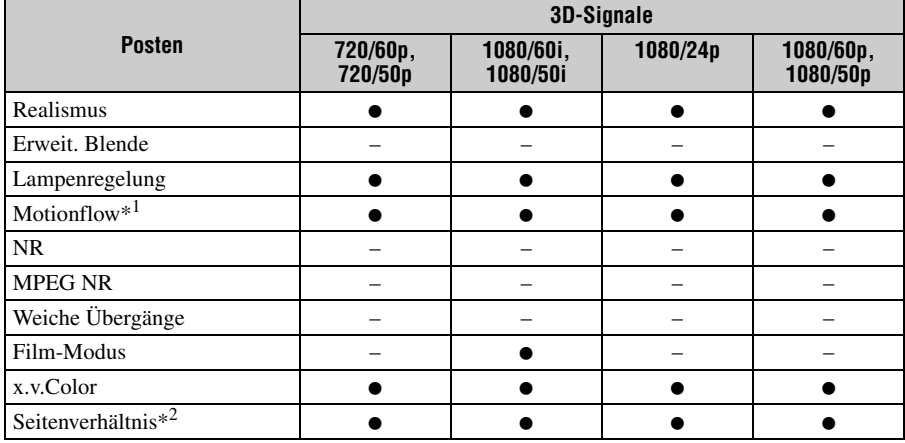

• Justierbar/Einstellbar

- –: Nicht justierbar/Nicht einstellbar
- \*1: Der Posten ist nicht verfügbar für Frame Packing/Untereinander bei 720/60p oder Untereinander bei 1080/60p.
- \*2: Weitere Informationen hierzu finden Sie in den Tabellen unter "Seitenverhältnismodus" [\(Seite 62\)](#page-61-0).

Wenn das Gerät für eine Umwandlung von 2D-Videobildern in 3D-Videobilder konfiguriert ist, lassen sich einige Menüelemente abhängig von den im Menü Funktion  $\blacksquare$  unter "3D-Format" ausgewählten Einstellungen möglicherweise nicht anpassen/einstellen. Elemente, die sich nicht anpassen bzw. einstellen lassen, werden im Menü nicht angezeigt. Diese Elemente sind in den folgenden Tabellen aufgeführt.

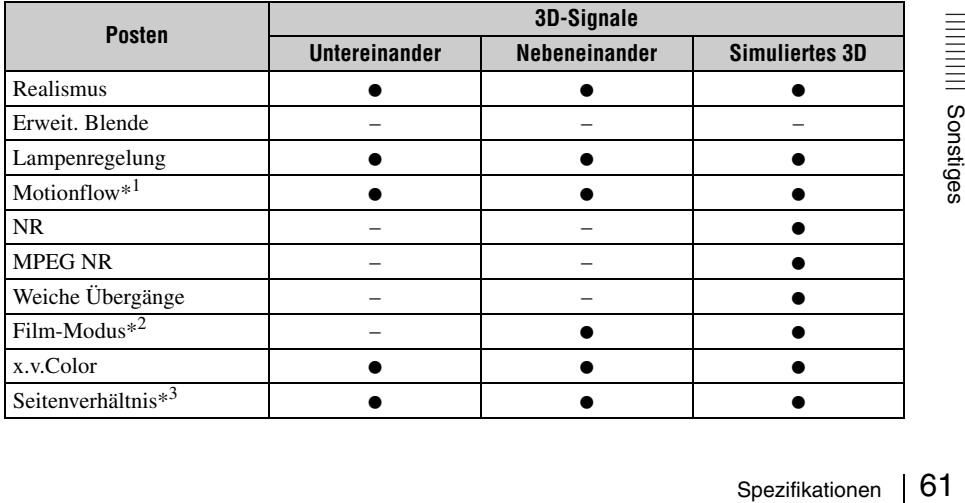

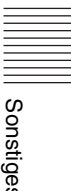

- $\bullet$ : Justierbar/Einstellbar
- –: Nicht justierbar/Nicht einstellbar
- \*1: Der Posten ist nicht verfügbar für Untereinander bei 720/60p oder Untereinander bei 1080/60p.
- \*2: Der Posten ist nicht verfügbar bei 720/60p oder für Untereinander bei 1080/60p.
- \*3: Weitere Informationen hierzu finden Sie in den Tabellen unter "Seitenverhältnismodus" [\(Seite 62\).](#page-61-0)

### <span id="page-61-0"></span>**Seitenverhältnismodus**

Welche Einstellungen gewählt werden können, hängt vom Eingangssignal oder vom 3D-Format ab.

Informationen hierzu finden Sie in den nachfolgenden Tabellen. Einstellungen, die nicht ausgewählt werden können, werden nicht im Menü angezeigt.

#### **2D**

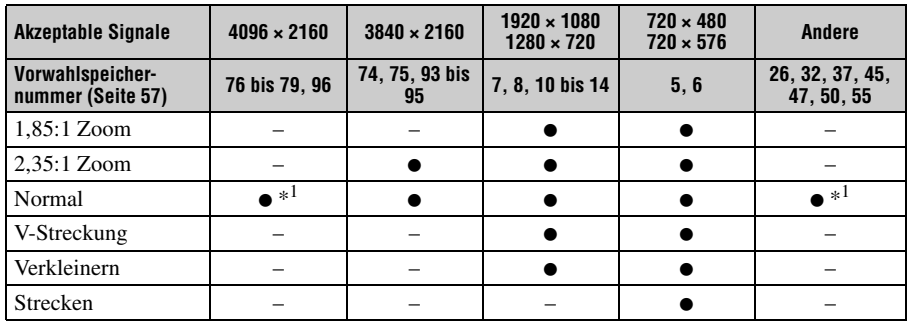

\*1: Im Menü nicht als auf Normal festgelegt angezeigt.

#### **3D**

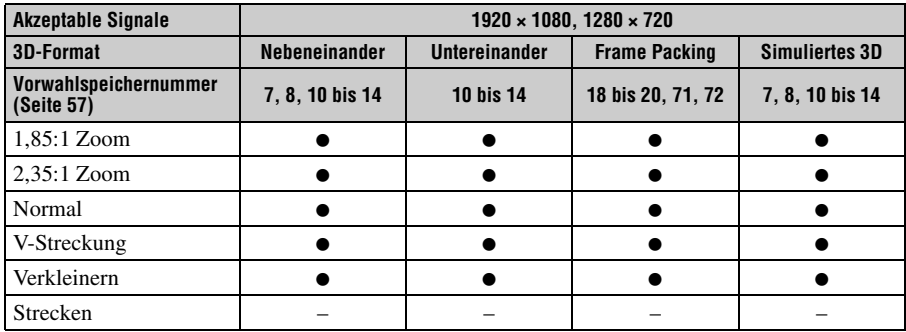

# <span id="page-62-0"></span>**Motionflow**

Welche Einstellungen gewählt werden können, hängt vom Eingangssignal oder vom 3D-Format ab.

Informationen hierzu finden Sie in den nachfolgenden Tabellen. Einstellungen, die nicht ausgewählt werden können, werden nicht im Menü angezeigt.

#### **2D**

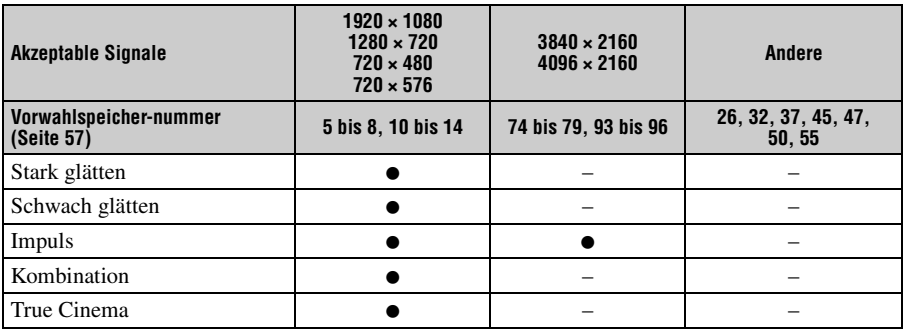

#### **3D**

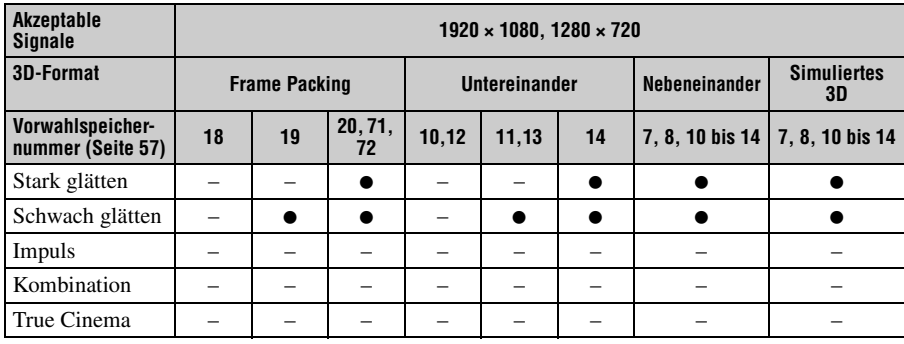

# **Speicherbedingungen der justierbaren/einstellbaren Posten**

Jeder justierbare/einstellbare Posten wird für jede Eingangsbuchse individuell gespeichert. Weitere Informationen hierzu finden Sie in den nachfolgenden Tabellen.

### **Vorwahlspeichernummern für die einzelnen Eingangssignale**

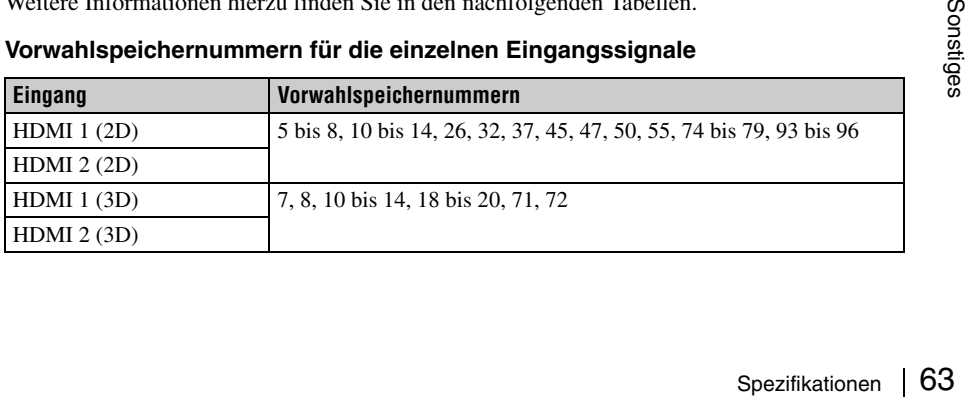

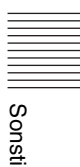

# **Menü Bild**

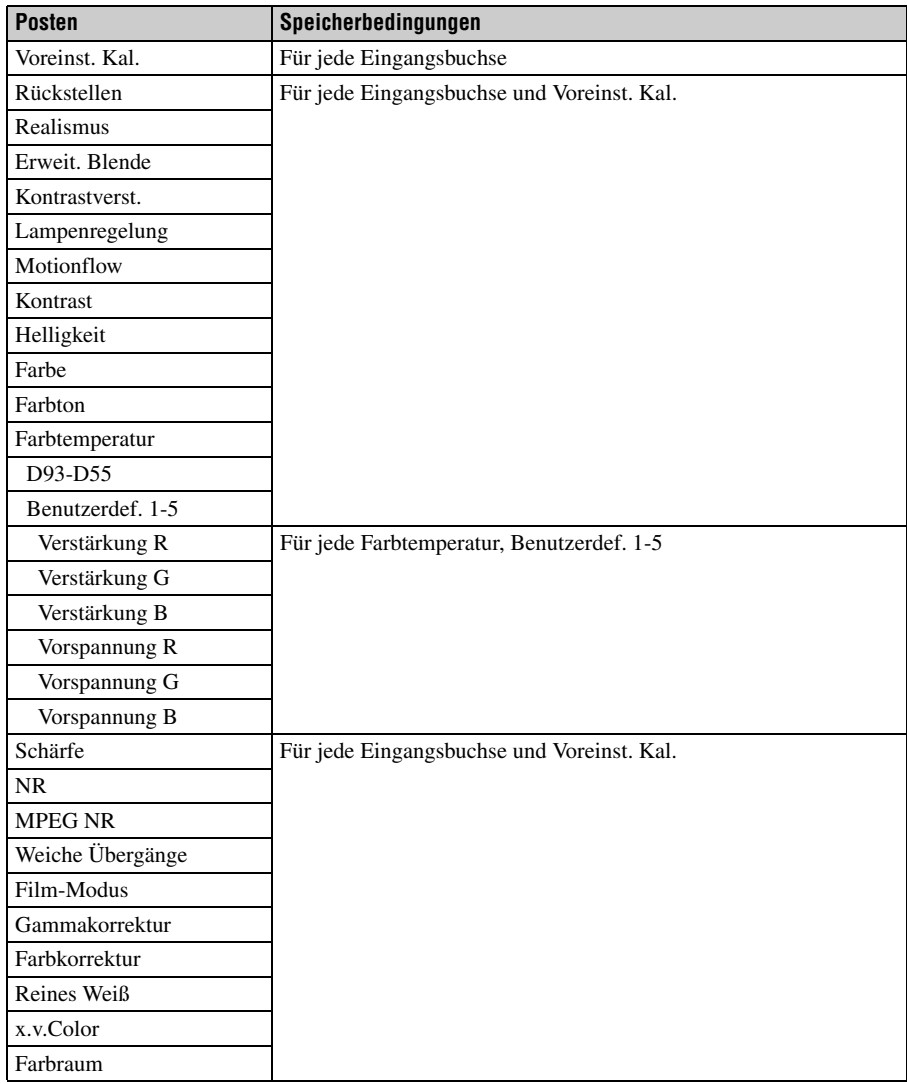

#### **Menü Bildschirm**

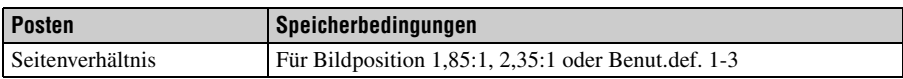

# <span id="page-64-0"></span>**Projektionsentfernung und Objektivlagebereich**

Die Projektionsentfernung bezieht sich auf die Entfernung zwischen der Vorderkante des Objektivs und der projizierten Oberfläche.

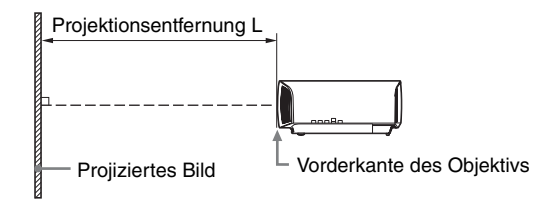

Der Objektivlagebereich steht für die Entfernung in Prozent (%), um die das Objektiv von der Mitte des projizierten Bildes aus verschoben werden kann. Der Objektivlagebereich wird als 0% angesehen, wenn sich Punkt A in der Abbildung (Punkt, an dem sich eine Linie von der Mitte des Objektivs und das projizierte Bild im rechten Winkel schneiden) in der Mitte des projizierten Bildes befindet. Befindet sich der Punkt in voller Breite oder voller Höhe des projizierten Bildes wird dies als 100% angesehen.

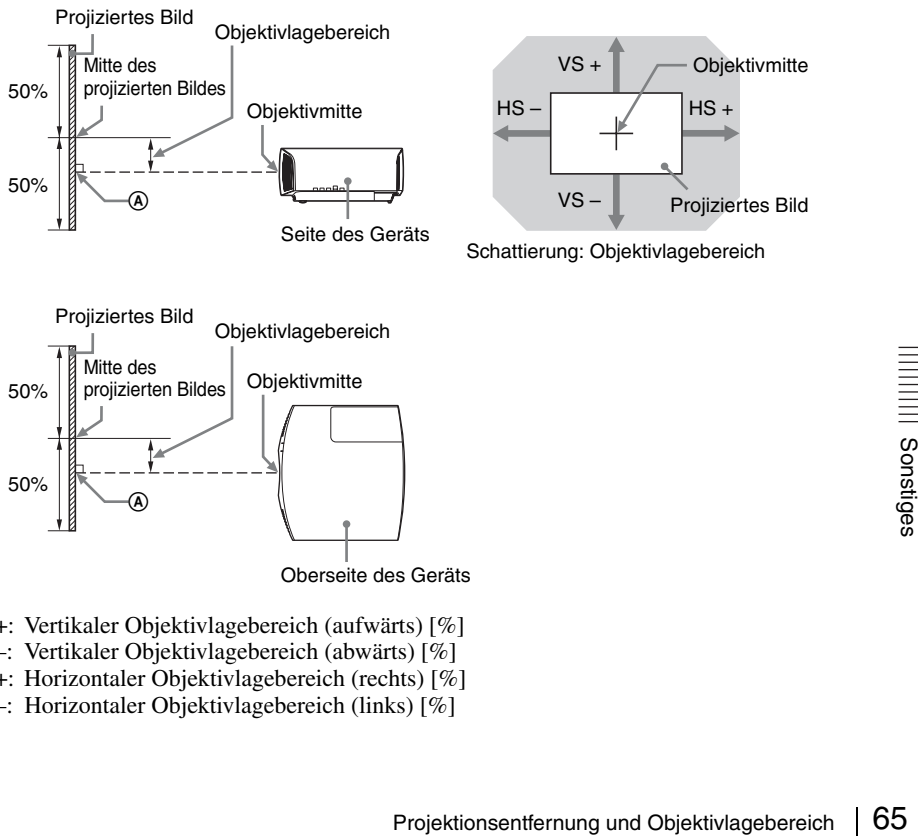

Oberseite des Geräts

- VS +: Vertikaler Objektivlagebereich (aufwärts) [%]
- VS –: Vertikaler Objektivlagebereich (abwärts) [%]
- HS +: Horizontaler Objektivlagebereich (rechts) [%]
- HS –: Horizontaler Objektivlagebereich (links) [%]

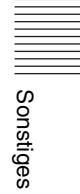

# **Bei der Projektion im Format 1,90:1 (systemeigene Volldarstellung 17:9)**

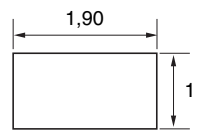

# **Projektionsentfernung**

Einheit: m

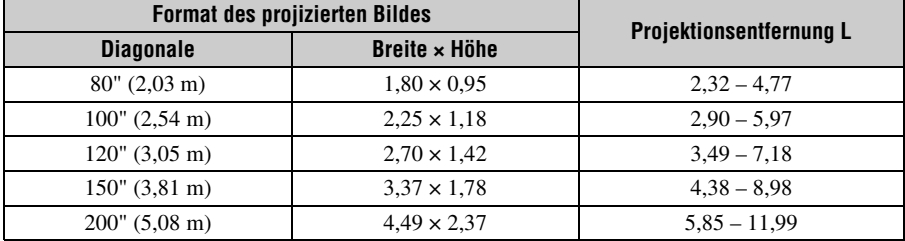

# **Projektionsentfernungsformel**

D: Format des projizierten Bildes (Diagonale) Einheit: m

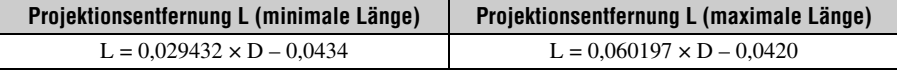

### **Objektivlagebereich**

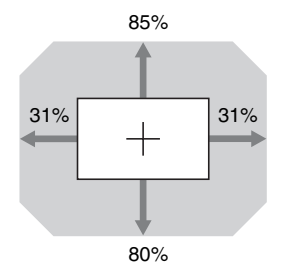

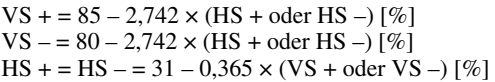

# **Bei der Projektion im Format 1,78:1 (16:9)**

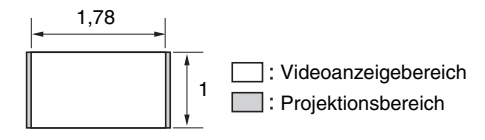

# **Projektionsentfernung**

Einheit: m

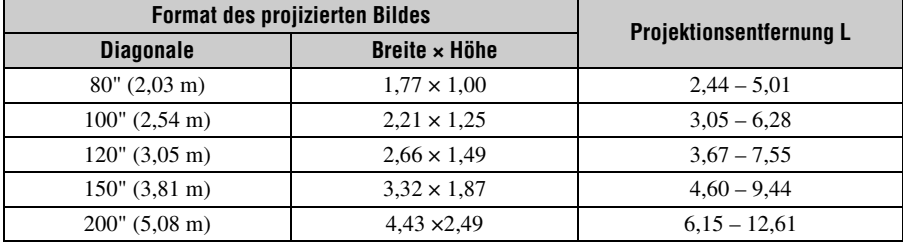

# **Projektionsentfernungsformel**

D: Format des projizierten Bildes (Diagonale) Einheit: m

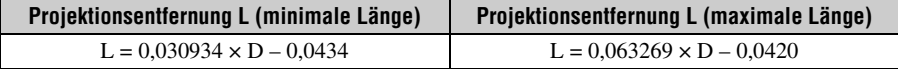

# **Objektivlagebereich**

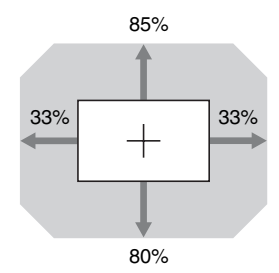

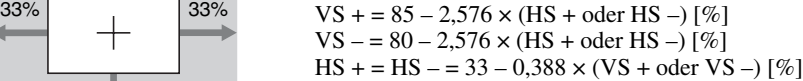

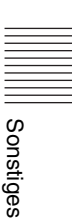

### **Bei der Projektion im Format 2,35:1**

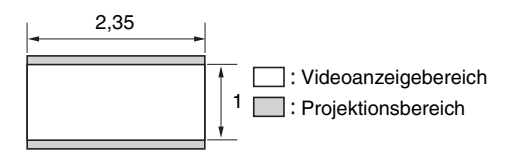

#### **Projektionsentfernung**

Einheit: m

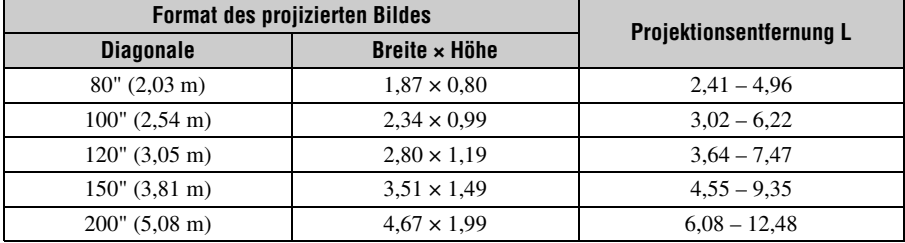

# **Projektionsentfernungsformel**

D: Format des projizierten Bildes (Diagonale) Einheit: m

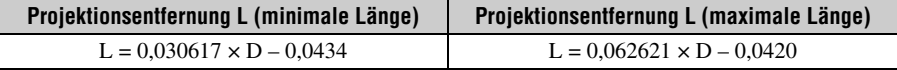

#### **Objektivlagebereich**

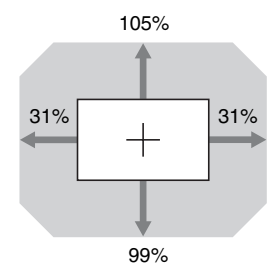

31% 31% VS + =  $105 - 3.387 \times (HS + oder HS -) [%]$  $VS = 99 - 3,387 \times (HS + oder HS -)$  [%]  $HS + = HS - = 31 - 0,295 \times (VS + \text{oder } VS -)$  [%]

# **Abmessungen**

# **Vorderseite**

Einheit: mm

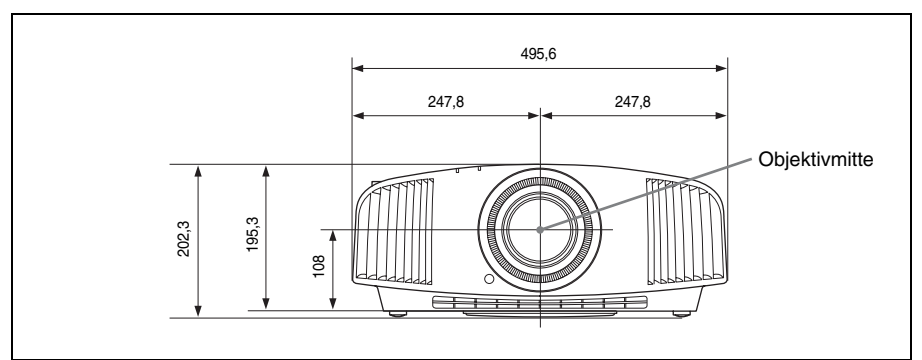

### **Unterseite**

Einheit: mm

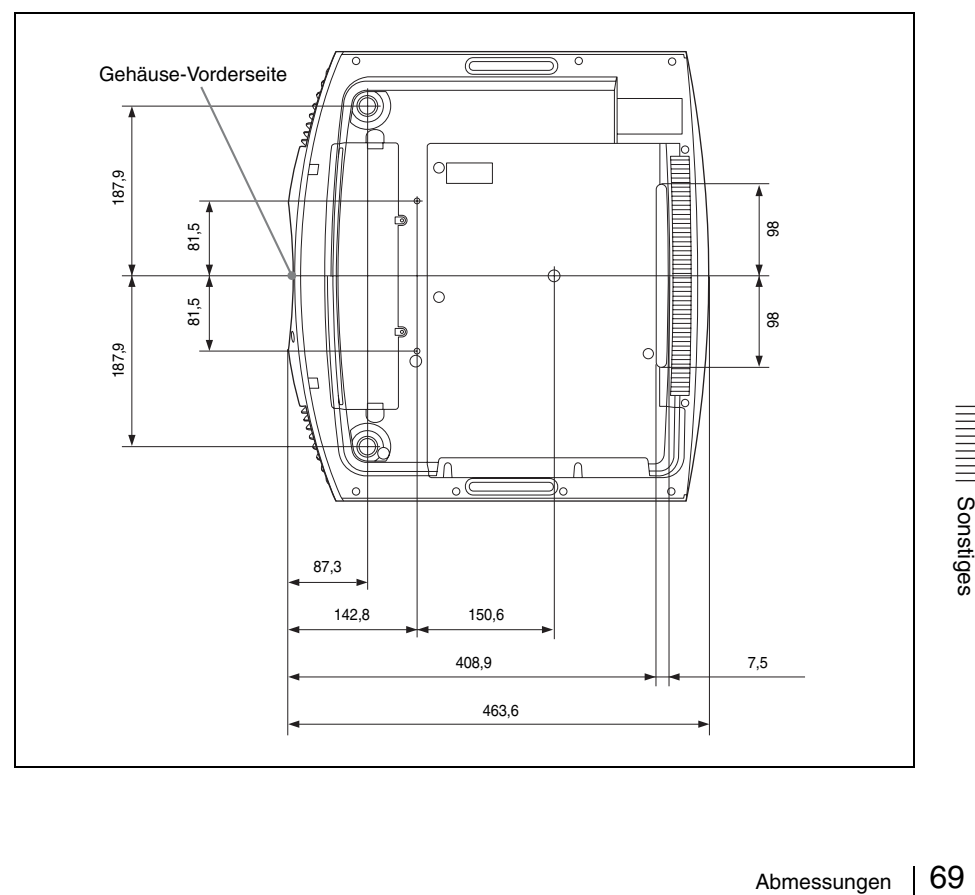

#### **Der Abstand zwischen der Vorderkante des Objektivs und der Vorderseite des Gehäuses**

Einheit: mm

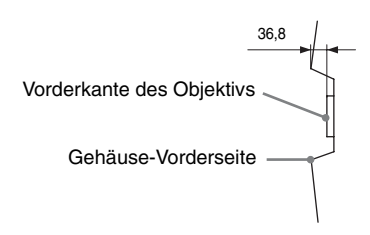

# **Anbringen des Projektor-Deckenhalters PSS-H10**

# **Frontansicht**

Einheit: mm

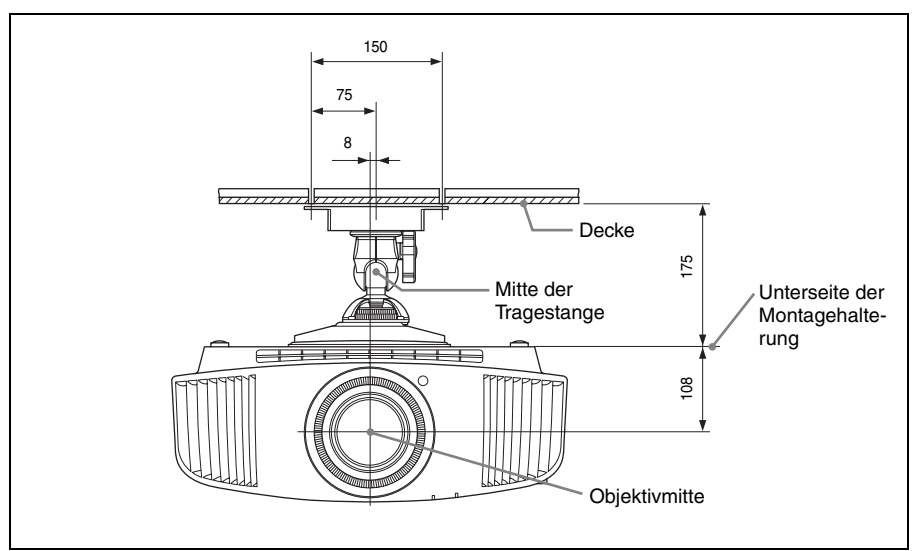

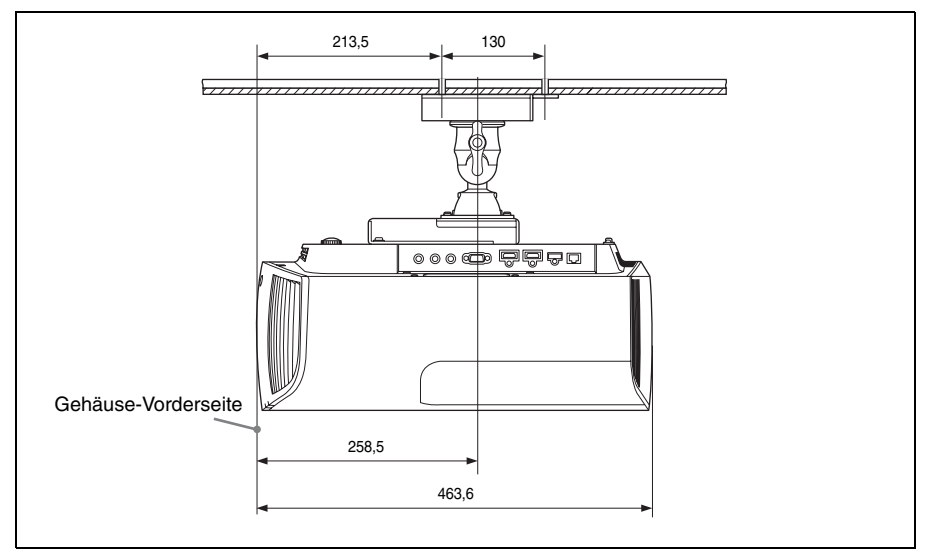

# **Draufsicht**

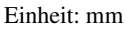

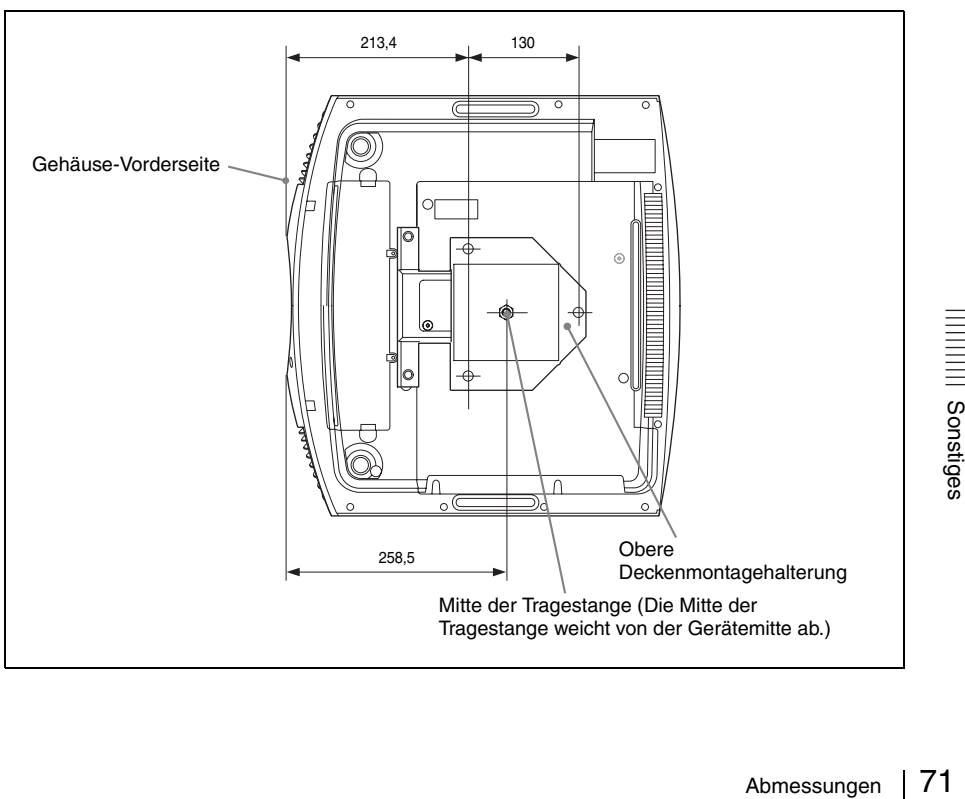

# **HINWEISE UND LIZENZEN FÜR DIE IN DIESEM PRODUKT VERWENDETE SOFTWARE**

#### **GPL/LGPL LICENSED SOFTWARE**

The following GPL executables and LGPL libraries are used in this product and are subject to the GPL/ LGPL License Agreements included as part of this documentation:

#### **Package list:**

linux-kernel alsa-lib busybox crypto directfb dosfstools e2fsprogs exceptionmonitor fuse gdisk glib glibc iptables libmicrohttpd libnuma (in numactl) procps pump-autoip XZ utils Source code for these executables and libraries, as well as other executables and libraries, can be obtained using the following link: http://www.sony.net/Products/Linux/

#### **GNU GENERAL PUBLIC LICENSE Version 2, June 1991**

==================================

Copyright (C) 1989, 1991 Free Software Foundation, Inc., 51 Franklin Street, Fifth Floor, Boston, MA 02110-1301, USA. Everyone is permitted to copy and distribute verbatim copies of this license document, but changing it is not allowed.

#### **Preamble**

The licenses for most software are designed to take away your freedom to share and change it. By contrast, the GNU General Public License is intended to guarantee your freedom to share and change free

software--to make sure the software is free for all its users. This General Public License applies to most of the Free Software Foundation's software and to any other program whose authors commit to using it. (Some other Free Software Foundation software is covered by the GNU Library General Public License instead.) You can apply it to your programs, too. When we speak of free software, we are referring to freedom, not price. Our General Public Licenses are designed to make sure that you have the freedom to distribute copies of free software (and charge for this service if you wish), that you receive source code or can get it if you want it, that you can change the software or use pieces of it in new free programs; and that you know you can do these things. To protect your rights, we need to make restrictions that forbid anyone to deny you these rights or to ask you to surrender the rights. These restrictions translate to certain responsibilities for you if you distribute copies of the software, or if you modify it.

For example, if you distribute copies of such a program, whether gratis or for a fee, you must give the recipients all the rights that you have. You must make sure that they, too, receive or can get the source code. And you must show them these terms so they know their rights.

We protect your rights with two steps: (1) copyright the software, and (2) offer you this license which gives you legal permission to copy, distribute and/or modify the software.

Also, for each author's protection and ours, we want to make certain that everyone understands that there is no warranty for this free software. If the software is modified by someone else and passed on, we want its recipients to know that what they have is not the original, so that any problems introduced by others will not reflect on the original authors' reputations. Finally, any free program is threatened constantly by software patents. We wish to avoid the danger that redistributors of a free program will individually obtain patent licenses, in effect making the program proprietary. To prevent this, we have made it clear that any patent must be licensed for everyone's free use or not licensed at all.

The precise terms and conditions for copying, distribution and modification follow.

#### **GNU GENERAL PUBLIC LICENSE TERMS AND CONDITIONS FOR COPYING, DISTRIBUTION AND MODIFICATION**

**0.** This License applies to any program or other work which contains a notice placed by the copyright holder saying it may be distributed under the terms of this General Public License. The "Program", below, refers to any such program or work, and a "work based on the Program" means either the Program or any derivative work under copyright law: that is to say, a work containing the Program or a portion of it, either verbatim or with modifications and/or
translated into another language. (Hereinafter, translation is included without limitation in the term "modification".) Each licensee is addressed as "you". Activities other than copying, distribution and modification are not covered by this License; they are outside its scope. The act of running the Program is not restricted, and the output from the Program is covered only if its contents constitute a work based on the Program (independent of having been made by running the Program). Whether that is true depends on what the Program does.

**1.** You may copy and distribute verbatim copies of the Program's source code as you receive it, in any medium, provided that you conspicuously and appropriately publish on each copy an appropriate copyright notice and disclaimer of warranty; keep intact all the notices that refer to this License and to the absence of any warranty; and give any other recipients of the Program a copy of this License along with the Program.

You may charge a fee for the physical act of transferring a copy, and you may at your option offer warranty protection in exchange for a fee.

**2.** You may modify your copy or copies of the Program or any portion of it, thus forming a work based on the Program, and copy and distribute such modifications or work under the terms of Section 1 above, provided that you also meet all of these conditions:

**a)** You must cause the modified files to carry prominent notices stating that you changed the files and the date of any change.

**b)** You must cause any work that you distribute or publish, that in whole or in part contains or is derived from the Program or any part thereof, to be licensed as a whole at no charge to all third parties under the terms of this License.

**c)** If the modified program normally reads commands interactively when run, you must cause it, when started running for such interactive use in the most ordinary way, to print or display an announcement including an appropriate copyright notice and a notice that there is no warranty (or else, saying that you provide a warranty) and that users may redistribute the program under these conditions, and telling the user how to view a copy of this License. (Exception: if the Program itself is interactive but does not normally print such an announcement, your work based on the Program is not required to print an announcement.)

EVERT THOT UNIVEL THOUSE CONDUIT VERWENDETE SOFTWARE<br>
HIVERGENT ISSINGTON THE PORTER IN THE POST THE IN THE POST THE POST THE POST THE POST THE UNIVELSE UND LIZENZEN FÜR DIE IN DIESEM PRODUKT VERWENDETE SOFTWARE<br>
THEN THE These requirements apply to the modified work as a whole. If identifiable sections of that work are not derived from the Program, and can be reasonably considered independent and separate works in themselves, then this License, and its terms, do not apply to those sections when you distribute them as separate works. But when you distribute the same sections as part of a whole which is a work based on the Program, the distribution of the whole must be on

the terms of this License, whose permissions for other licensees extend to the entire whole, and thus to each and every part regardless of who wrote it.

Thus, it is not the intent of this section to claim rights or contest your rights to work written entirely by you; rather, the intent is to exercise the right to control the distribution of derivative or collective works based on the Program.

In addition, mere aggregation of another work not based on the Program with the Program (or with a work based on the Program) on a volume of a storage or distribution medium does not bring the other work under the scope of this License.

**3.** You may copy and distribute the Program (or a work based on it, under Section 2) in object code or executable form under the terms of Sections 1 and 2 above provided that you also do one of the following: **a)** Accompany it with the complete corresponding machine-readable source code, which must be distributed under the terms of Sections 1 and 2 above on a medium customarily used for software interchange; or,

**b)** Accompany it with a written offer, valid for at least three years, to give any third party, for a charge no more than your cost of physically performing source distribution, a complete machine-readable copy of the corresponding source code, to be distributed under the terms of Sections 1 and 2 above on a medium customarily used for software interchange; or, **c)** Accompany it with the information you received as to the offer to distribute corresponding source code. (This alternative is allowed only for noncommercial distribution and only if you received the program in object code or executable form with such an offer, in accord with Subsection b above.)

The source code for a work means the preferred form of the work for making modifications to it. For an executable work, complete source code means all the source code for all modules it contains, plus any associated interface definition files, plus the scripts used to control compilation and installation of the executable. However, as a special exception, the source code distributed need not include anything that is normally distributed (in either source or binary form) with the major components (compiler, kernel, and so on) of the operating system on which the executable

runs, unless that component itself accompanies the executable.

If distribution of executable or object code is made by offering access to copy from a designated place, then offering equivalent access to copy the source code from the same place counts as distribution of the source code, even though third parties are not compelled to copy the source along with the object code.

**4.** You may not copy, modify, sublicense, or distribute the Program except as expressly provided under this License. Any attempt otherwise to copy, modify,

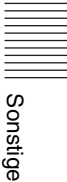

sublicense or distribute the Program is void, and will automatically terminate your rights under this License.

However, parties who have received copies, or rights, from you under this License will not have their licenses terminated so long as such parties remain in full compliance.

**5.** You are not required to accept this License, since you have not signed it. However, nothing else grants you permission to modify or distribute the Program or its derivative works. These actions are prohibited by law if you do not accept this License. Therefore, by modifying or distributing the Program (or any work based on the Program), you indicate your acceptance of this License to do so, and all its terms and conditions for copying, distributing or modifying the Program or works based on it.

**6.** Each time you redistribute the Program (or any work based on the Program), the recipient automatically receives a license from the original licensor to copy, distribute or modify the Program subject to these terms and conditions. You may not impose any further restrictions on the recipients' exercise of the rights granted herein. You are not responsible for enforcing compliance by third parties to this License.

**7.** If, as a consequence of a court judgment or allegation of patent infringement or for any other reason (not limited to patent issues), conditions are imposed on you (whether by court order, agreement or otherwise) that contradict the conditions of this License, they do not excuse you from the conditions of this License. If you cannot distribute so as to satisfy simultaneously your obligations under this License and any other pertinent obligations, then as a consequence you may not distribute the Program at all. For example, if a patent license would not permit royalty-free redistribution of the Program by all those who receive copies directly or indirectly through you, then the only way you could satisfy both it and this License would be to refrain entirely from distribution of the Program.

If any portion of this section is held invalid or unenforceable under any particular circumstance, the balance of the section is intended to apply and the section as a whole is intended to apply in other circumstances. It is not the purpose of this section to induce you to infringe any patents or other property right claims or to contest validity of any such claims; this section has the sole purpose of protecting the integrity of the free software distribution system, which is implemented by public license practices. Many people have made generous contributions to the wide range of software distributed through that system in reliance on consistent application of that system; it is up to the author/donor to decide if he or she is willing to distribute software through any other system and a licensee cannot impose that choice.

This section is intended to make thoroughly clear what is believed to be a consequence of the rest of this License.

**8.** If the distribution and/or use of the Program is restricted in certain countries either by patents or by copyrighted interfaces, the original copyright holder who places the Program under this License may add an explicit geographical distribution limitation excluding those countries, so that distribution is permitted only in or among countries not thus excluded. In such case, this License incorporates the limitation as if written in the body of this License. **9.** The Free Software Foundation may publish revised and/or new versions of the General Public License from time to time. Such new versions will be similar in spirit to the present version, but may differ in detail to address new problems or concerns. Each version is given a distinguishing version number.

If the Program specifies a version number of this License which applies to it and "any later version", you have the option of following the terms and conditions either of that version or of any later version published by the Free Software Foundation. If the Program does not specify a version number of this License, you may choose any version ever published by the Free Software Foundation.

**10.** If you wish to incorporate parts of the Program into other free programs whose distribution conditions are different, write to the author to ask for permission. For software which is copyrighted by the Free Software Foundation, write to the Free Software Foundation; we sometimes make exceptions for this. Our decision will be guided by the two goals of preserving the free status of all derivatives of our free software and of promoting the sharing and reuse of software generally.

### **NO WARRANTY**

BECAUSE THE PROGRAM IS LICENSED FREE OF CHARGE, THERE IS NO WARRANTY FOR THE PROGRAM, TO THE EXTENT PERMITTED BY APPLICABLE LAW. EXCEPT WHEN OTHERWISE STATED IN WRITING THE COPYRIGHT HOLDERS AND/OR OTHER PARTIES PROVIDE THE PROGRAM "AS IS" WITHOUT WARRANTY OF ANY KIND, EITHER EXPRESSED OR IMPLIED, INCLUDING, BUT NOT LIMITED TO, THE IMPLIED WARRANTIES OF MERCHANTABILITY AND FITNESS FOR A PARTICULAR PURPOSE. THE ENTIRE RISK AS TO THE QUALITY AND PERFORMANCE OF THE PROGRAM IS WITH YOU. SHOULD THE PROGRAM PROVE DEFECTIVE, YOU ASSUME THE COST OF ALL NECESSARY SERVICING, REPAIR OR CORRECTION. IN NO EVENT UNLESS REQUIRED BY APPLICABLE LAW OR AGREED TO IN WRITING WILL ANY COPYRIGHT HOLDER.

OR ANY OTHER PARTY WHO MAY MODIFY AND/OR REDISTRIBUTE THE PROGRAM AS PERMITTED ABOVE, BE LIABLE TO YOU FOR DAMAGES, INCLUDING ANY GENERAL, SPECIAL, INCIDENTAL OR CONSEQUENTIAL DAMAGES ARISING OUT OF THE USE OR INABILITY TO USE THE PROGRAM (INCLUDING BUT NOT LIMITED TO LOSS OF DATA OR DATA BEING RENDERED INACCURATE OR LOSSES SUSTAINED BY YOU OR THIRD PARTIES OR A FAILURE OF THE PROGRAM TO OPERATE WITH ANY OTHER PROGRAMS), EVEN IF SUCH HOLDER OR OTHER PARTY HAS BEEN ADVISED OF THE POSSIBILITY OF SUCH DAMAGES.

### **END OF TERMS AND CONDITIONS How to Apply These Terms to Your New Programs**

If you develop a new program, and you want it to be of the greatest possible use to the public, the best way to achieve this is to make it free software which everyone can redistribute and change under these terms.

To do so, attach the following notices to the program. It is safest to attach them to the start of each source file to most effectively convey the exclusion of warranty; and each file should have at least the "copyright" line and a pointer to where the full notice is found.

<one line to give the program's name and a brief idea of what it does.> Copyright  $(C)$  <year> <name of author>

This program is free software; you can redistribute it and/or modify it under the terms of the GNU General Public License as published by the Free Software Foundation; either version 2 of the License, or (at your option) any later version.

This program is distributed in the hope that it will be useful, but WITHOUT ANY WARRANTY; without even the implied warranty of MERCHANTABILITY or FITNESS FOR A PARTICULAR PURPOSE. See the GNU General Public License for more details. You should have received a copy of the GNU General Public License along with this program; if not, write to the Free Software Foundation, Inc., 51 Franklin Street, Fifth Floor, Boston, MA 02110-1301, USA. Also add information on how to contact you by electronic and paper mail.

If the program is interactive, make it output a short notice like this when it starts in an interactive mode: Gnomovision version 69, Copyright (C) year name of author Gnomovision comes with ABSOLUTELY NO WARRANTY; for details type 'show w'.

This is free software, and you are welcome to redistribute it under certain conditions; type 'show c' for details.

The hypothetical commands 'show w' and 'show c' should show the appropriate parts of the General

Public License. Of course, the commands you use may be called something other than 'show w' and 'show c'; they could even be mouse-clicks or menu items--whatever suits your program.

You should also get your employer (if you work as a programmer) or your school, if any, to sign a "copyright disclaimer" for the program, if necessary. Here is a sample; alter the names:

Yoyodyne, Inc., hereby disclaims all copyright interest in the program 'Gnomovision' (which makes passes at compilers) written by James Hacker. <signature of Ty Coon>, 1 April 1989 Ty Coon, President of Vice

This General Public License does not permit

incorporating your program into proprietary programs.

If your program is a subroutine library, you may consider it more useful to permit linking proprietary applications with the library. If this is what you want to do, use the GNU Library General Public License instead of this License.

===============================

### **GNU LESSER GENERAL PUBLIC LICENSE Version 2.1, February 1999**

Copyright (C) 1991, 1999 Free Software Foundation, Inc. 51 Franklin Street, Fifth Floor, Boston, MA 02110-1301, USA. Everyone is permitted to copy and distribute verbatim copies of this license document, but changing it is not allowed.

[This is the first released version of the Lesser GPL. It also counts as the successor of the GNU Library Public License, version 2, hence the version number 2.1.]

### **Preamble**

The licenses for most software are designed to take away your freedom to share and change it. By contrast, the GNU General Public Licenses are intended to guarantee your freedom to share and change free software-to make sure the software is free for all its users.

the Free Software Foundation, Inc., 51 Franklin applies to some specially designated software<br>
treet, Fifth Floor, Boston, MA 02110-1301, USA.<br>
Iso add information on how to contact you by<br>
Foundation and other authors who This license, the Lesser General Public License, applies to some specially designated software packagestypically libraries--of the Free Software Foundation and other authors who decide to use it. You can use it too, but we suggest you first think carefully about whether this license or the ordinary General Public License is the better strategy to use in any particular case, based on the explanations below. When we speak of free software, we are referring to freedom of use, not price. Our General Public Licenses are designed to make sure that you have the freedom to distribute copies of free software (and charge for this service if you wish); that you receive source code or can get it if you want it; that you can change the software and use pieces of it in new free

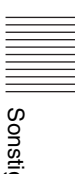

programs; and that you are informed that you can do these things.

To protect your rights, we need to make restrictions that forbid distributors to deny you these rights or to ask you to surrender these rights. These restrictions translate to certain responsibilities for you if you distribute copies of the library or if you modify it. For example, if you distribute copies of the library, whether gratis or for a fee, you must give the recipients all the rights that we gave you. You must make sure that they, too, receive or can get the source code. If you link other code with the library, you must provide complete object files to the recipients, so that they can relink them with the library after making changes to the library and recompiling it. And you must show them these terms so they know their rights. We protect your rights with a two-step method: (1) we copyright the library, and (2) we offer you this license, which gives you legal permission to copy, distribute and/or modify the library.

To protect each distributor, we want to make it very clear that there is no warranty for the free library. Also, if the library is modified by someone else and passed on, the recipients should know that what they have is not the original version, so that the original author's reputation will not be affected by problems that might be introduced by others.

Finally, software patents pose a constant threat to the existence of any free program. We wish to make sure that a company cannot effectively restrict the users of a free program by obtaining a restrictive license from a patent holder. Therefore, we insist that any patent license obtained for a version of the library must be consistent with the full freedom of use specified in this license.

Most GNU software, including some libraries, is covered by the ordinary GNU General Public License. This license, the GNU Lesser General Public License, applies to certain designated libraries, and is quite different from the ordinary General Public License. We use this license for certain libraries in order to permit linking those libraries into non-free programs.

When a program is linked with a library, whether statically or using a shared library, the combination of the two is legally speaking a combined work, a derivative of the original library. The ordinary General Public License therefore permits such linking only if the entire combination fits its criteria of freedom. The Lesser General Public License permits more lax criteria for linking other code with the library.

We call this license the "Lesser" General Public License because it does Less to protect the user's freedom than the ordinary General Public License. It also provides other free software developers Less of an advantage over competing non-free programs. These disadvantages are the reason we use the ordinary General Public License for many libraries.

However, the Lesser license provides advantages in certain special circumstances.

For example, on rare occasions, there may be a special need to encourage the widest possible use of a certain library, so that it becomes a de-facto standard. To achieve this, non-free programs must be allowed to use the library. A more frequent case is that a free library does the same job as widely used non-free libraries. In this case, there is little to gain by limiting the free library to free software only, so we use the Lesser General Public License.

In other cases, permission to use a particular library in non-free programs enables a greater number of people to use a large body of free software. For example, permission to use the GNU C Library in non-free programs enables many more people to use the whole GNU operating system, as well as its variant, the GNU/Linux operating system. Although the Lesser General Public License is Less protective of the users' freedom, it does ensure that the user of a program that is linked with the Library has the freedom and the wherewithal to run that program using a modified version of the Library. The precise terms and conditions for copying, distribution and modification follow. Pay close attention to the difference between a "work based on the library" and a "work that uses the library". The former contains code derived from the library, whereas the latter must be combined with the library in order to run.

#### **GNU LESSER GENERAL PUBLIC LICENSE TERMS AND CONDITIONS FOR COPYING, DISTRIBUTION AND MODIFICATION**

**0.** This License Agreement applies to any software library or other program which contains a notice placed by the copyright holder or other authorized party saying it may be distributed under the terms of this Lesser General Public License (also called "this License"). Each licensee is addressed as "you". A "library" means a collection of software functions and/or data prepared so as to be conveniently linked with application programs (which use some of those functions and data) to form executables.

The "Library", below, refers to any such software library or work which has been distributed under these terms.

A "work based on the Library" means either the Library or any derivative work under copyright law: that is to say, a work containing the Library or a portion of it, either verbatim or with modifications and/or translated straightforwardly into another language. (Hereinafter, translation is included without limitation in the term "modification".) "Source code" for a work means the preferred form of the work for making modifications to it. For a library, complete source code means all the source code for all modules it contains, plus any associated interface

definition files, plus the scripts used to control compilation and installation of the library. Activities other than copying, distribution and modification are not covered by this License; they are outside its scope. The act of running a program using the Library is not restricted, and output from such a program is covered only if its contents constitute a work based on the Library (independent of the use of the Library in a tool for writing it). Whether that is true depends on what the Library does and what the program that uses the Library does.

**1.** You may copy and distribute verbatim copies of the Library's complete source code as you receive it, in any medium, provided that you conspicuously and appropriately publish on each copy an appropriate copyright notice and disclaimer of warranty; keep intact all the notices that refer to this License and to the absence of any warranty; and distribute a copy of this License along with the Library.

You may charge a fee for the physical act of transferring a copy, and you may at your option offer warranty protection in exchange for a fee.

**2.** You may modify your copy or copies of the Library or any portion of it, thus forming a work based on the Library, and copy and distribute such modifications or work under the terms of Section 1 above, provided that you also meet all of these conditions:

**a)** The modified work must itself be a software library.

**b)** You must cause the files modified to carry prominent notices stating that you changed the files and the date of any change.

**c)** You must cause the whole of the work to be licensed at no charge to all third parties under the terms of this License.

**d)** If a facility in the modified Library refers to a function or a table of data to be supplied by an application program that uses the facility, other than as an argument passed when the facility is invoked, then you must make a good faith effort to ensure that, in the event an application does not supply such function or table, the facility still operates, and performs whatever part of its purpose remains meaningful.

quare roots has a purpose that is entirely well-<br>
enderated independent of the application. Therefore,<br>
enderation of the Application of the Library, but is designed to work with<br>
unction or table used by this function mus (For example, a function in a library to compute square roots has a purpose that is entirely welldefined independent of the application. Therefore, Subsection 2d requires that any application-supplied function or table used by this function must be optional: if the application does not supply it, the square root function must still compute square roots.) These requirements apply to the modified work as a whole. If identifiable sections of that work are not derived from the Library, and can be reasonably considered independent and separate works in themselves, then this License, and its terms, do not apply to those sections when you distribute them as separate works. But when you distribute the same sections as part of a whole which is a work based on

the Library, the distribution of the whole must be on the terms of this License, whose permissions for other licensees extend to the entire whole, and thus to each and every part regardless of who wrote it.

Thus, it is not the intent of this section to claim rights or contest your rights to work written entirely by you; rather, the intent is to exercise the right to control the distribution of derivative or collective works based on the Library.

In addition, mere aggregation of another work not based on the Library with the Library (or with a work based on the Library) on a volume of a storage or distribution medium does not bring the other work under the scope of this License.

**3.** You may opt to apply the terms of the ordinary GNU General Public License instead of this License to a given copy of the Library. To do this, you must alter all the notices that refer to this License, so that they refer to the ordinary GNU General Public License, version 2, instead of to this License. (If a newer version than version 2 of the ordinary GNU General Public License has appeared, then you can specify that version instead if you wish.) Do not make any other change in these notices.

Once this change is made in a given copy, it is irreversible for that copy, so the ordinary GNU General Public License applies to all subsequent copies and derivative works made from that copy. This option is useful when you wish to copy part of the code of the Library into a program that is not a library.

**4.** You may copy and distribute the Library (or a portion or derivative of it, under Section 2) in object code or executable form under the terms of Sections 1 and 2 above provided that you accompany it with the complete corresponding machine-readable source code, which must be distributed under the terms of Sections 1 and 2 above on a medium customarily used for software interchange.

If distribution of object code is made by offering access to copy from a designated place, then offering equivalent access to copy the source code from the same place satisfies the requirement to distribute the source code, even though third parties are not compelled to copy the source along with the object code.

**5.** A program that contains no derivative of any portion of the Library, but is designed to work with the Library by being compiled or linked with it, is called a "work that uses the Library". Such a work, in isolation, is not a derivative work of the Library, and therefore falls outside the scope of this License. However, linking a "work that uses the Library" with the Library creates an executable that is a derivative of the Library (because it contains portions of the Library), rather than a "work that uses the library". The executable is therefore covered by this License. Section 6 states terms for distribution of such executables.

When a "work that uses the Library" uses material from a header file that is part of the Library, the object code for the work may be a derivative work of the Library even though the source code is not. Whether this is true is especially significant if the work can be linked without the Library, or if the work is itself a library. The threshold for this to be true is not precisely defined by law.

If such an object file uses only numerical parameters, data structure layouts and accessors, and small macros and small inline functions (ten lines or less in length), then the use of the object file is unrestricted, regardless of whether it is legally a derivative work. (Executables containing this object code plus portions of the Library will still fall under Section 6.) Otherwise, if the work is a derivative of the Library, you may distribute the object code for the work under the terms of Section 6. Any executables containing that work also fall under Section 6, whether or not they are linked directly with the Library itself. **6.** As an exception to the Sections above, you may also combine or link a "work that uses the Library"

with the Library to produce a work containing portions of the Library, and distribute that work under terms of your choice, provided that the terms permit modification of the work for the customer's own use and reverse engineering for debugging such modifications.

You must give prominent notice with each copy of the work that the Library is used in it and that the Library and its use are covered by this License. You must supply a copy of this License. If the work during execution displays copyright notices, you must include the copyright notice for the Library among them, as well as a reference directing the user to the copy of this License. Also, you must do one of these things:

**a)** Accompany the work with the complete corresponding machine-readable source code for the Library including whatever changes were used in the work (which must be distributed under Sections 1 and 2 above); and, if the work is an executable linked with the Library, with the complete machine-readable "work that uses the Library", as object code and/or source code, so that the user can modify the Library and then relink to produce a modified executable containing the modified Library. (It is understood that the user who changes the contents of definitions files in the Library will not necessarily be able to recompile the application to use the modified definitions.)

**b)** Use a suitable shared library mechanism for linking with the Library. A suitable mechanism is one that (1) uses at run time a copy of the library already present on the user's computer system, rather than copying library functions into the executable, and (2) will operate properly with a modified version of the library, if the user installs one, as long as the modified version is interface-compatible with the version that the work was made with.

**c)** Accompany the work with a written offer, valid for at least three years, to give the same user the materials specified in Subsection 6a, above, for a charge no more than the cost of performing this distribution. **d)** If distribution of the work is made by offering access to copy from a designated place, offer equivalent access to copy the above specified materials from the same place.

**e)** Verify that the user has already received a copy of these materials or that you have already sent this user a copy.

For an executable, the required form of the "work that uses the Library" must include any data and utility programs needed for reproducing the executable from it. However, as a special exception, the materials to be distributed need not include anything that is normally distributed (in either source or binary form) with the major components (compiler, kernel, and so on) of the operating system on which the executable runs, unless that component itself accompanies the executable.

It may happen that this requirement contradicts the license restrictions of other proprietary libraries that do not normally accompany the operating system. Such a contradiction means you cannot use both them and the Library together in an executable that you distribute.

**7.** You may place library facilities that are a work based on the Library side-by-side in a single library together with other library facilities not covered by this License, and distribute such a combined library, provided that the separate distribution of the work based on the Library and of the other library facilities is otherwise permitted, and provided that you do these two things:

**a)** Accompany the combined library with a copy of the same work based on the Library, uncombined with any other library facilities. This must be distributed under the terms of the Sections above. **b)** Give prominent notice with the combined library of the fact that part of it is a work based on the Library, and explaining where to find the accompanying uncombined form of the same work. **8.** You may not copy, modify, sublicense, link with, or distribute the Library except as expressly provided under this License. Any attempt otherwise to copy, modify, sublicense, link with, or distribute the Library is void, and will automatically terminate your rights under this License. However, parties who have received copies, or rights, from you under this License will not have their licenses terminated so long as such parties remain in full compliance. **9.** You are not required to accept this License, since you have not signed it. However, nothing else grants you permission to modify or distribute the Library or its derivative works. These actions are prohibited by law if you do not accept this License. Therefore, by

modifying or distributing the Library (or any work based on the Library), you indicate your acceptance of this License to do so, and all its terms and conditions for copying, distributing or modifying the Library or works based on it.

**10.** Each time you redistribute the Library (or any work based on the Library), the recipient automatically receives a license from the original licensor to copy, distribute, link with or modify the Library subject to these terms and conditions. You may not impose any further restrictions on the recipients' exercise of the rights granted herein. You are not responsible for enforcing compliance by third parties with this License.

**11.** If, as a consequence of a court judgment or allegation of patent infringement or for any other reason (not limited to patent issues), conditions are imposed on you (whether by court order, agreement or otherwise) that contradict the conditions of this License, they do not excuse you from the conditions of this License. If you cannot distribute so as to satisfy simultaneously your obligations under this License and any other pertinent obligations, then as a consequence you may not distribute the Library at all. For example, if a patent license would not permit royalty-free redistribution of the Library by all those who receive copies directly or indirectly through you, then the only way you could satisfy both it and this License would be to refrain entirely from distribution of the Library.

If any portion of this section is held invalid or unenforceable under any particular circumstance, the balance of the section is intended to apply, and the section as a whole is intended to apply in other circumstances.

It is not the purpose of this section to induce you to infringe any patents or other property right claims or to contest validity of any such claims; this section has the sole purpose of protecting the integrity of the free software distribution system which is implemented by public license practices. Many people have made generous contributions to the wide range of software distributed through that system in reliance on consistent application of that system; it is up to the author/donor to decide if he or she is willing to distribute software through any other system and a licensee cannot impose that choice.

This section is intended to make thoroughly clear what is believed to be a consequence of the rest of this License.

**12.** If the distribution and/or use of the Library is restricted in certain countries either by patents or by copyrighted interfaces, the original copyright holder who places the Library under this License may add an explicit geographical distribution limitation excluding those countries, so that distribution is permitted only in or among countries not thus excluded. In such case, this License incorporates the limitation as if written in the body of this License.

**13.** The Free Software Foundation may publish revised and/or new versions of the Lesser General Public License from time to time. Such new versions will be similar in spirit to the present version, but may differ in detail to address new problems or concerns. Each version is given a distinguishing version number.

If the Library specifies a version number of this License which applies to it and "any later version", you have the option of following the terms and conditions either of that version or of any later version published by the Free Software Foundation. If the Library does not specify a license version number, you may choose any version ever published by the Free Software Foundation.

**14.** If you wish to incorporate parts of the Library into other free programs whose distribution conditions are incompatible with these, write to the author to ask for permission. For software which is copyrighted by the Free Software Foundation, write to the Free Software Foundation; we sometimes make exceptions for this. Our decision will be guided by the two goals of preserving the free status of all derivatives of our free software and of promoting the sharing and reuse of software generally.

### **NO WARRANTY**

istribute software through any other system and a<br>
tensee cannot impose that choice.<br>
this section is intended to make throughly clear<br>
this section is intended to make throughly clear<br>
MRITING WILL ANY COPYRIGHT HOLDER,<br> **15.** BECAUSE THE LIBRARY IS LICENSED FREE OF CHARGE, THERE IS NO WARRANTY FOR THE LIBRARY, TO THE EXTENT PERMITTED BY APPLICABLE LAW. EXCEPT WHEN OTHERWISE STATED IN WRITING THE COPYRIGHT HOLDERS AND/ OR OTHER PARTIES PROVIDE THE LIBRARY "AS IS" WITHOUT WARRANTY OF ANY KIND, EITHER EXPRESSED OR IMPLIED, INCLUDING, BUT NOT LIMITED TO, THE IMPLIED WARRANTIES OF MERCHANTABILITY AND FITNESS FOR A PARTICULAR PURPOSE. THE ENTIRE RISK AS TO THE QUALITY AND PERFORMANCE OF THE LIBRARY IS WITH YOU. SHOULD THE LIBRARY PROVE DEFECTIVE, YOU ASSUME THE COST OF ALL NECESSARY SERVICING, REPAIR OR CORRECTION. **16.** IN NO EVENT UNLESS REQUIRED BY APPLICABLE LAW OR AGREED TO IN WRITING WILL ANY COPYRIGHT HOLDER. OR ANY OTHER PARTY WHO MAY MODIFY AND/OR REDISTRIBUTE THE LIBRARY AS PERMITTED ABOVE, BE LIABLE TO YOU FOR DAMAGES, INCLUDING ANY GENERAL, SPECIAL, INCIDENTAL OR CONSEQUENTIAL DAMAGES ARISING OUT OF THE USE OR INABILITY TO USE THE LIBRARY (INCLUDING BUT NOT LIMITED TO LOSS OF DATA OR DATA BEING RENDERED INACCURATE OR LOSSES SUSTAINED BY YOU OR THIRD PARTIES OR A FAILURE OF THE

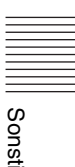

LIBRARY TO OPERATE WITH ANY OTHER SOFTWARE), EVEN IF SUCH HOLDER OR OTHER PARTY HAS BEEN ADVISED OF THE POSSIBILITY OF SUCH DAMAGES.

### **END OF TERMS AND CONDITIONS How to Apply These Terms to Your New Libraries**

If you develop a new library, and you want it to be of the greatest possible use to the public, we recommend making it free software that everyone can redistribute and change. You can do so by permitting redistribution under these terms (or, alternatively, under the terms of the ordinary General Public License).

To apply these terms, attach the following notices to the library. It is safest to attach them to the start of each source file to most effectively convey the exclusion of warranty; and each file should have at least the "copyright" line and a pointer to where the full notice is found.

<one line to give the library's name and a brief idea of what it does.

Copyright  $(C)$  <year > <name of author This library is free software; you can redistribute it and/or modify it under the terms of the GNU Lesser General Public license as published by the Free Software Foundation; either version 2.1 of the License, or (at your option) any later version. This library is distributed in the hope that it will be useful, but WITHOUT ANY WARRANTY; without even the implied warranty of MERCHANTABILITY or FITNESS FOR A PARTICULAR PURPOSE. See the GNU Lesser General Public License for more details.

You should have received a copy of the GNU Lesser General Public License along with this library; if not, write to the Free Software Foundation, Inc., 51 Franklin Street, Fifth Floor, Boston, MA 02110- 1301, USA.

Also add information on how to contact you by electronic and paper mail.

You should also get your employer (if you work as a programmer) or your school, if any, to sign a

"copyright disclaimer" for the library, if necessary. Here is a sample; alter the names:

Yoyodyne, Inc., hereby disclaims all copyright interest in the library 'Frob' (a library for tweaking knobs) written by James Random Hacker. <signature of Ty Coon>, 1 April 1990 Ty Coon, President of Vice

==================================

### **Notification of BSD**

Redistribution and use in source and binary forms, with or without modification, are permitted provided that the following conditions are met:

**1.** Redistributions of source code must retain the above copyright notice, this list of conditions and the following disclaimer.

**2.** Redistributions in binary form must reproduce the above copyright notice, this list of conditions and the following disclaimer in the documentation and/or other materials provided with the distribution.

**3.** All advertising materials mentioning features or use of this software must display the following acknowledgement:

**4.** Neither the name of the following developers nor the names of its contributors may be used to endorse or promote products derived from this software without specific prior written permission. THIS SOFTWARE IS PROVIDED BY THE REGENTS AND CONTRIBUTORS "AS IS" AND ANY EXPRESS OR IMPLIED WARRANTIES, INCLUDING, BUT NOT LIMITED TO, THE IMPLIED WARRANTIES OF MERCHANTABILITY AND FITNESS FOR A PARTICULAR PURPOSE ARE DISCLAIMED. IN NO EVENT SHALL THE REGENTS OR CONTRIBUTORS BE LIABLE FOR ANY DIRECT, INDIRECT, INCIDENTAL, SPECIAL, EXEMPLARY, OR CONSEQUENTIAL DAMAGES (INCLUDING, BUT NOT LIMITED TO, PROCUREMENT OF SUBSTITUTE GOODS OR SERVICES; LOSS OF USE, DATA, OR PROFITS; OR BUSINESS INTERRUPTION) HOWEVER CAUSED AND ON ANY THEORY OF LIABILITY, WHETHER IN CONTRACT, STRICT LIABILITY, OR TORT (INCLUDING NEGLIGENCE OR OTHERWISE) ARISING IN ANY WAY OUT OF THE USE OF THIS SOFTWARE, EVEN IF ADVISED OF THE POSSIBILITY OF SUCH DAMAGE.

The following notices are required to satisfy the license terms of the software that we have mentioned in this document:

This product includes software developed by the NetBSD Foundation, Inc. and its contributors. This product includes software developed by the University of California, Berkeley and its contributors.

This product includes software developed for the NetBSD Project. See http://www.NetBSD.org/ for information about NetBSD.

This product includes software developed by Christos Zoulas.

This product includes software developed by Niels Provos.

This product includes software developed by the University of California, Lawrence Berkeley Laboratory.

This product includes software developed by WIDE Project and its contributors.

This product includes software developed by Brian Aker.

This product includes software developed by Danga Interactive, Inc.

### **INDEPENDENT JPEG GROUP SOFTWARE**

==================================

This software is based in part on the work of the Independent JPEG Group. ==================================

### **SOFTWARE DEVELOPED BY THE OPENSSL PROJECT FOR USE IN THE SSL TOOLKIT**

Copyright (c) 1998-2008 The OpenSSL Project. All rights reserved.

Redistribution and use in source and binary forms, with or without modification, are permitted provided that the following conditions are met:

**1.** Redistributions of source code must retain the above copyright notice, this list of conditions and the following disclaimer.

**2.** Redistributions in binary form must reproduce the above copyright notice, this list of conditions and the following disclaimer in the documentation and/or other materials provided with the distribution.

**3.** All advertising materials mentioning features or use of this software must display the following acknowledgment: "This product includes software developed by the OpenSSL Project for use in the OpenSSL Toolkit. (<http://www.openssl.org/>)"

**4.** The names "OpenSSL Toolkit" and "OpenSSL Project" must not be used to endorse or promote products derived from this software without prior written permission. For written permission, please contact openssl-core@openssl.org.

**5.** Products derived from this software may not be called "OpenSSL" nor may "OpenSSL" appear in their names without prior written permission of the OpenSSL Project.

**6.** Redistributions of any form whatsoever must retain the following acknowledgment: "This product includes software developed by the OpenSSL Project for use in the OpenSSL Toolkit (<http:// www.openssl.org/>)"

HIS SOFTWARE IS PROVIDED BY THE<br>
penSSL PROJECT "AS IS" AND ANY STAND ANY SAMPLED WARRANTIES,<br>
SAPRESSED OR IMPLIED WARRANTIES,<br>
SAPRESSED OR IMPLIED WARRANTIES OF<br>
MELIED WARRANTIES OF<br>
MELIED WARRANTIES OF<br>
MELIED WARRAN THIS SOFTWARE IS PROVIDED BY THE OpenSSL PROJECT "AS IS'' AND ANY EXPRESSED OR IMPLIED WARRANTIES, INCLUDING, BUT NOT LIMITED TO, THE IMPLIED WARRANTIES OF MERCHANTABILITY AND FITNESS FOR A PARTICULAR PURPOSE ARE DISCLAIMED. IN NO EVENT SHALL THE OpenSSL PROJECT OR ITS CONTRIBUTORS BE LIABLE FOR ANY DIRECT, INDIRECT, INCIDENTAL, SPECIAL, EXEMPLARY, OR CONSEQUENTIAL DAMAGES (INCLUDING, BUT NOT LIMITED TO, PROCUREMENT OF SUBSTITUTE GOODS OR SERVICES; LOSS OF USE, DATA, OR

PROFITS; OR BUSINESS INTERRUPTION) HOWEVER CAUSED AND ON ANY THEORY OF LIABILITY, WHETHER IN CONTRACT, STRICT LIABILITY, OR TORT (INCLUDING NEGLIGENCE OR OTHERWISE) ARISING IN ANY WAY OUT OF THE USE OF THIS SOFTWARE, EVEN IF ADVISED OF THE POSSIBILITY OF SUCH DAMAGE.

This product includes cryptographic software written by Eric Young (eay@cryptsoft.com). This product includes software written by Tim Hudson (tjh@cryptsoft.com). Original SSLeay License

---------------------- Copyright (C) 1995-1998 Eric Young (eay@cryptsoft.com) All rights reserved.

This package is an SSL implementation written by Eric Young (eay@cryptsoft.com).

The implementation was written so as to conform with Netscapes SSL.

This library is free for commercial and noncommercial use as long as the following conditions are adhered to.

The following conditions apply to all code found in this distribution, be it the RC4, RSA, lhash, DES, etc., code; not just the SSL code. The SSL documentation included with this distribution is covered by the same copyright terms except that the holder is Tim Hudson (tjh@cryptsoft.com).

Copyright remains Eric Young's, and as such any Copyright notices in the code are not to be removed. If this package is used in a product, Eric Young should be given attribution as the author of the parts of the library used. This can be in the form of a textual message at program startup or in documentation (online or textual) provided with the package. Redistribution and use in source and binary forms, with or without modification, are permitted provided that the following conditions are met:

**1.** Redistributions of source code must retain the copyright notice, this list of conditions and the following disclaimer.

**2.** Redistributions in binary form must reproduce the above copyright notice, this list of conditions and the following disclaimer in the documentation and/or other materials provided with the distribution.

**3.** All advertising materials mentioning features or use of this software must display the following acknowledgement: "This product includes cryptographic software written by Eric Young (eay@cryptsoft.com)".

The word 'cryptographic' can be left out if the routines from the library being used are not cryptographic related:-).

**4.** If you include any Windows specific code (or a derivative thereof) from the apps directory (application code) you must include an acknowledgement: "This product includes software written by Tim Hudson (tjh@cryptsoft.com)".

THIS SOFTWARE IS PROVIDED BY ERIC YOUNG "AS IS'' AND ANY EXPRESS OR IMPLIED WARRANTIES, INCLUDING, BUT NOT LIMITED TO, THE IMPLIED WARRANTIES OF MERCHANTABILITY AND FITNESS FOR A PARTICULAR PURPOSE ARE DISCLAIMED. IN NO EVENT SHALL THE AUTHOR OR CONTRIBUTORS BE LIABLE FOR ANY DIRECT, INDIRECT, INCIDENTAL, SPECIAL, EXEMPLARY, OR CONSEQUENTIAL DAMAGES (INCLUDING, BUT NOT LIMITED TO, PROCUREMENT OF SUBSTITUTE GOODS OR SERVICES; LOSS OF USE, DATA, OR PROFITS; OR BUSINESS INTERRUPTION) HOWEVER CAUSED AND ON ANY THEORY OF LIABILITY, WHETHER IN CONTRACT, STRICT LIABILITY, OR TORT (INCLUDING NEGLIGENCE OR OTHERWISE) ARISING IN ANY WAY OUT OF THE USE OF THIS SOFTWARE, EVEN IF ADVISED OF THE POSSIBILITY OF SUCH DAMAGE.

The license and distribution terms for any publically available version or derivative of this code cannot be changed. i.e. this code cannot simply be copied and put under another distribution license [including the GNU Public License.]

### **FREETYPE/FREETYPE2 SOFTWARE**

================================

The software is based in part of the work of the FreeType Team.

==================================

### **Notification of MIT**

#### EXPAT

Copyright (c) 1998, 1999, 2000 Thai Open Source Software Center Ltd and Clark Cooper Copyright (c) 2001, 2002, 2003, 2004, 2005, 2006 Expat maintainers.

JSONcpp Copyright (c) 2007-2010 Baptiste Lepilleur

yaml-cpp Copyright (c) 2008 Jesse Beder. cJSON Copyright (c) 2009 Dave Gamble GIFLIB Copyright (c) 1997 Eric S. Raymond PyYAML Copyright (c) 2006 Kirill Simonov Permission is hereby granted, free of charge, to any person obtaining a copy of this software and associated documentation files (the "Software"), to deal in the Software without restriction, including without limitation the rights to use, copy, modify, merge, publish, distribute, sublicense, and/or sell copies of the Software, and to permit persons to whom the Software is furnished to do so, subject to the following conditions:

The above copyright notice and this permission notice shall be included in all copies or substantial portions of the Software.

THE SOFTWARE IS PROVIDED "AS IS", WITHOUT WARRANTY OF ANY KIND, EXPRESS OR IMPLIED, INCLUDING BUT NOT LIMITED TO THE WARRANTIES OF MERCHANTABILITY, FITNESS FOR A PARTICULAR PURPOSE AND NONINFRINGEMENT. IN NO EVENT SHALL THE AUTHORS OR COPYRIGHT HOLDERS BE LIABLE FOR ANY CLAIM, DAMAGES OR OTHER LIABILITY, WHETHER IN AN ACTION OF CONTRACT, TORT OR OTHERWISE, ARISING FROM, OUT OF OR IN CONNECTION WITH THE SOFTWARE OR THE USE OR OTHER DEALINGS IN THE SOFTWARE.

===============================

#### **CURL SOFTWARE**

COPYRIGHT AND PERMISSION NOTICE. Copyright (c) 1996 - 2012, Daniel Stenberg, <daniel@haxx.se>.

All rights reserved. Permission to use, copy, modify, and distribute this software for any purpose with or without fee is hereby granted, provided that the above copyright notice and this permission notice appear in all copies. THE SOFTWARE IS PROVIDED "AS IS", WITHOUT WARRANTY OF ANY KIND, EXPRESS OR IMPLIED, INCLUDING BUT NOT LIMITED TO THE WARRANTIES OF MERCHANTABILITY, FITNESS FOR A PARTICULAR PURPOSE AND NONINFRINGEMENT OF THIRD PARTY RIGHTS. IN NO EVENT SHALL THE AUTHORS OR COPYRIGHT HOLDERS BE LIABLE FOR ANY CLAIM, DAMAGES OR OTHER LIABILITY, WHETHER IN AN ACTION OF CONTRACT, TORT OR OTHERWISE, ARISING FROM, OUT OF OR IN CONNECTION WITH THE SOFTWARE OR THE USE OR OTHER DEALINGS IN THE SOFTWARE. Except as contained in this notice, the name of a copyright holder shall not be used in advertising or otherwise to promote the sale, use or other dealings in this Software without prior written authorization of the copyright holder.

==================================

### **klibc and jemalloc**

All of the documentation and software included in the 4.4BSD and 4.4BSD-Lite Releases is copyrighted by The Regents of the University of California. Copyright 1979, 1980, 1983, 1986, 1988, 1989, 1991, 1992, 1993, 1994 The Regents of the University of California.

All rights reserved.

Redistribution and use in source and binary forms, with or without modification, are permitted provided that the following conditions are met:

Redistributions of source code must retain the above copyright notice, this list of conditions and the following disclaimer.

Redistributions in binary form must reproduce the above copyright notice, this list of conditions and the following disclaimer in the documentation and/or other materials provided with the distribution.

All advertising materials mentioning features or use of this software must display the following acknowledgement:

This product includes software developed by the University of California, Berkeley and its contributors.

Neither the name of the University nor the names of its contributors may be used to endorse or promote products derived from this software without specific prior written permission.

THIS SOFTWARE IS PROVIDED BY THE REGENTS AND CONTRIBUTORS "AS IS'' AND ANY EXPRESS OR IMPLIED WARRANTIES, INCLUDING, BUT NOT LIMITED TO, THE IMPLIED WARRANTIES OF MERCHANTABILITY AND FITNESS FOR A PARTICULAR PURPOSE ARE DISCLAIMED. IN NO EVENT SHALL THE REGENTS OR CONTRIBUTORS BE LIABLE FOR ANY DIRECT, INDIRECT, INCIDENTAL, SPECIAL, EXEMPLARY, OR CONSEQUENTIAL DAMAGES (INCLUDING, BUT NOT LIMITED TO, PROCUREMENT OF SUBSTITUTE GOODS OR SERVICES; LOSS OF USE, DATA, OR PROFITS; OR BUSINESS INTERRUPTION) HOWEVER CAUSED AND ON ANY THEORY OF LIABILITY, WHETHER IN CONTRACT, STRICT LIABILITY, OR TORT (INCLUDING NEGLIGENCE OR OTHERWISE) ARISING IN ANY WAY OUT OF THE USE OF THIS SOFTWARE, EVEN IF ADVISED OF THE POSSIBILITY OF SUCH DAMAGE.

The Institute of Electrical and Electronics Engineers and the American National Standards Committee X3, on Information Processing Systems have given us permission to reprint portions of their documentation. In the following statement, the phrase "this text'' refers

to portions of the system documentation. Portions of this text are reprinted and reproduced in electronic form in the second BSD Networking Software Release, from IEEE Std 1003.1-1988, IEEE Standard Portable Operating System Interface for Computer Environments (POSIX), copyright C 1988 by the Institute of Electrical and Electronics Engineers, Inc. In the event of any discrepancy between these versions and the original IEEE Standard, the original IEEE Standard is the referee document.

In the following statement, the phrase "This material'' refers to portions of the system documentation.

This material is reproduced with permission from American National Standards Committee X3, on Information Processing Systems. Computer and Business Equipment Manufacturers Association (CBEMA), 311 First St., NW, Suite 500, Washington,  $DC$ 

20001-2178. The developmental work of Programming Language C was completed by the X3J11 Technical Committee.

The views and conclusions contained in the software and documentation are those of the authors and should not be interpreted as representing official policies, either expressed or implied, of the Regents of the University of California.

===============================

==================================

## **Big5 Font(DynaComware)**

The DynaFont used on the screen display are solely develop by DynaComware.

### **icu(libic)**

ICU License - ICU 1.8.1 and later COPYRIGHT AND PERMISSION NOTICE Copyright (c) 1995-2012 International Business Machines Corporation and others All rights reserved. Permission is hereby granted, free of charge, to any

person obtaining a copy of this software and associated documentation files (the "Software"), to deal in the Software without restriction, including without limitation the rights to use, copy, modify, merge, publish, distribute, and/or sell copies of the Software, and to permit persons to whom the Software is furnished to do so, provided that the above copyright notice(s) and this permission notice appear in all copies of the Software and that both the above copyright notice(s) and this permission notice appear in supporting documentation.

Fraction of the system documentation.<br>
MONINTERINGEMENT OF THIRD PARTY<br>
Section in the second BSD Networking<br>
of tware Relase, from IEEE Std 1003.1-1988, IEEE<br>
doftware Relase, from IEEE Std 1003.1-1988, IEEE<br>
and Portable THE SOFTWARE IS PROVIDED "AS IS", WITHOUT WARRANTY OF ANY KIND, EXPRESS OR IMPLIED, INCLUDING BUT NOT LIMITED TO THE WARRANTIES OF MERCHANTABILITY, FITNESS FOR A PARTICULAR PURPOSE AND NONINFRINGEMENT OF THIRD PARTY RIGHTS. IN NO EVENT SHALL THE COPYRIGHT HOLDER OR HOLDERS INCLUDED IN THIS NOTICE BE LIABLE FOR ANY CLAIM, OR ANY SPECIAL INDIRECT OR CONSEQUENTIAL DAMAGES, OR ANY DAMAGES WHATSOEVER RESULTING FROM LOSS OF USE, DATA OR PROFITS, WHETHER IN AN ACTION OF CONTRACT, NEGLIGENCE OR OTHER TORTIOUS ACTION, ARISING OUT OF OR IN CONNECTION WITH THE USE OR PERFORMANCE OF THIS SOFTWARE.

Except as contained in this notice, the name of a copyright holder shall not be used in advertising or otherwise to promote the sale, use or other dealings in this Software without prior written authorization of the copyright holder.

--------------------------------------------

All trademarks and registered trademarks mentioned herein are the property of their respective owners. ================================

### **dhcpd**

Copyright (c) 2004-2011 by Internet Systems Consortium, Inc. ("ISC")

Copyright (c) 1995-2003 by Internet Software Consortium

Permission to use, copy, modify, and distribute this software for any purpose with or without fee is hereby granted, provided that the above copyright notice and this permission notice appear in all copies. THE SOFTWARE IS PROVIDED "AS IS" AND ISC DISCLAIMS ALL WARRANTIES WITH REGARD TO THIS SOFTWARE INCLUDING ALL IMPLIED WARRANTIES OF MERCHANTABILITY AND FITNESS. IN NO EVENT SHALL ISC BE LIABLE FOR ANY SPECIAL, DIRECT, INDIRECT, OR CONSEQUENTIAL DAMAGES OR ANY DAMAGES WHATSOEVER RESULTING FROM LOSS OF USE, DATA OR PROFITS, WHETHER IN AN ACTION OF CONTRACT, NEGLIGENCE OR OTHER TORTIOUS ACTION, ARISING OUT OF OR IN CONNECTION WITH THE USE OR PERFORMANCE OF THIS SOFTWARE. Internet Systems Consortium, Inc. 950 Charter Street Redwood City, CA 94063 info@isc.org https://www.isc.org/ ==================================

### **libevent**

==============

Libevent is available for use under the following license, commonly known as the 3-clause (or "modified") BSD license:

Copyright (c) 2000-2007 Niels Provos <provos@citi.umich.edu>

Copyright (c) 2007-2010 Niels Provos and Nick Mathewson

Redistribution and use in source and binary forms, with or without modification, are permitted provided that the following conditions are met:

**1.** Redistributions of source code must retain the above copyright notice, this list of conditions and the following disclaimer.

**2.** Redistributions in binary form must reproduce the above copyright notice, this list of conditions and the following disclaimer in the documentation and/or other materials provided with the distribution. **3.** The name of the author may not be used to endorse or promote products derived from this software without specific prior written permission. THIS SOFTWARE IS PROVIDED BY THE AUTHOR "AS IS" AND ANY EXPRESS OR IMPLIED WARRANTIES, INCLUDING, BUT NOT LIMITED TO, THE IMPLIED WARRANTIES OF MERCHANTABILITY AND FITNESS FOR A PARTICULAR PURPOSE ARE DISCLAIMED. IN NO EVENT SHALL THE AUTHOR BE LIABLE FOR ANY DIRECT, INDIRECT, INCIDENTAL, SPECIAL, EXEMPLARY, OR CONSEQUENTIAL DAMAGES (INCLUDING, BUT NOT LIMITED TO, PROCUREMENT OF SUBSTITUTE GOODS OR SERVICES; LOSS OF USE, DATA, OR PROFITS; OR BUSINESS INTERRUPTION) HOWEVER CAUSED AND ON ANY THEORY OF LIABILITY, WHETHER IN CONTRACT, STRICT LIABILITY, OR TORT (INCLUDING NEGLIGENCE OR OTHERWISE) ARISING IN ANY WAY OUT OF THE USE OF THIS SOFTWARE, EVEN IF ADVISED OF THE POSSIBILITY OF SUCH DAMAGE.

============== Portions of Libevent are based on works by others, also made available by them under the three-clause BSD license above. The copyright notices are available in the corresponding source files; the license is as above. Here's a list: log.c: Copyright (c) 2000 Dug Song <dugsong@monkey.org> Copyright (c) 1993 The Regents of the University of California. strlcpy.c: Copyright (c) 1998 Todd C. Miller <Todd.Miller@courtesan.com> win32select.c: Copyright (c) 2003 Michael A. Davis <mike@datanerds.net> evport.c: Copyright (c) 2007 Sun Microsystems ht-internal.h: Copyright (c) 2002 Christopher Clark minheap-internal.h: Copyright (c) 2006 Maxim Yegorushkin <maxim.yegorushkin@gmail.com> ==============

The arc4module is available under the following, sometimes called the "OpenBSD" license: Copyright (c) 1996, David Mazieres <dm@uun.org> Copyright (c) 2008, Damien Miller <djm@openbsd.org> Permission to use, copy, modify, and distribute this software for any purpose with or without fee is hereby

granted, provided that the above copyright notice and this permission notice appear in all copies. THE SOFTWARE IS PROVIDED "AS IS" AND THE AUTHOR DISCLAIMS ALL WARRANTIES WITH REGARD TO THIS SOFTWARE INCLUDING ALL IMPLIED WARRANTIES OF MERCHANTABILITY AND FITNESS. IN NO EVENT SHALL THE AUTHOR BE LIABLE FOR ANY SPECIAL, DIRECT, INDIRECT, OR CONSEQUENTIAL DAMAGES OR ANY DAMAGES WHATSOEVER RESULTING FROM LOSS OF USE, DATA OR PROFITS, WHETHER IN AN ACTION OF CONTRACT, NEGLIGENCE OR OTHER TORTIOUS ACTION, ARISING OUT OF OR IN CONNECTION WITH THE USE OR PERFORMANCE OF THIS SOFTWARE.

### **boost**

Boost Software License - Version 1.0 - August 17th, 2003

================================

Permission is hereby granted, free of charge, to any person or organization obtaining a copy of the software and accompanying documentation covered by this license (the "Software") to use, reproduce, display, distribute, execute, and transmit the Software, and to prepare derivative works of the Software, and to permit third-parties to whom the Software is furnished to do so, all subject to the following:

The copyright notices in the Software and this entire statement, including the above license grant, this restriction and the following disclaimer, must be included in all copies of the Software, in whole or in part, and all derivative works of the Software, unless such copies or derivative works are solely in the form of machine-executable object code generated by a source language processor.

Without their specific prior written permission.<br>
MCNLEMENTING THE SOFTWARE BE LIABLE<br>
MCNY DAMAGES OR ANYONE<br>
MCNY DAMAGES OR OTHER LIABLITY,<br>
THETHER IN CONTRACT, TORT OR<br>
THERWISE, ARISING FROM, OUT OF OR IN<br>
THERWISE, THE SOFTWARE IS PROVIDED "AS IS", WITHOUT WARRANTY OF ANY KIND, EXPRESS OR IMPLIED, INCLUDING BUT NOT LIMITED TO THE WARRANTIES OF MERCHANTABILITY, FITNESS FOR A PARTICULAR PURPOSE, TITLE AND NON-INFRINGEMENT. IN NO EVENT SHALL THE COPYRIGHT HOLDERS OR ANYONE DISTRIBUTING THE SOFTWARE BE LIABLE FOR ANY DAMAGES OR OTHER LIABILITY, WHETHER IN CONTRACT, TORT OR OTHERWISE, ARISING FROM, OUT OF OR IN CONNECTION WITH THE SOFTWARE OR THE USE OR OTHER DEALINGS IN THE SOFTWARE.

==================================

### **ppp**

Copyrights: \*\*\*\*\*\*\*\*\*\*\* All of the code can be freely used and redistributed. The individual source files each have their own copyright and permission notice. Pppd, pppstats and pppdump are under BSD-style notices. Some of the pppd plugins are GPL'd. Chat is public domain.

===============================

#### **ntp**

Copyright (c) University of Delaware 1992-2012. Permission to use, copy, modify, and distribute this software and its documentation for any purpose with or without fee is hereby granted, provided that the above copyright notice appears in all copies and that both the copyright notice and this permission notice appear in supporting documentation, and that the name University of Delaware not be used in advertising or publicity pertaining to distribution of the software without specific, written prior permission. The University of Delaware makes no representations about the suitability this software for any purpose. It is provided "as is" without express or implied warranty.

#### **libcap**

Unless otherwise \*explicitly\* stated, the following text describes the licensed conditions under which the contents of this libcap release may be used and distributed:

==================================

Redistribution and use in source and binary forms of libcap, with or without modification, are permitted provided that the following conditions are met: **1.** Redistributions of source code must retain any existing copyright notice, and this entire permission notice in its entirety, including the disclaimer of warranties.

**2.** Redistributions in binary form must reproduce all prior and current copyright notices, this list of conditions, and the following disclaimer in the documentation and/or other materials provided with the distribution.

**3.** The name of any author may not be used to endorse or promote products derived from this software without their specific prior written permission. ALTERNATIVELY, this product may be distributed under the terms of the GNU General Public License, in which case the provisions of the GNU GPL are required INSTEAD OF the above restrictions. (This clause is necessary due to a potential conflict between the GNU GPL and the restrictions contained in a BSD-style copyright.)

THIS SOFTWARE IS PROVIDED "AS IS'' AND ANY EXPRESS OR IMPLIED WARRANTIES, INCLUDING, BUT NOT LIMITED TO, THE IMPLIED WARRANTIES OF MERCHANTABILITY AND FITNESS FOR A PARTICULAR PURPOSE ARE DISCLAIMED. IN NO EVENT SHALL THE AUTHOR(S) BE LIABLE FOR ANY DIRECT, INDIRECT, INCIDENTAL, SPECIAL, EXEMPLARY, OR CONSEQUENTIAL DAMAGES (INCLUDING, BUT NOT LIMITED TO, PROCUREMENT OF SUBSTITUTE GOODS OR SERVICES; LOSS OF USE, DATA, OR PROFITS; OR BUSINESS INTERRUPTION) HOWEVER CAUSED AND ON ANY THEORY OF LIABILITY, WHETHER IN CONTRACT, STRICT LIABILITY, OR TORT (INCLUDING NEGLIGENCE OR OTHERWISE) ARISING IN ANY WAY OUT OF THE USE OF THIS SOFTWARE, EVEN IF ADVISED OF THE POSSIBILITY OF SUCH DAMAGE.

### ================================

### **Python®**

Python® is a registered trademark of the Python Software Foundation.

==================================

### **lighttpd**

Copyright (c) 2004, Jan Kneschke, incremental All rights reserved.

Redistribution and use in source and binary forms, with or without modification, are permitted provided that the following conditions are met:

- Redistributions of source code must retain the above copyright notice, this list of conditions and the following disclaimer.
- Redistributions in binary form must reproduce the above copyright notice, this list of conditions and the following disclaimer in the documentation and/ or other materials provided with the distribution.
- Neither the name of the 'incremental' nor the names of its contributors may be used to endorse or promote products derived from this software without specific prior written permission.

THIS SOFTWARE IS PROVIDED BY THE COPYRIGHT HOLDERS AND CONTRIBUTORS "AS IS" AND ANY EXPRESS OR IMPLIED WARRANTIES, INCLUDING, BUT NOT LIMITED TO, THE IMPLIED WARRANTIES OF MERCHANTABILITY AND FITNESS FOR A PARTICULAR PURPOSE ARE DISCLAIMED. IN NO EVENT SHALL THE COPYRIGHT OWNER OR CONTRIBUTORS BE LIABLE FOR ANY DIRECT, INDIRECT, INCIDENTAL, SPECIAL, EXEMPLARY, OR CONSEQUENTIAL DAMAGES (INCLUDING, BUT NOT LIMITED TO, PROCUREMENT OF SUBSTITUTE GOODS OR SERVICES; LOSS OF USE, DATA, OR PROFITS; OR BUSINESS INTERRUPTION) HOWEVER CAUSED AND ON ANY THEORY OF LIABILITY, WHETHER IN CONTRACT, STRICT LIABILITY, OR TORT (INCLUDING NEGLIGENCE OR OTHERWISE) ARISING IN ANY WAY OUT OF THE USE OF THIS

#### SOFTWARE, EVEN IF ADVISED OF THE POSSIBILITY OF SUCH DAMAGE. ==================================

#### **pcre**

#### PCRE LICENCE

------------

PCRE is a library of functions to support regular expressions whose syntax and semantics are as close as possible to those of the Perl 5 language. Release 8 of PCRE is distributed under the terms of the "BSD" licence, as specified below. The documentation for PCRE, supplied in the "doc" directory, is distributed under the same terms as the software itself.

The basic library functions are written in C and are freestanding. Also included in the distribution is a set of C++ wrapper functions.

### THE BASIC LIBRARY FUNCTIONS

--------------------------- Written by: Philip Hazel Email local part: ph10 Email domain: cam.ac.uk University of Cambridge Computing Service, Cambridge, England. Copyright (c) 1997-2010 University of Cambridge All rights reserved.

#### THE C++ WRAPPER FUNCTIONS

Contributed by: Google Inc. Copyright (c) 2007-2010, Google Inc. All rights reserved.

#### THE "BSD" LICENCE

-------------------------

-----------------

Redistribution and use in source and binary forms, with or without modification, are permitted provided that the following conditions are met:

- Redistributions of source code must retain the above copyright notice, this list of conditions and the following disclaimer.
- \* Redistributions in binary form must reproduce the above copyright notice, this list of conditions and the following disclaimer in the documentation and/ or other materials provided with the distribution.
- \* Neither the name of the University of Cambridge nor the name of Google Inc. nor the names of their contributors may be used to endorse or promote products derived from this software without specific prior written permission.

THIS SOFTWARE IS PROVIDED BY THE COPYRIGHT HOLDERS AND CONTRIBUTORS "AS IS" AND ANY EXPRESS OR IMPLIED WARRANTIES, INCLUDING, BUT NOT LIMITED TO, THE IMPLIED WARRANTIES OF MERCHANTABILITY AND FITNESS FOR A

PARTICULAR PURPOSE ARE DISCLAIMED. IN NO EVENT SHALL THE COPYRIGHT OWNER OR CONTRIBUTORS BE LIABLE FOR ANY DIRECT, INDIRECT, INCIDENTAL, SPECIAL, EXEMPLARY, OR CONSEQUENTIAL DAMAGES (INCLUDING, BUT NOT LIMITED TO, PROCUREMENT OF SUBSTITUTE GOODS OR SERVICES; LOSS OF USE, DATA, OR PROFITS; OR BUSINESS INTERRUPTION) HOWEVER CAUSED AND ON ANY THEORY OF LIABILITY, WHETHER IN CONTRACT, STRICT LIABILITY, OR TORT (INCLUDING NEGLIGENCE OR OTHERWISE) ARISING IN ANY WAY OUT OF THE USE OF THIS SOFTWARE, EVEN IF ADVISED OF THE POSSIBILITY OF SUCH DAMAGE. End

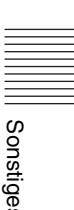

# **Index**

# **Numerische Einträge**

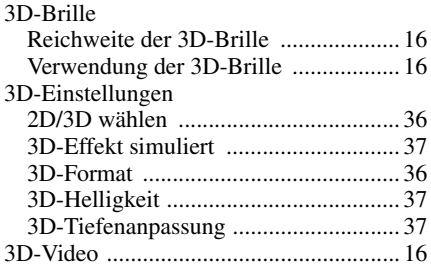

# **A**

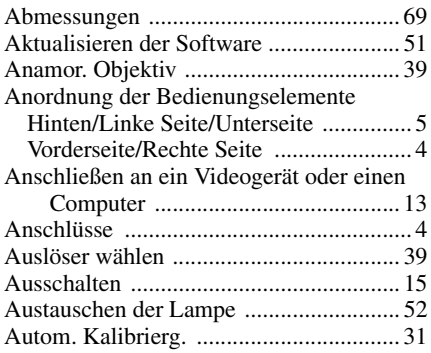

# **B**

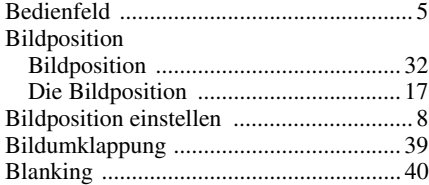

# **D**

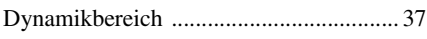

# **E**

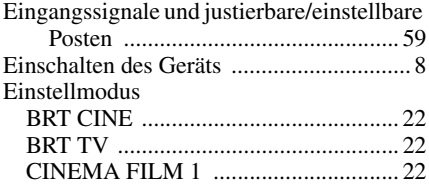

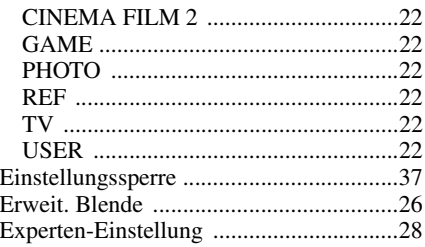

# **F**

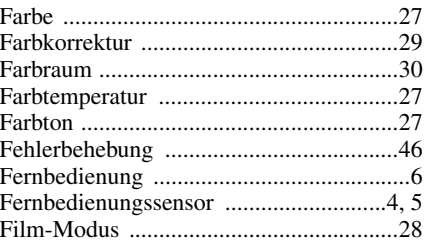

# **G**

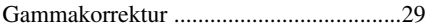

# **H**

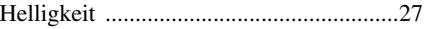

# **I**

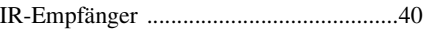

# **K**

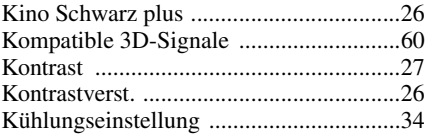

# **L**

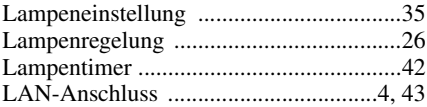

# **M**

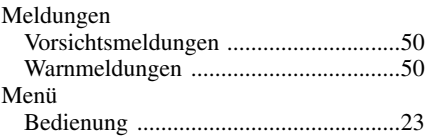

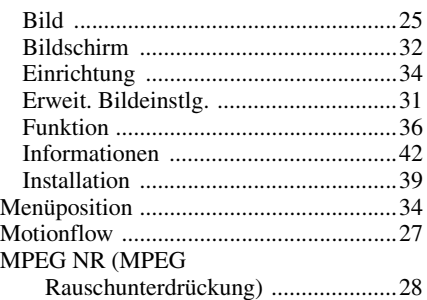

# **N**

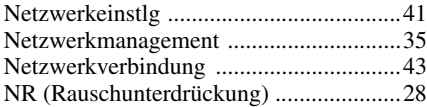

# **O**

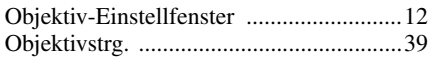

# **P**

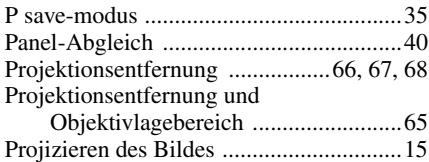

# **R**

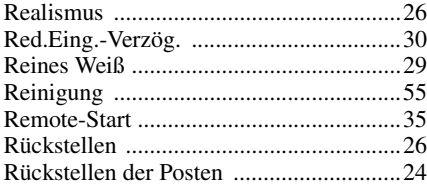

# **S**

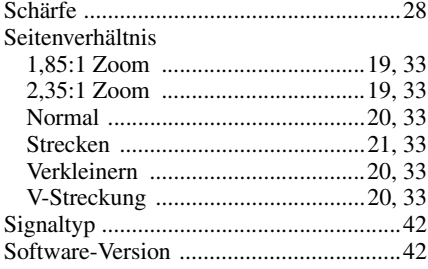

![](_page_88_Picture_309.jpeg)

# **T**

![](_page_88_Picture_310.jpeg)

# **V**

![](_page_88_Picture_311.jpeg)

# **W**

![](_page_88_Picture_312.jpeg)

# **X**

![](_page_88_Picture_313.jpeg)

## **Markenzeichen**

- "PlayStation" ist ein eingetragenes Marken der Sony Computer Entertainment Inc.
- Die Bezeichnungen HDMI und HDMI High-Definition Multimedia Interface und das HDMI-Logo sind Marken oder eingetragene Marken von HDMI Licensing LLC in den Vereinigten Staaten und anderen Ländern.
- "Blu-ray" und "Blu-ray Disc" sind Warenzeichen der Blu-ray Disc Association.

# Face<br>
1 oder<br>
1<br>
1<br>
1<br>
1<br>
ignale,<br>
I-<br>
Index 89 ........................................................................ Dieser Projektor unterstützt DeepColor, x.v.Color, LipSync, Computereingangssignale, 3D-Signale und 4K-Signale nach HDMI-Standards. Er unterstützt auch HDCP.

![](_page_88_Figure_25.jpeg)

© 2013 Sony Corporation